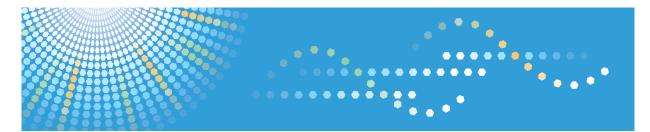

## **RICOH Remote Communication Gate A2**

**Operating Instructions** 

Read this manual carefully before you use this machine and keep it handy for future reference. For safe and correct use, be sure to read "Safety Information" before using the machine.

## How to Read This Manual

### Symbols

The following set of symbols is used in this manual.

#### Coloritant 🔂

Indicates a situation that may result in malfunction if instructions are not followed. Be sure to read the instructions.

### Vote

Indicates supplementary relevant information.

#### Reference

Indicates where you can find further relevant information.

[]

Indicates the names of keys that appear on the computer screen.

### Notes

Contents of this manual are subject to change without prior notice.

Certain options might not be available in some countries. For details, contact your local dealer.

Some illustrations in this manual might be slightly different from the machine.

Depending on which country you are in, certain units may be optional. For details, please contact your local dealer.

### About the Abbreviation

In these sheets, we use the term RC Gate as an abbreviation of Remote Communication Gate A2 for @Remote office NX. Generally, "administrator" refers to the "RC Gate administrator," unless otherwise specified in this Manual.

#### Screens

The explanations in this manual use screen images from Windows 7 and Internet Explorer 9.0. If you use different OS, screen images may differ. However, you can perform the same steps.

## **Manuals for This Equipment**

The following manuals describe procedures to operate and maintain this equipment. For safe and efficient operation of this equipment, all users should read and follow the instructions carefully.

#### **Operating Instructions (this manual)**

Provides all of the information on how to use this equipment. Perform the procedures in this manual after you have completed the procedures in "Safety Information/Setup Guide".

#### Safety Information/Setup Guide

Provides the information on safe usage of this equipment and how to install/set up it.

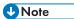

- You need not perform the registration procedures explained in this manual if a customer engineer has already registered your equipment. However, in order to operate and maintain the equipment, you must read this manual carefully.
- Adobe Acrobat or Adobe Reader is necessary to view this manual in PDF format.

## Important

To the maximum extent permitted by applicable laws, in no event will the manufacturer be liable for any damages whatsoever arising out of failures of this product, losses of data, or the use or non-use of this product and operation manuals provided with it. You are responsible for taking protective measures against computer viruses, worms, and other harmful software.

## Laws and Regulations

### User Information on Electrical & Electronic Equipment

## Users in the countries where this symbol shown in this section has been specified in national law on collection and treatment of E-waste

Our Products contain high quality components and are designed to facilitate recycling.

Our products or product packaging are marked with the symbol below.

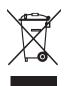

The symbol indicates that the product must not be treated as municipal waste. It must be disposed of separately via the appropriate return and collection systems available. By following these instructions you ensure that this product is treated correctly and help to reduce potential impacts on the environment and human health, which could otherwise result from inappropriate handling. Recycling of products helps to conserve natural resources and protect the environment.

For more detailed information on collection and recycling systems for this product, please contact the shop where you purchased it, your local dealer or sales/service representatives.

### All Other Users

If you wish to discard this product, please contact your local authorities, the shop where you bought this product, your local dealer or sales/service representatives.

#### For Turkey only

EEE Yönetmeliğine Uygundur.

Bu sistem sarf malzemeleri ve yedek parçaları da dahil olmak üzere EEE Yönetmeliğine Uygundur.

### Üretici:

Ricoh Company, Ltd. 8-13-1 Ginza, Chuo-ku, Tokyo 104-8222 Japan +81-36278-2111(English only/Sadece İngilizce)

### **Environmental Advice for Users**

#### Users in the EU, Switzerland and Norway

#### Consumables yield

Please refer to either the User's Manual for this information or the packaging of the consumable.

#### Recycled paper

The machine can use recycled paper which is produced in accordance with European standard EN 12281:2002 or DIN 19309. For products using EP printing technology, the machine can print on 64 g/m<sup>2</sup> paper, which contains less raw materials and represents a significant resource reduction.

#### Duplex printing (if applicable)

Duplex printing enables both sides of a sheet of paper to be used. This saves paper and reduces the size of printed documents so that fewer sheets are used. We recommend that this feature is enabled whenever you print.

#### Toner and ink cartridge return program

Toner and ink cartridge for recycling will be accepted free of charge from users in accordance with local regulations.

For details about the return program, please refer to the Web page below or consult your service person.

https://www.ricoh-return.com/

#### **Energy efficiency**

The amount of electricity a machine consumes depends as much on its specifications as it does on the way you use it. The machine is designed to allow you to reduce electricity costs by switching to Ready mode after it prints the last page. If required, it can immediately print again from this mode. If no additional prints are required and a specified period of time passes, the device switches to an energy saving mode.

In these modes, the machine consumes less power (watts). If the machine is to print again, it needs a little longer to return from an energy saving mode than from Ready mode.

For maximum energy savings, we recommend that the default setting for power management is used.

Products that comply with the Energy Star requirement are always energy efficient.

### Note for the Battery and/or Accumulator Symbol (For EU countries only)

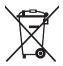

In accordance with the Battery Directive 2006/66/EC Article 20 Information for end-users Annex II, the above symbol is printed on batteries and accumulators.

This symbol means that in the European Union, used batteries and accumulators should be disposed of separately from your household waste.

In the EU, there are separate collection systems for not only used electrical and electronic products but also batteries and accumulators.

Please dispose of them correctly at your local community waste collection/recycling centre.

### Notes to users in the United States of America

#### Notes on lamp(s) inside this machine

LAMP(S) INSIDE THIS PRODUCT CONTAIN MERCURY AND MUST BE RECYCLED OR DISPOSED OF ACCORDING TO LOCAL, STATE OR FEDERAL LAWS.

#### Notes to users in the state of California

Perchlorate Material - special handling may apply. See: www.dtsc.ca.gov/hazardouswaste/ perchlorate

## TABLE OF CONTENTS

| How to Read This Manual                                                | 1  |
|------------------------------------------------------------------------|----|
| Symbols                                                                | 1  |
| Notes                                                                  | 1  |
| About the Abbreviation                                                 | 1  |
| Screens                                                                | 1  |
| Manuals for This Equipment                                             | 2  |
| Important                                                              | 3  |
| Laws and Regulations                                                   | 4  |
| User Information on Electrical & Electronic Equipment                  | 4  |
| Environmental Advice for Users                                         | 5  |
| Note for the Battery and/or Accumulator Symbol (For EU countries only) | 6  |
| Notes to users in the United States of America                         | 6  |
| 1. About the RC Gate                                                   |    |
| What Can be Done with the RC Gate                                      |    |
| Outline of the System                                                  |    |
| Notes on an Environment Using both IPv4 and IPv6                       |    |
| Guide to Equipment                                                     | 14 |
| Front                                                                  | 14 |
| Back                                                                   |    |
| About Options                                                          |    |
| About the RC Gate Monitor                                              |    |
| Users of the RC Gate Monitor                                           | 17 |
| To Start the RC Gate Monitor                                           |    |
| To Close the RC Gate Monitor                                           |    |
| 2. Setting up the RC Gate                                              |    |
| Preparation for Use                                                    |    |
| Specifying the Device Settings                                         |    |
| Checking Versions for CC Conformance                                   |    |
| Settings on Installation                                               |    |
| Date/Time Settings                                                     |    |
| Networking                                                             | 24 |
| IEEE 802.1x Authentication Setting                                     |    |
| Proxy Server Setting                                                   | 24 |

| Connect to @Remote System       | 24 |
|---------------------------------|----|
| Permit @Remote Task Performance | 25 |
| Auto Discovery                  | 25 |
| SNMP Access                     | 25 |
| Add Device                      | 26 |
| System Log                      | 26 |
| Installation Completed          | 26 |

### 3. How to Configure and Check the Device

| Screen Configuration                                                | 27 |
|---------------------------------------------------------------------|----|
| Setting a Password                                                  |    |
| Shutdown the RC Gate                                                |    |
| Display Icons                                                       |    |
| Sorting/Classifying Lists                                           |    |
| Importing/Exporting the System Settings                             |    |
| Importing a CSV File                                                |    |
| Exporting a CSV File                                                |    |
| Format of CSV Files                                                 |    |
| Format of a Device List CSV File                                    |    |
| Format of a Discovery Range CSV File                                |    |
| Format of a Security Log CSV File                                   |    |
| Format of a Shift Device Firmware Update Prohibited Period CSV File |    |
| 4. Device List                                                      |    |
| Device List Items                                                   |    |
| Checking Device Properties                                          |    |
| Displaying Device Properties                                        |    |
| Main Properties                                                     |    |
| Status Details                                                      |    |
| Counters                                                            | 47 |
| Optional Properties                                                 |    |
| @Remote Properties                                                  |    |
| Access Accounts                                                     | 50 |
| 5. Discovery and Polling                                            |    |
| Discovery and Polling                                               |    |

|   | Add Device                                   | 51 |
|---|----------------------------------------------|----|
|   | Manual Discovery                             | 54 |
|   | Access Profiles                              | 56 |
| С | onfiguring Access Accounts                   | 59 |
|   | Setting an SNMP Account                      | 59 |
|   | Overwriting an Access Account                |    |
|   | Deleting an Access Account                   | 60 |
| S | earching for Devices                         | 61 |
|   | Search the Device                            | 61 |
|   | Search the Device Again                      | 62 |
|   | Registering a Device to the RS Center System | 63 |
| С | lassifying Devices by Group Name             | 64 |
|   |                                              |    |

### 6. System

| System Settings          | 65 |
|--------------------------|----|
| Setup                    | 65 |
| Server Settings          | 70 |
| Security                 | 76 |
| Logs                     | 77 |
| Scheduled Tasks          | 80 |
| Activating the RC Gate   |    |
| Activating               |    |
| Deactivating the Product |    |
| 7. @Remote               |    |

| @Remote Settings                          |    |
|-------------------------------------------|----|
| Connect to @Remote System                 |    |
| Collect/Notify Managed Device Information |    |
| Permit @Remote Task Performance           |    |
| Device Access Information                 |    |
| Serial Number Acquisition                 |    |
| Auto Discovery                            | 92 |
| Migration                                 |    |
| Device SSL Setting                        |    |
| Device Firmware Update                    |    |

| Shift Device Firmware Update Prohibited Period |     |
|------------------------------------------------|-----|
| '<br>Save Call/Counter History                 |     |
| Checking the Firmware                          | 102 |
| Update Device Firmware                         |     |
| Update System Firmware                         |     |
| 9 Annondix                                     |     |

### 8. Appendix

| Troubleshooting                                 |     |
|-------------------------------------------------|-----|
| The RC Gate LED display                         | 103 |
| Troubleshooting                                 | 104 |
| When Error Messages Appear                      |     |
| If Problems Described in Error Messages Persist |     |
| When the Office or Devices are Moved            |     |
| To Return the RC Gate                           |     |
| Error Codes                                     |     |
| Specifications for the Main Unit                |     |
| Information about Installed Software            |     |
| Trademarks                                      | 125 |
| INDEX                                           |     |

## 1. About the RC Gate

This chapter will describe the outline of the RC Gate.

## What Can be Done with the RC Gate

The following operations are available using the RC Gate:

- Send an automatic service call notifying the RS Center System that a device has malfunctioned.
- Update device firmware.
- Obtain device counter information and send it to the RS Center System.
- Automatically report to the RS Center System to order new supplies, such as toner, when a device indicates that its supplies are low.
- Quickly check the usage status of multiple devices.

## **Outline of the System**

The RC Gate communicates with the RS Center System over the Internet using HTTPS. Authentication by HTTPS ensures the security of communication between the RC Gate and the RS Center System.

The RS Center System serves as the HTTPS server, and the RC Gate works as the HTTPS client.

Communication is possible when the following conditions are satisfied:

- Your environment is arranged to be able to access Web sites outside of your network.
- The network setting is specified for a communication that may require a proxy server.

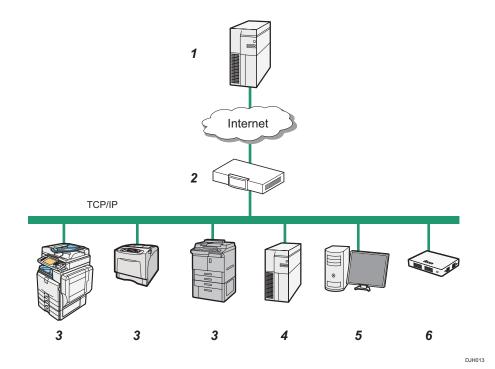

#### 1. RS Center System

Information sent for various services will be aggregated to this server.

#### 2. Proxy Server and/or Firewalls

You are able to use your proxy server and firewalls with this equipment. The proxy server can be used without authentication or with Basic authentication, Digest authentication, Windows authentication, or Kerberos authentication.

#### 3. Device

A printer and multifunction machine can be managed by this equipment. This equipment can manage a maximum of 100 devices.

- There are two types of devices managed by the RC Gate. One is compatible with HTTPS, and the other is compatible with SNMP. The user can identify the type by selecting [@Remote Properties] on the [Device List] and referring to [Connection Type].
- Mutual authentication in the HTTPS connection ensures the security of communication between the RC Gate and an HTTPS-compatible device. As a requirement for HTTPS-compatible devices, [Do not Prohibit] must be specified in [@Remote Service] under the Administrator Tools menu.
- SNMPv1/v2 or SNMPv3 can be used for communication between the RC Gate and SNMP-compatible devices.
- TLS 1.0, TLS 1.1, and TLS 1.2 can be used to communicate between the RC Gate and TLS-compatible devices.

If you have installed optional storage to expand the capacity, up to 1,000 devices can be registered. For details, contact your service representative.

For option information, see page 16 "About Options".

#### 4. Mail Server (SMTP Server)

This machine is equipped with the server to use e-mail notification.

#### 5. Computer for Administration

You can manage this equipment by accessing the RC Gate Monitor via web browser. For details, see page 17 "About the RC Gate Monitor".

#### 6. This Equipment (RC Gate)

Intermediates the managed devices and the RS Center System. Sends the device information to the RS Center System, and receives software to update the devices from the RS Center System.

### Notes on an Environment Using both IPv4 and IPv6

This product supports the dual-stack environment of IPv4 and IPv6 while it does not support the environment using a translator. In an environment using a translator, depending on the MFP or printer in use, no communication with this product can be established.

If the no communication is possible between the device and the RC Gate, check whether the environment supports the translator. For details, contact your service representative.

## **Guide to Equipment**

This section explains names and functions of each part.

#### Front

This section explains names and functions of the parts on the front side of the RC Gate.

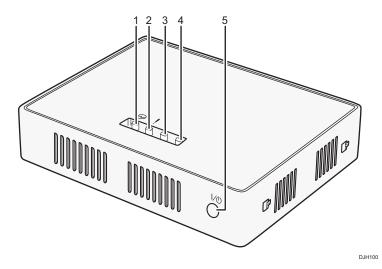

- 1. Power LED (Blue)
- 2. Alert LED (Red)
- 3. Status 1 LED (Yellow)
- 4. Status 2 LED (Yellow)

#### 5. Power button

Press the button to turn on the power or switch to standby mode.

The power is switched on when the power cable is plugged into the receptacle even without pressing the power button. Also by holding down the power button for 4 seconds, the system shuts down and switches to the standby mode.

### • Note

- Before disconnecting the power plug, be sure to shut down the machine to switch to the standby mode. Otherwise, the storage medium and the log of the latest operation will be lost.
- If the Error Status LED blinks or an error, see page 103 "The RC Gate LED display".

1

#### Back

This section explains names and functions of the parts on the back side of the RC Gate.

#### 🔂 Important

• Do not touch the outer screws (two outer screws shown) that are for customer engineers' operation.

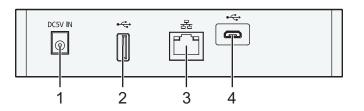

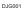

#### 1. Power Socket

This socket is used to connect the power cord.

#### 2. USB 2.0 interface

You cannot use this port.

#### 3. LAN Port

The network (Ethernet) interface port to connect the RC Gate to the network. This setting remains blank as it is not specified when this product is shipped from the factory. Specify the IP address at the initial setting.

For details, see "5. The RC Gate Initial Settings", Setup Guide.

#### 4. USB 2.0 interface (Maintenance port)

This is a port for connecting the micro-USB cable. This port is used when a customer engineer performs maintenance, or when the designated administrator connects a PC to perform initial settings and registration of the RC Gate.

#### LAN Port Indicator

You can check the connection condition of the LAN port.

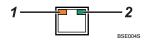

#### 1. Orange

Indicates that the RC Gate is connected to the network.

#### 2. Green

Indicates that the RC Gate is transmitting data.

## **About Options**

This section explains the names and functions of options for the RC Gate.

Expandable storage is available as hardware options for the RC Gate. Contact your service representative for installation.

• RICOH Remote Communication Gate A2 Storage 1000

The RC Gate can manage a maximum of 100 devices. If you have installed optional storage to expand the capacity, up to 1,000 devices can be registered. For details, contact your service representative.

## About the RC Gate Monitor

The RC Gate Monitor is the software used to register, monitor, and make settings of the RC Gate. The software is pre-installed in the RC Gate.

Access the RC Gate Monitor in this equipment from web browser in the computer. The computer and this equipment must be on the network.

#### 🔁 Important

- Some failure in operation or in displaying might occur in the following cases:
  - You use web browsers lower than the recommended version.
  - JavaScript is not set to valid.
  - Cookie is not set to valid.
  - You set to show cache in the web browser.
- Page layout may be out of shape depending on the font size settings. We recommend to set it to "Medium" or smaller.
- Some letter deterioration may occur if you use languages that do not correspond to web browser.
- Specify settings so that the machine and main unit, and browser and main unit can be used in a shared-usage mode.
- Depending on the browser being used, a dialog box asking whether you cancel the execution of the script may appear. If this happens, select [No].

#### Applicable Operating System

Use operating systems which support the recommended web browsers below.

#### **Recommended Web Browser**

- Microsoft Internet Explorer 8.0 or later
- Mozilla Firefox 28.0 or later

#### Note

 Check whether the certificate required for SSL encrypted communication has been installed on the RC Gate.

### Users of the RC Gate Monitor

The following type of users can log in to the RC Gate:

#### Administrator

The administrator can change the RC Gate settings, provide access permission to the customer engineer.

The administrator has all administrative (device administrator, user administrator, file administrator, and network administrator) privileges of the subject device.

### To Start the RC Gate Monitor

#### 🔁 Important

- Use a browser that can display disguised characters (such as asterisks) during password entry.
- Change the password. Be sure to change the password for actual operation of the RC Gate Monitor.
- For security purpose, if you fail to log in to the RC Gate monitor at least 3 times in 5 minutes, you will have to wait an additional 1 minute before you can try to log in again.
- After changing the password, be sure to remember it. If you forget it, you need to contact the service representative to configure the machine's settings again.
- To use the machine in a CC-certified environment, check the version of the CC-certified firmware matches that of the machine. For details about checking the version, see page 22 "Checking Versions for CC Conformance".
- 1. Start the web browser of the computer.
- 2. Enter "http://{LAN port IP address}:8080/index.html" in "Address".
- 3. Enter the user name "admin".

You cannot change the user name.

4. Enter the user password.

The default password is "administrator". Be sure to change the password for actual operation of the RC Gate Monitor. For details, see page 28 "Setting a Password".

| RICOH<br>Remote Communication Gate A2   |                    |
|-----------------------------------------|--------------------|
| User Name :<br>Password :<br>Language : | English v<br>Login |

- 5. Select the display language in [Language].
- 6. Click [Login].

Note

• Security logs can be configured. For details, see page 77 "Security Log".

### To Close the RC Gate Monitor

#### 🔁 Important

- User must always click [Logout] before closing the web browser.
- When you are finished using the RC Gate Monitor, remember to click [Logout]. If you leave the RC Gate Monitor idle for 15 minutes, the screen locks. The idle time before locking the screen can be changed.
- 1. Click [Logout] in the header area.
- 2. Confirm that you have logged out of the RC Gate Monitor, and then close the web browser.

## 2. Setting up the RC Gate

This chapter explains the procedure for registering the RC Gate with the RS Center System.

## **Preparation for Use**

To use the devices in a CC-certified environment, the administrator must perform the procedures described in page 21 "Specifying the Device Settings" in advance. The administrator must read this product's manuals thoroughly before performing the procedures described in page 21 "Specifying the Device Settings".

#### 🔂 Important

- To prevent this machine being stolen or willfully damaged, etc., install it in a secure location.
- If you connect the local-area network (LAN) to which the RC Gate is connected to an external
  network, block unused ports between the LAN and the external network in accordance with your
  operational environment by such means as a firewall.
- Upload the certificate by pressing the [Install Certificate] button in [Device SSL Setting] in [@Remote Settings] in [@Remote].
- To prevent the customer engineer's account from being used illegally, select [Disable login by CE account] in [Access Accounts] in [User Accounts] in [Security] in [System] except when a customer engineer performs operations. When the customer engineer specifies this setting after his or her performance is complete, make sure to confirm that the settings in the table described in page 21 "Specifying the Device Settings" match those of this machine, so that the CC-certified environment can be maintained.
- To prevent the customer engineer from changing the security setting, when the customer engineer's operation is complete, check if the settings described in page 21 "Specifying the Device Settings" along with [Date/Time Settings], [Networking], and [IEEE 802.1x Authentication Setting] in [Setup] in [System] are configured correctly. Likewise, check if [Proxy Server] in [Networking] in [Server Settings] in [System] and [Connect to @Remote System] in [@Remote Settings] in [@Remote] are configured correctly.

### Specifying the Device Settings

This section explains how to specify the device settings to set up a CC-certified environment.

| ltem name                                                   | Description  |
|-------------------------------------------------------------|--------------|
| [System] • [Setup] • [Date/Time Settings] • [Time zone]     | Current zone |
| [System] • [Setup] • [Date/Time Settings] • [Date Settings] | Current Date |

| ltem name                                                                                                    | Description          |
|----------------------------------------------------------------------------------------------------|----------------------|
| [System] • [Setup] • [Date/Time Settings] • [Time Settings]                                                       | Current time         |
| [System] ▶ [Server Settings] ▶ [Networking] ▶ [SSL] ▶ [Use SSL] *1                                                | [On]                 |
| [@Remote] ▶ [@Remote Settings] ▶ [Save Call/Counter History] ▶ [S/<br>MIME Setting] <sup>*1</sup>                 | [On]                 |
| [@Remote] ▶ [@Remote Settings] ▶ [Device SSL Setting] ▶ [Use SSL] * 1                                             | [On]                 |
| [@Remote] ▶ [@Remote Settings] ▶ [Connect to @Remote System] ▶<br>[Security Settings] ▶ [Device Encryption Level] | 2048bit              |
| [System] [Security] [User Accounts] [Access Accounts] [Login password minimum length]                             | 8 characters or more |
| [System] ▶ [Server Settings] ▶ [Networking] ▶ [SSL] ▶ [Disable HTTP]                                              | Check the button     |
| [@Remote] ▶ [@Remote Settings] ▶ [Permit @Remote Task Performance]<br>▶ [Update System Firmware] *2               | [Do not permit]      |

\*1 These settings can be specified at the initial setting.

\*2 To update the RC Gate firmware, select [Permit]. If you update the system firmware, the system configuration will differ from the CC-certified one, so typically select [Do not permit].

### **Checking Versions for CC Conformance**

You can display the firmware version.

| Classification | Version |
|----------------|---------|
| System         | 1.0.0   |

You can check the system version in [System Information and Settings] in [Server Settings] in [System].

### Manuals

The reference numbers of the CC-certified manuals are as follows:

### **Mainly Europe**

| Manual Name                    | Reference Number |  |
|--------------------------------|------------------|--|
| Safety Information/Setup Guide | D3AR-8600        |  |

| Manual Name            | Reference Number |
|------------------------|------------------|
| Setup Guide            | D3AR-8620        |
| Operating Instructions | D3AR-8640        |

### **Mainly North America**

| Manual Name                    | Reference Number |
|--------------------------------|------------------|
| Safety Information/Setup Guide | D3AR-8610        |
| Setup Guide                    | D3AR-8620        |
| Operating Instructions         | D3AR-8640        |

## Settings on Installation

Initial system settings appear when you first log in to the machine. You can configure the following settings:

### Date/Time Settings

Specify the time zone, date settings, and time settings. For details, see page 65 "Date/Time Settings". After configuration, click 🔚 (Save).

### Networking

Specify the networking.

For details, see page 66 "Networking". After configuration, click 🗎 (Save).

### IEEE 802.1x Authentication Setting

Specify the IEEE 802.1x authentication settings.

For details, see page 68 "IEEE 802.1x Authentication Setting".

After configuration, click 🔚 (Save).

#### Note

By clicking and [Connect to @Remote System].

### **Proxy Server Setting**

Specify the proxy server setting.

For details, see page 72 "Networking".

### Connect to @Remote System

Specify the connection settings.

For details, see page 85 "Connect to @Remote System".

#### Note

In [Connect to @Remote System], enter the request number. If you click [Register], the remaining
initial system settings appear.

### Permit @Remote Task Performance

You can specify whether or not to authorize the following @Remote tasks.

- Device Registration
- Auto Discovery
- Device Status Information Notification
- Device Counter Information Notification
- Device Service Call
- Device Manual Call/ Customer Call
- Device Alarm Call
- Device Supply Call
- Device Information Change Notification
- Device Firmware Updating
- Update System Firmware
- Device Registration from @Remote Center System
- Information Setting Request from @Remote Center System
- Information Retrieval Request from @Remote Center System

For details, see page 89 "Permit @Remote Task Performance".

### Auto Discovery

Specify the auto discovery. For details, see page 92 "Auto Discovery". After configuration, click 🗎 (Save).

### SNMP Access

Specify the SNMP access.

For details, see page 57 "SNMP".

After configuration, click 🗎 (Save).

### Add Device

Specify the add device. For details, see page 51 "Add Device".

### System Log

Change the log level and download the system log. For details, see page 77 "System Log". After configuration, click 🔚 (Save).

### Installation Completed

Installation can be finished by clicking [OK] button.

1. Click [OK] button.

# 3. How to Configure and Check the Device

This chapter explains operations that can be done from each screen of the RC Gate Monitor.

## **Screen Configuration**

The standard screen configuration of the RC Gate Monitor is explained below using the Device List section as examples.

| 📁 Host Name        | 8                                                                                                    |           |                     |                    |                       |                      |              |                 | 8 6 8 |
|--------------------|----------------------------------------------------------------------------------------------------|-----------|---------------------|--------------------|-----------------------|----------------------|--------------|-----------------|-------|
| 🗉 🧊 IP Address     | Device Display Name                                                                                                    | Address * | Serial Number       | Manufacturer Name  | Model Name            | Network: MAC Address | Chalum Court | Status: Printer |       |
| 🗉 🧊 Models         | Cente Uspay name                                                                                                    | AULTES    | Seramonee           | warungcurer name   | Regenere              | NEWVIL BAG ADDRESS   | ()           |                 | 01000 |
|                    |                                                                                                    |           | -                   | -                  | stars (10)            | 0.0.1.0.0.0          | ŭ            | 0               |       |
|                    |                                                                                                    | _         | -                   | -                  | -                     | 0.0.10.0.0           | ŭ            | 0               | -     |
|                    | 13                                                                                                    |           | 1000-0000           | -                  | 100.00                | 0.0.0.0.0.0          | N            | Δ               |       |
|                    | i i i i i i i i i i i i i i i i i i i                                                                                                    |           | -                   | -                  |                       | 0.0.100.00.0         |              | 0               | -     |
|                    | a second second s                                                                                                    |           | -                   | -                  | -                     | 10.00 To 10.00       | 8            | 1               |       |
|                    | a second second se | _         | -                   | 100                | -                     | 0.0.000.00           | Ü            |                 |       |
|                    |                                                                                                    |           | ar-1888             | Sec.               |                       |                      | ŭ            | ŏ               |       |
|                    |                                                                                                    | -         | -                   | -                  |                       | 0.0.7.0.0            | Ŭ            | 0               | -     |
|                    |                                                                                                    |           | -                   | -                  | -                     | 0.00 To 0.00 To      | ŭ            | 0               | -     |
|                    | Remark the Call of the Call                                                                                                    |           | 1000-000            | -                  | 10000                 | 0.000                | N            | M               | -     |
|                    | Company of the local division of the                                                                                                    |           | -                   | date:              | -                     | 10.00 To 00.00 C     | 10           | 0               | -     |
|                    | Company of the local division of the                                                                                                    | -         | -                   | man .              | -                     | 1000 To 100 To 10    | 10           | 8               | -     |
|                    | A PRO COMMON COLOR OF THE                                                                                                    | -         | 49.00               | date:              | Man commo             | 0.0.000.000          | U            | 0               | -     |
|                    | Contraction country and                                                                                                    |           | -                   | -                  | -                     | 0.00.000             | Ŭ            | 0               | -     |
|                    | Vain Properties Status Details                                                                                                    | Counters  | Optional Properties | @Renote Properties | Access Accounts       |                      |              |                 |       |
|                    | Device Address '                                                                                                    |           |                     |                    | Date Registered       |                      |              |                 |       |
|                    | Registered by                                                                                                    |           |                     |                    | Model Name            |                      |              |                 |       |
|                    | IP Address                                                                                                    |           |                     |                    | Vendor Name           |                      |              |                 |       |
|                    | Subnet Mask                                                                                                    |           |                     |                    | Serial Number         |                      |              |                 |       |
|                    | IPv6 Address                                                                                                    |           |                     |                    | MAC Address           |                      |              |                 |       |
|                    | Host Name                                                                                                    |           |                     |                    | Location              |                      |              |                 |       |
|                    | PPM                                                                                                    |           |                     |                    | Comment               |                      |              |                 |       |
|                    | Total Memory                                                                                                    |           |                     |                    | Status Pol Time       |                      |              |                 |       |
|                    | NetWare Print Server                                                                                                    |           |                     |                    | Other Poli Time       |                      |              |                 |       |
|                    | NetWare: Operation Mode                                                                                                    |           |                     |                    | User Counter Poli Tin | 10                   |              |                 |       |
|                    | Document Server DS Free Space                                                                                                    |           |                     |                    | Counter Poli Time     |                      |              |                 |       |
|                    | Document Server DS Capacity                                                                                                    |           | _                   |                    | Supply Pol Time       |                      | _            |                 |       |
|                    | DOSS Last Auto Delete Date                                                                                                    |           |                     |                    | DOSS Auto Delete Er   |                      |              |                 |       |
| Discovery & Poling | DOSS Auto Delete Method                                                                                                    |           |                     |                    | DOSS Auto Delete C    |                      |              |                 |       |

DJH011

#### 1. Section area

Items in each section are displayed in this area.

When a section is clicked, details of each item are displayed in a tree structure.

#### 2. Header area

• admin

You can change the RC Gate Monitor login password. For details about the password setting method, see page 28 "Setting a Password".

Logout

Log out the RC Gate Monitor. For details about log out, see page 19 "To Close the RC Gate Monitor".

• Shutdown

Shut down and put the RC Gate in standby mode. For details about shutdown, see page 29 "Shutdown the RC Gate".

• 😨

Connect to the Ricoh website. You can also download "Setup Guide" and "Operating Instructions" from the Ricoh website.

#### 3. Tab area

The upper part is the list area and the bottom part is the properties area.

The control screen that corresponds to the selected section tree item is displayed and uses the tabs to switch between multiple control screens. To close multiple tabs at once, right-click on the tab and select [Close All but Current] or [Close All].

• List area (The upper part)

A list of devices, tasks and other items are displayed above the tab area. Various icons are located on the tool bar in the list area and can be used for the following operations:

• Import and export information such as the list information

See page 32 "Importing/Exporting the System Settings".

• Switch to an arbitrary view

Seep page 29 "Display Icons".

• Sort and classify lists

See page 31 "Sorting/Classifying Lists".

• You can access Web Image Monitor.

Click the IP address of the target device. The device management tool displayed may differ depending on the target device.

• Properties area (The bottom part)

Detailed information about a device or task selected in the list area is displayed below the tab area and used for editing and configuring the information. Click the name bar in the property area to open or close the selected area. Drag the name bar to change the size (height) of the area.

### Setting a Password

#### 🚼 Important

- Never use the default password. You can change the minimum number of characters used for the password. (The default password contains 8 characters). Specify a new password using up to 128 characters (ASCII character).
- You can use the following ASCII characters for password: (Space)"(double quotations)! % &'(/) +,-.:\$; <=>?[ \]^\_` {|} ~0 1 2 3 4 5 6 7 8 9 #a b c d e f g h i j k l m n o p q r s t u v w x y z @ A B C D E F G H I J K L M N O P Q R S T U VW X Y Z \*
- If the error message "Failed to change the entry information." appears, check that the current
  password is entered correctly, the password uses supported characters only, or the number of
  characters does not surpass the limit, and then retry the entry.
- Change the passwords at intervals of 6 months or less.
- Avoid using well known words or phrases, or repeated characters that can easily be guessed.
- Do not leave passwords written where they can be seen.
- New passwords become valid at next login.

- After changing the password, be sure to remember it. If you forget it, you need to contact the service representative to configure the machine's settings again.
- 1. In the header area, click [admin] and [Change Password].
- 2. In the [Password], enter a password.
- 3. In the [New Password], enter a new password.
- 4. In [New Password (Confirm)], enter the new password again to prevent mistyping.
- 5. Click [OK].

### Shutdown the RC Gate

#### 😭 Important 🗋

- If the power plug is disconnected before shutting down the RC Gate Monitor, the storage will be damaged. In such a case, the latest logs will be lost. Before disconnecting the power plug, be sure to shut down the machine to switch to the standby mode.
- 1. In the header area, Click [Shutdown].
- 2. When the confirmation message appears, click [Yes].

Vote

• You can also switch to the standby mode by pressing the Power button.

### **Display Icons**

All of the operation icons and device icons displayed by the RC Gate Monitor are described below. There are some operation icons that are not displayed depending on the function.

#### **Operation icons**

| lcon | Description                                                                                                 |
|------|----------------------------------------------------------------------------------------------------|
| 0 🗢  | Add or delete devices and tasks to/from the list.                                                           |
|      | Save the edited device information, configured task and templates.                                          |
|      | To immediately execute the detected result by the discovery function, click the (Immediately perform) icon. |
|      | Export or import the list information in a CSV file.                                                        |
| Ð    | Update the list information. The information temporarily retrieved by the RC Gate is retrieved again.       |

| lcon     | Description                                                                                                    |
|----------|----------------------------------------------------------------------------------------------------|
| Ŷ        | Filter the list information. Click to display an input/selection area over the item name in the list. Enter or select a search key and click $\Im$ (Filters) located to the right of the input area or press the Enter key. The relevant entry is displayed. |
| 0        | Connect to the Ricoh website.                                                                                                    |
| <u>N</u> | Retrieve device data from the router.<br>For details, see page 61 "Search the Device".                                                                                                    |
| @        | Display the debug log, register devices, and change the encryption key length.                                                                                                    |
| E.       | Check whether the counter information can be acquired and processed on a per-user basis for devices specified by the RS Center System. This can be executed by clicking icon. The dialog box reporting the result (success or failure) appears.              |
| E        | Change the access profile of the device selected from the device list.                                                                                                    |

### Vote

- For details about the information that can be exported by the CSV file and the CSV file name, see page 32 "Importing/Exporting the System Settings".
- For the format of CSV files, see page 34 "Format of CSV Files".

| -  | •    | •     |  |
|----|------|-------|--|
| De | vice | icons |  |
|    |      |       |  |

| lcon   | Description                                                         |
|--------|---------------------------------------------------------------------|
| 171616 | RICOH digital full color multifunctional machine *                  |
| 17171  | RICOH digital monochrome multifunctional machine *                  |
|        | RICOH color laser printer *                                         |
|        | RICOH monochrome laser printer *                                    |
|        | RICOH hybrid multifunctional machine                                |
|        | RICOH gel jet printer                                               |
|        | RICOH OEM color/monochrome multifunctional machine or printer       |
|        | Non-RICOH brand color/monochrome multifunctional machine or printer |

\* Device icons to be displayed differ depending on the machine being used.

### Sorting/Classifying Lists

This section describes how to sort and classify lists for ease of view.

Place the cursor on the item name of a row and right-click. The following menu items for sorting and classification are displayed. Some menu items are not displayed depending on the function.

| Menu item            | Description                                                                                                    |
|----------------------|----------------------------------------------------------------------------------------------------|
| Ascending Sort       | Sort the target row in the ascending order.                                                                                                    |
| Descending Sort      | Sort the target row in the descending order.                                                                                                    |
| Configure Sort       | Click this to display a sort dialog.<br>By clicking <sup>(2)</sup> (Add), you can select items from [Columns] and sort<br>them by specifying the sort order. After the setting is complete, click<br>[Apply].      |
| Clear Sort           | Clear the sorting status.                                                                                                    |
| Auto Fit All Columns | Display all columns with widths automatically adjusted.<br>Items in all columns are displayed fully.                                                                                                    |
| Auto Fit             | Adjust the target column width.<br>Specified columns are displayed at fully.                                                                                                    |
| Columns              | Set the items to be displayed in or to be hidden from the list. In the item<br>name list on the submenu, select check boxes for the items to be<br>displayed and clear the check boxes for the items to be hidden. |
| Freeze "Item name"   | The rows on the left including the target rows are fixed so that they are<br>not hidden even when horizontal scrolling is performed. The item name<br>is displayed as "Item name".                                 |
| Unfreeze "Item name" | Unfreeze the target rows. The item name is displayed as "Item name".                                                                                                    |
| Right Align          | The target row information is right-justified.                                                                                                    |
| Left Align           | The target row information is left-justified.                                                                                                    |

## Importing/Exporting the System Settings

Importing CSV files to the RC Gate enables you to integrate register volume information such as devices and user data.

#### Information that can be imported/exported as a CSV file

| Information type                                  | Import        | Export        |
|---------------------------------------------------|---------------|---------------|
| Device List                                       | Not available | Available     |
| Discovery Range                                   | Available     | Available     |
| Security Log                                      | Not available | Available     |
| Shift Device Firmware Update<br>Prohibited Period | Available     | Not available |

#### Vote

- The creation date, the exported function name will be automatically appended to the exported CSV file name. Specify the date and time format of the creation date in [Date Display Format]. For details about the date and time format, see page 65 "System Settings".
- When editing the CSV file to be imported, follow the formatting rule, and edit the file accordingly. For details about the format of CSV files, see page 34 "Format of CSV Files".
- For details about importing the CSV file, see page 32 "Importing a CSV File".
- For details about exporting the CSV file, see page 32 "Exporting a CSV File".

### Importing a CSV File

You can import a discovery range and a shift device firmware update prohibited period data as CSV files.

- 1. Click 🗮 (Imports data from CSV files.).
- 2. Click [Browse...].
- 3. Select the CSV file to import, and then click [Open].
- 4. Click [Upload].
- 5. Click [OK].

### Exporting a CSV File

You can save a device list, a discovery range, and a security log as CSV files.

- 1. Click 🖼 (Export data to a CSV file).
- 2. Specify a save destination and a file name, and then click [Save].

## Format of CSV Files

CSV files are used for import/export of the RC Gate.

Devices can be exported to a CSV file ((), and the data from the CSV file can be loaded to a CSV file after editing it ().

This procedure is explained using the CSV file for broadcasting the discovery range.

The variables are indicated by "X".

#### Typical description of a CSV file

| # Format Version: 6.1.1.X<br># Generated at: XX/XX/XXXX XX:XX:XX<br># Function Name: Broadcast Discovery Range<br>Subnet | Subpot Mack | Range Name | Description |
|----------------------------------------------------------------------------------------------------|-------------|------------|-------------|
| X.X.X.X                                                                                                    | X.X.X.X     | XXXX       | XXXX        |

DJG150

Items in the CSV file appear in the following format.

#### Note

- UTF-8 is used as the character code for CSV files. However, GB18030 is used as the character code when the language is Chinese.
- When data includes commas (,) or double quotations ("), enclose the entire data with double quotations. When enclosing with double quotation marks data with a double quotation marks, place additional quotation marks outside the double quotation marks in the data. (e.g., a, "b", c => "a, ""b"", c")

### Format of a Device List CSV File

A device information CSV file is written out in the format indicated below:

The variables are indicated in **bold letters**.

| Line<br>number | Contents                                 |  |
|----------------|------------------------------------------|--|
| 1              | Format Version: 6.1.1. <b>X</b>          |  |
| 2              | # Generated at: (Date/time of write-out) |  |
| 3              | # Function Name: Device List             |  |
| 4              | "(Item name of the column)"              |  |

| Line<br>number | Contents                                                                |
|----------------|-------------------------------------------------------------------------|
| 5              | "(Value of the device that corresponds to the item name of the column)" |

As "Item name of the column" in line 4, the item name of the column displayed in the header of the device list is written out row-by-row sequentially from the left-hand side.

In Line 5 and subsequent lines, the values of all devices displayed in the device list at the time of export can be written line-by-line along with the values in the columns not displayed on the machine's control panel.

## Format of a Discovery Range CSV File

CSV files are divided into two types depending on the search method of discovery range.

### Broadcast

The broadcast CSV file can be read and written in the following settings:

- [Broadcast] in [Add Device] in [Discovery & Polling].
- [Broadcast] in [Auto Discovery] in [@Remote Settings] in [@Remote].

The variables are indicated in **bold letters**.

| Line<br>number | Contents                                   |  |
|----------------|--------------------------------------------|--|
| 1              | # Format Version: 6.1.1.X                  |  |
| 2              | # Generated at: (Date/time of write-out)   |  |
| 3              | # Function Name: Broadcast Discovery Range |  |
| 4              | "(Row name)"                               |  |
| 5              | "(Value that corresponds to row name)"     |  |

The "Row name" and row number in line four, and their corresponding values of line five and subsequent lines are as follows:

| Row<br>number | Row name | Value of line five and subsequent lines              |
|---------------|----------|------------------------------------------------------|
| А             | Subnet   | Enter a subnet address. An IPv4 address can be used. |

| Row<br>number | Row name    | Value of line five and subsequent lines                                       |
|---------------|-------------|-------------------------------------------------------------------------------|
| В             | Subnet Mask | Enter a subnet mask.                                                          |
| С             | Range Name  | Enter a discovery range name. Use up to 61 alphanumeric characters.           |
| D             | Description | Enter a discovery range description. Use up to 61<br>alphanumeric characters. |

Rows C and D appear only you write data using the broadcast setting in [Auto Discovery] in [@Remote Settings]. However, you can also have CSV files including rows C and D read into the broadcast setting in [Add Device]. Also, you can have CSV files written from the broadcast setting in [Add Device] read using broadcast setting in [Auto Discovery].

#### Vote

• Do not change the information in lines one through three, as this information is used for identification.

#### **Network Search**

The network search CSV file can be read and written in the following settings.

- [Network Search] in [Add Device] in [Discovery & Polling].
- [Manual Discovery] in [Discovery & Polling].
- [Network Search] in [Auto Discovery] in [@Remote Settings] in [@Remote].

The variables are indicated in **bold letters**.

| Line<br>number | Contents                                        |  |
|----------------|-------------------------------------------------|--|
| 1              | # Format Version: 6.1.1. <b>X</b>               |  |
| 2              | # Generated at: (Date/time of write-out)        |  |
| 3              | # Function Name: Network Search Discovery Range |  |
| 4              | "(Row name)"                                    |  |
| 5              | "(Value that corresponds to row name)"          |  |

The "Row name" and row number in line four, and their corresponding values of line five and subsequent lines are as follows:

| Row<br>number | Row name                      | Value of line five and subsequent lines                                                                                                    |
|---------------|-------------------------------|----------------------------------------------------------------------------------------------------|
| A             | Range Type                    | Specify the search criteria from "One Host Name",<br>"One IP Address", "Specify IP Range", and "IPv6<br>Address".                                                           |
| В             | IP Start/IP Address/Host Name | Enter the discovery target host name, IP address, IPv6<br>address or start IP address of the discovery target IP<br>address range.                                          |
| С             | IP End                        | Enter an end IP address of the discovery target IP address range.                                                                                                    |
| D             | Subnet Mask                   | Enter a subnet mask.                                                                                                    |
| E             | 0=Include/1=Exclude           | Specify whether to include or exclude network search<br>as a search range.<br>The data is included in the network search if you enter<br>"0" and excluded if you enter "1". |
| F             | Range Name                    | Enter a discovery range name. Use up to 61<br>alphanumeric characters.                                                                                                    |
| G             | Description                   | Enter a discovery range description. Use 0 to 61<br>alphanumeric characters.                                                                                                |

#### Row names and their corresponding values

Rows F and G appear only when writing data using the broadcast setting in [Auto Discovery] in [@Remote Settings]. Nonetheless, you can also have CSV files including Rows F and G read into the broadcast setting in [Add Device] or [Network Search] in [Manual Discovery]. Also, you can have CSV files written from the broadcast setting in [Add Device] or [Network Search] in [Manual Discovery] read using broadcast setting in [Auto Discovery].

#### Vote

 Do not change the information in lines one through three, as this information is used for identification.

## Format of a Security Log CSV File

Security log CSV file is written out in the format indicated below:

The variables are indicated in **bold letters**.

| Line<br>number | Contents                                 |  |
|----------------|------------------------------------------|--|
| 1              | # Format Version: 6.1.1.X                |  |
| 2              | # Generated at: (Date/time of write-out) |  |
| 3              | # Function Name: Security Log            |  |
| 4              | "(Row name)"                             |  |
| 5              | "(Value that corresponds to row name)"   |  |

### Row names and their corresponding values

| Row<br>number | Row name             | Value of line five and subsequent lines            |
|---------------|----------------------|----------------------------------------------------|
| А             | Date                 | Indicates a date the log data was recorded.        |
| В             | Role                 | Indicates a type of user who accessed the RC Gate. |
| С             | User Name            | Indicates a user name.                             |
| D             | Action               | Indicates the log's generating factor.             |
| E             | Security Log Details | Indicates a detail of the security log.            |
| F             | Result               | Indicates a result.                                |

## Format of a Shift Device Firmware Update Prohibited Period CSV File

The shift device firmware update prohibited period CSV file is written out in the format indicated below: The variables are indicated in **bold letters**.

| Line<br>number | Contents                                                        |  |  |
|----------------|-----------------------------------------------------------------|--|--|
| 1              | # Format Version: 6.1.1.X                                       |  |  |
| 2              | # Generated at: (Specified time)                                |  |  |
| 3              | # Function Name: Shift Device Firmware Update Prohibited Period |  |  |
| 4              | "(Row name)"                                                    |  |  |
| 5              | "(Value that corresponds to row name)"                          |  |  |

| Row<br>number | Row name                      | Value of line five and subsequent lines                                                                                            |  |  |  |  |
|---------------|-------------------------------|----------------------------------------------------------------------------------------------------|--|--|--|--|
| A             | Range Type                    | Specify the search criteria from "One Host Name",<br>"One IP Address", "Specify IP Range", and "IPv6<br>Address".                  |  |  |  |  |
| В             | IP Start/IP Address/Host Name | Enter the discovery target host name, IP address, IPv6<br>address or start IP address of the discovery target IP<br>address range. |  |  |  |  |
| С             | IP End                        | Enter the end IP address of the shift setting target IP address range.                                                             |  |  |  |  |
| D             | Subnet Mask                   | Enter a subnet mask address range.                                                                                                 |  |  |  |  |
| E             | Shift Time [H]                | Specify a figure between -12 and 12.                                                                                               |  |  |  |  |
| F             | Description                   | Enter the description of each item in the shift setting.<br>Use 0 to 61 characters.                                                |  |  |  |  |

## Row names and their corresponding values

3. How to Configure and Check the Device

# 4. Device List

This chapter explains the items included in the Device list.

## **Device List Items**

The devices that this product manages appear in the [Device List] section. To display the settings screen, click [Device List].

| me      | B 8 - 5 5                                                                                                    |           |                     |                    |                                                                                                    |                                                                                                    |              |          | 1991 | 01 |
|---------|----------------------------------------------------------------------------------------------------|-----------|---------------------|--------------------|----------------------------------------------------------------------------------------------------|----------------------------------------------------------------------------------------------------|--------------|----------|------|----|
| 1055    |                                                                                                    |           |                     |                    |                                                                                                    |                                                                                                    |              |          |      | 61 |
|         | Device Display Name                                                                                                    | Address * | Serial Number       | Manufacturer Norse | Model Name                                                                                                    | Network: MAC Address                                                                                            | Status: Syst |          |      |    |
|         |                                                                                                    |           |                     | 1000               | * * *                                                                                                    | 0.01042                                                                                                    | O            | 0        |      |    |
|         |                                                                                                    | 100.00    |                     | 1000               | 1000                                                                                                    | 0.0.1.1.0.0                                                                                                    | 0            | 0        |      |    |
|         | Concernance of the second                                                                                                    |           | a                   |                    | Page 1 - 1999                                                                                                    | 0.0.100.00.0                                                                                                    | 0            | 0        |      |    |
|         | Company and the local data and the                                                                                                    |           | 1000                | Sec.               | mage from 1988                                                                                                    | 0.0.1480.0                                                                                                    | 2            | A        |      |    |
|         |                                                                                                    |           | m.e                 | 1000               | max - maxe                                                                                                    | 10-10-14-00-00-0                                                                                                | ÷.           | 0        |      |    |
|         |                                                                                                    |           | ALC: 1998           |                    | man comm                                                                                                    | 10 m h m h m h                                                                                                  |              | <b>1</b> |      |    |
|         |                                                                                                    |           | 49.00               | 1000               |                                                                                                    | 0.0.1810.0                                                                                                    | 0            | •        |      |    |
|         |                                                                                                    |           |                     | 100                |                                                                                                    |                                                                                                    | O            | 0        |      |    |
|         | C                                                                                                    | 100.00    |                     |                    |                                                                                                    | 0.00                                                                                                    | 0            | •        |      |    |
|         | Same cases and in the                                                                                                    | -         | ALC: 1997           | 1000               | man comm                                                                                                    | the second second second second second second second second second second second second second second second se | 0            |          | -    |    |
|         | Company on the local data                                                                                                    |           | 1000                | the state          | mage the little                                                                                                    | 10 Ho 10 Ho 10 Ho 10                                                                                            | 2            | A        |      |    |
|         | Company of the second second                                                                                                    | -         | 49.00               | -                  | max comm                                                                                                    | 10-10-10-00-00-0                                                                                                |              | •        | -    |    |
|         | Company of the local division of the local division of the local d                                                                                                    | 100.00    | ALC: 1998           | man (              | man commo                                                                                                    | 10 million (10 million (10 million))                                                                            | E.           | 10       |      |    |
|         | Company of the local division of the                                                                                                    | -         | 49.0                | Seat 1             | man commo                                                                                                    | 0.00.000000                                                                                                    | 0            | 0        | -    |    |
|         | CALMAN CONTRACTOR                                                                                                    | 100.00    | -                   |                    | 10.000                                                                                                    | 100000000000000000000000000000000000000                                                                         | Ú.           | 0        |      |    |
|         |                                                                                                    |           |                     |                    |                                                                                                    |                                                                                                    |              |          |      |    |
|         |                                                                                                    |           |                     |                    |                                                                                                    |                                                                                                    |              |          |      |    |
|         | C Device Properties                                                                                                    |           |                     |                    |                                                                                                    |                                                                                                    |              |          | _    |    |
|         |                                                                                                    | Counters  | Optional Properties |                    | Access Accounts                                                                                                    |                                                                                                    |              |          |      |    |
|         | <ul> <li>Device Properties</li> </ul>                                                                                                    | Counters  | Optional Properties |                    | Access Accounts                                                                                                    |                                                                                                    |              |          |      |    |
|         | Cevice Properties     Main Properties     Status Details                                                                                                    | Counters  | Optional Properties |                    | Access Accounts                                                                                                    |                                                                                                    |              |          |      |    |
|         | Device Properties     Main Properties     Status Details     Display Name *                                                                                                    | Counters  | Optional Properties |                    | ]                                                                                                    |                                                                                                    |              |          |      |    |
|         | Cenice Properties     Main Properties     Status Details     Display Name *     Device Address *                                                                                                    | Counters  | Optional Properties |                    | Date Registered                                                                                                    |                                                                                                    |              |          |      |    |
|         | Device Properties     Main Properties     Status Details     Display Nome *     Device Address *     Registered by                                                                                                    | Counters  | Optional Properties |                    | Date Registered<br>Model Name                                                                                                    |                                                                                                    |              |          |      |    |
|         | Device Properties     Main Properties     Status Cetable     Display Nome *     Device Address      Properties      Properties                                                                                                    | Counters  | Optional Properties |                    | Date Registered<br>Model Name<br>Vendor Name                                                                                                    |                                                                                                    |              |          |      |    |
|         | V Device Properties     Item Properties     Bisplay Name *     Device Addrexs *     Registered by     P. Address     Subnet Maak                                                                                                    | Counters  | Optional Properties |                    | Date Registered<br>Model Name<br>Vendor Name<br>Serial Number                                                                                                    |                                                                                                    |              |          |      |    |
|         | Convoc Properties     Convoc Properties     Convoc Properties     Convoc Properties     Convoc Address *     Registered by     P-Address     Sobert Mask     Pv6-Address                                                                                                    | Counters  | Optional Properties |                    | Date Registered<br>Model Name<br>Vendor Name<br>Santal Number<br>MAC Address                                                                                                    |                                                                                                    |              |          |      |    |
|         | Creved Properties     Solute Create     Bigs Properties     Solute Create     Bigs and the solution     Bigs and the solution     Solution     Solution     Solution     Solution     Solution     Solution     Solution     Solution                                                                                                    | Counters  | Optional Properties |                    | Date Registered<br>Model Name<br>Vendor Name<br>Santal Number<br>MAC Address<br>Location                                                                                           |                                                                                                    |              |          |      |    |
|         | Cence Properties      Item Properties      Cence Address      Cence Address      Cen                                                                                                    | Counters  | Optional Properties |                    | Date Registered<br>Model Name<br>Vendor Name<br>Santal Number<br>MAC Address<br>Location<br>Comment                                                                                |                                                                                                    |              |          |      |    |
|         | Concernational and a second measurement of the second measurement of the second measurement                                                                                                    | Counters  | Optional Properties |                    | Date Registered<br>Model Name<br>Vender Name<br>Santal Number<br>MAC Address<br>Location<br>Comment<br>Status Foll Time                                                            |                                                                                                    |              |          |      |    |
|         | ✓ Dence Projectes     Concernent Projectes     Concernent Projectes     Concernent Projectes     Projectes     Concernent Projectes     Concernent Projectes     Concernent Projectes     Concernent Projectes     Concernent Projectes     Concernent     Concernent     Conc                                                                                                    | Counters  | Optional Properties |                    | Date Registered<br>Model Name<br>Vender Name<br>Sanial Number<br>MAC Address<br>Location<br>Comment<br>Status Foll Time<br>Other Pail Time                                         | •                                                                                                    |              |          |      |    |
|         | Create Projection     Control Projection     Control Projection                                                                                                    | Counters  | Optional Properties |                    | Date Registered<br>Model Name<br>Serial Number<br>IBAC Address<br>Location<br>Comment<br>Status Foil Time<br>Other Foil Time<br>User Counter Foil Time                             |                                                                                                    |              |          |      |    |
|         | Concern Projection     Concern Projection     Concern Projection     Concern Concern     Concern Concern     Concern Concern     Concern Concern     Concern Concern     Concern Concern     Concern Concern     Concern Concern     Concern Concern     Concern     Concern Concern     Concern                                                                                                    | Counters  |                     |                    | Data Regatered<br>Hodel Name<br>Vender Name<br>Senal Number<br>MAC Address<br>Location<br>Comment<br>Status Foll Time<br>Other Poll Time<br>Counter Poll Time<br>Counter Poll Time |                                                                                                    |              |          |      |    |
| Failing | Concert Protection<br>Display linear<br>Display linear<br>Display li | Counters  | Cotassi Propries    |                    | Date Registered<br>Indeel Name<br>Vendor Name<br>Sand Number<br>MAC Address<br>Location<br>Comment<br>Status Poll Time<br>Other Poll Time<br>Supply Poll Time<br>Supply Poll Time  | abled                                                                                                    |              |          |      |    |

Retrieved devices are automatically classified according to the following three list items:

## Host Name

A tree view is used to display host names that are separated by domain hierarchies. Whether an actual domain or not, domain hierarchies are separated by dots.

## IP Address

A tree view is used to display IPv4 addresses that are separated every 8 bits.

## Models

Names of device manufacturers or models are used for classification.

## Note

The device list applies only to models registered in the RS center System. For details about adding a
device to the device list and registering a device to the RS Center System, see page 61
"Searching for Devices".

## **Checking Device Properties**

Device properties that are retrieved by the RC Gate are explained below.

When a device is selected in the device list, the information about the device retrieved by discovery or polling is displayed in the properties area.

C Important

• Some items are not displayed depending on the device.

#### **Displaying Device Properties**

- 1. In the [Device List] section, click a target group to display the corresponding device list.
- 2. Select a target device in the list area.
- 3. The information about the selected device is displayed in the [Device Properties].

Check the device information and statuses by switching the following tabs:

- Main Properties
- Status Details
- Counters
- Optional Properties
- @Remote Properties
- Access Accounts

#### **Main Properties**

You can check general information such as display name, model name, and IP address, along with date registered, serial number and MAC address.

Display Name

The name of the device is displayed. You can change the display name to the one you want.

Device Address

The address for the RC Gate to access the device is displayed.

• Date Registered

The registration date is displayed. This date/time indicates when discovery or a device is manually added.

• Registered by

This is displayed as "localhost".

- Model Name
- IP Address
- Vendor Name
- Subnet Mask
- Serial Number
- IPv6 Address
- MAC Address
- Host Name
- Location
- PPM
- Comment
- Total Memory
- Status Poll Time
- NetWare Print Server
- Other Poll Time
- NetWare: Operation Mode
- User Counter Poll Time
- Document Server DS Free Space
- Document Server DS Capacity
- Counter Poll Time
- Supply Poll Time
- DOSS Last Auto Delete Date
- DOSS Auto Delete Enabled
- DOSS Auto Delete Method
- DOSS Auto Delete Count
- HDD Encryption

#### Note

• On a RICOH MFP or printer, the settings configured in Web Image Monitor are displayed as "WIM Location" and "WIM Comment" information.

### **Status Details**

You can check the device status by switching the [Printer Status], [Paper Tray], [Toner/Ink], and [Output Tray] tabs.

4

#### **Printer Status**

System

You can check the system status. To display detailed information, place the mouse cursor on the status icon. If there are multiple statuses, the status of the higher priority is displayed.

Descriptions of the icons indicated below are displayed in the order of highest priority.

- **?**: No response
- 🞦: Service call
- ■: Replace/supply
- 🐱: Toner/ink exhausted
- 💁: Paper jam
- 🛅: No paper
- 🖆: Paper jam in ADF
- ☑: Performing maintenance
- 5: Fax transmission error
- C: Open cover
- \Lambda: Miscellaneous error
- 🐸: Access violation has been detected
- U: Ready
- Printer

You can check the statuses of the printer functions. To display detailed information, place the mouse cursor on the status icon. If there are multiple statuses, the status of the higher priority is displayed.

Descriptions of the icons indicated below are displayed in the order of highest priority.

- 김: No response
- 🚨: Toner/ink exhausted
- 8 : Paper jam
- 🛅: No paper
- C: Open cover
- 🛕: Miscellaneous error
- 😐: Offline
- U: Warming up
- 🖪: Busy
- 🗟: Toner/ink cartridge almost empty
- ڬ: Paper almost empty

Caution

Energy saver mode

U: Ready

• Copier

You can check the statuses of the copier functions. To display detailed information, place the mouse cursor on the status icon. If there are multiple statuses, the status of the higher priority is displayed.

Descriptions of the icons indicated below are displayed in the order of highest priority.

- 김: No response
- 🚹: Service call
- 🚨: Toner/ink exhausted
- 🌇: Paper jam
- 🖆: Paper jam in ADF
- 🛅: No paper
- C: Open cover
- <u> A</u>: Miscellaneous error
- 😃: Warming up
- 🖪: Busy
- 🖾: Toner/ink cartridge almost empty
- 🕛: Caution
- Energy saver mode
- U: Ready
- Fax

You can check the statuses of the fax functions. To display detailed information, place the mouse cursor on the status icon. If there are multiple statuses, the status of the higher priority is displayed.

Descriptions of the icons indicated below are displayed in the order of highest priority.

- 김: No response
- 임: Service call
- 🗵: Performing maintenance
- 5: Fax transmission error
- 📇: Paper jam in ADF
- C: Open cover
- \Lambda: Miscellaneous error

🖪: Busy

🔝: Toner/ink exhausted

- 💁: Paper jam
- 🛅: No paper
- 😃: Warming up
- 🚵: Toner/ink cartridge almost empty
- 🕛: Caution
- Energy saver mode
- U: Ready
- Scanner

You can check the statuses of the scanner functions. To display detailed information, place the mouse cursor on the status icon. If there are multiple statuses, the status of the higher priority is displayed.

Descriptions of the icons indicated below are displayed in the order of highest priority.

- 김: No response
- <u> </u>: Service call
- 🖆: Paper jam in ADF
- C: Open cover
- <u> A</u>: Miscellaneous error
- 🗾: Busy
- Caution
- Energy saver mode
- U: Ready

#### **Paper Tray**

You can check the paper tray type. Also, you can check the orientation, size, type and remaining quantity of paper loaded in each paper tray.

🖅 🖅 : Indicates two orientations of the loaded paper

On devices using rolled paper, the icon on the right-hand side that indicates the remaining paper amount is displayed.

- 🛅 📴: No paper
- ڬ 📴: 0-20%
- **└ |**: 20-40%
- ⊌ ⊪: 40-60%
- **■ …** : 60-80%

#### ₿ 🖩 : 80-100%

#### Toner/Ink

You can check the colors of toner/ink and the remaining quantity of each toner/ink. "Unknown" may be displayed for some devices or monochrome MFPs if the remaining quantity of toner or ink cannot be detected.

The level of remaining toner or ink is indicated as shown below. The color of the indicator is the same as that of the applicable toner. Black is used as an example below:

| : Toner/ink is empty                  |
|---------------------------------------|
| : Toner/ink cartridge is almost empty |
| : 0-20%                               |
| : 20-40%                              |
| : 40-60%                              |
| : 60-80%                              |
| : 80-100%                             |
|                                       |

#### **Output Tray**

You can check the output tray type and the status of each tray.

The output tray status is indicated by the icons as shown below:

- ٵ: Output tray is full
- 割: Paper is located in output tray
- A: Miscellaneous error
- (Nothing appears): Normal status

### Counters

You can check counter information such as the number of pages printed in color/monochrome or transmitted pages.

Total

A total of the counters for the copier, printer, and fax functions

• Copy Color: Black, Full, Twin, Mono

Counter for the copier function

- Printer Color: Black, Full, Twin, Mono Counter for the printer function
- Economy Color Counter
- Fax Color: Full, Mono

Counter for the fax function

- A3/DLT
- A2
- Duplex
- Send: Color, Mono

A total of the counters for the scanner transmission and fax transmission functions

- Fax Send
- Scanner Send: Color, Mono

The counter for the scanner transmission function

- Total: Mono, Color
- Coverage Color: Pages, Percentage
- Coverage B&W: Pages, Percentage
- Color 1, 2, 3
- Active
- Idle
- Preheat
- Sleep
- OffMode

## **Optional Properties**

You can check the individual information of optional properties by switching the [Custom Properties], [Installed Applications], [Firmware and Platform], and [Functions] tabs.

#### **Custom Properties**

Users can configure custom properties. For details about configuring custom properties, see page 49 "Setting custom properties".

#### **Installed Application**

You can check Application, Version, and Product ID.

#### Firmware and Platform

The user can check each device version.

#### Functions

You can check the functions and printer language provided for the device.

• Functions

You can check the functions provided for the device, such as manual paper feed, duplex printing, and card printing functions.

• Printer Language

You can check the printer language provided for the device.

#### Setting custom properties

Custom properties are used for adding arbitrary information to devices. Information such as administration number and asset number can be set for each device.

- 1. In the section area, click [System].
- 2. In the [Server Settings] category on the section tree, click [Display].
- 3. Enter the item name to be used for custom properties.

You can specify the name of each item using up to 255 alphanumeric characters and create up to 10 custom properties.

However, you cannot create multiple custom properties of the same name.

- 4. Click 🔚 (Save).
- 5. Select a target device from the device list.
- 6. In the properties area, click the [Optional Properties] tab, and then click [Custom Properties] tab.
- 7. Double-click the [Value] row, and enter the unique information.

Use 1 to 255 characters.

8. Click 🔚 (Save) when the setting is configured.

#### @Remote Properties

Part of the device information the RS Center System manages appears.

- Machine Id
- Connection Type
- Cutoff Date
- Service Depot
- Service Depot Phone No
- Supply Order From
- Supply Order Phone No
- Encryption Length

## Access Accounts

You can check access account profiles used for access to devices. Also, you can change an access account profile for each device.

For the functional outlines or operations of access accounts, see page 59 "Configuring Access Accounts".

# 5. Discovery and Polling

This chapter enables you to configure settings to access devices using the discovery and polling functions.

## **Discovery and Polling**

## Add Device

Add any device you want to use.

| Poing             | Descrivered Devices Broadcast                                                                                                    | Network Search  |                                        |                                                                                                    |                                  |                      |             |              |       |
|-------------------|----------------------------------------------------------------------------------------------------|-----------------|----------------------------------------|----------------------------------------------------------------------------------------------------|----------------------------------|----------------------|-------------|--------------|-------|
| vice<br>Decovery  | 0.                                                                                                    |                 |                                        |                                                                                                    |                                  |                      |             |              | 9 .   |
| Profes            | Device Dopby Name                                                                                                    | Addres *        | Serial Number                          | Menufacturer Nerre                                                                                                    | Model Name                       | Network: NMC Address | Data: Dyst. | Data: Pitter | Group |
|                   | R + C110 R 454 (10.81 M 203                                                                                                    | 10.01.00.203    | 10-00-000-00-000-0                     | Rom                                                                                                    | Ro (7110 R-65A                   | 00-1A-84-A2-A8-30    | U           | 0            |       |
| toe Administrator | (3 majo MP (7500 (10.01 80.230)                                                                                                    | 10.01.03.228    | 1828-010534                            | Rom                                                                                                    | imagio MP C7 500                 | 00-00-74-00-04-78    |             | 33           |       |
| \$ SMP            | 10.01 (80.204)                                                                                                    | 10.01.00.202    | Pinter 1: 10-11111 and Pinter 2: 10-22 | 222 Roat                                                                                                    | ROOH Ry VOI8800                  | 00-1A-64-A2-00-24    | 0           | A.           |       |
|                   | Allow MP CASER (135 138 251 77)                                                                                                    | 130.130.231.77  | \$750000M                              | Rom                                                                                                    | Afreix MP C430 SR                | 00-26 75-81-17-82    | O           | •            |       |
|                   | C NP 8054 (103-108-201-110)                                                                                                    | 120.120.221.110 | 01964190017                            | Rom                                                                                                    | MP0004                           | 60-25 73-99-CA-5A    | 0           | •            |       |
|                   | 13 MP C2480 (133 138 251 111)                                                                                                    | 120.120.221.111 | EIGRADUS                               | Roat                                                                                                    | MPC3803                          | 80-26 75-91-AA-FC    | O           | •            |       |
|                   | Anna MP (2002A (120 120 201 11)                                                                                                    | 138.138.231.112 | 115421620000                           | Rom                                                                                                    | Afreis MP CEREDA                 | 89-26 75-47-00-85    | 0           | <b>1</b>     |       |
|                   | C magin 14P-4802 (100-100-207-107)                                                                                                    | 138.138.237.137 | 102-011080                             | Roat                                                                                                    | imple MP 4012                    | 00-26 75-50-05-51    | 0           |              |       |
|                   | CAPCHER (103 108 207 202)                                                                                                    | 138.139.237.202 | 00734717014                            | Rom                                                                                                    | MPC401                           | 00-26 75 75-08-62    | 0           | 3            |       |
|                   | (* LAP 1001 JAN (*03.108.207.208)                                                                                                    | 138,138,237,204 | 3081-010882                            | Rom                                                                                                    | MP1001.JP4                       | 00-25 75-47-85-54    | 0           | <u>ے</u>     |       |
|                   | C 149-1601 (MAL 103-108-207-207)                                                                                                    | 138.138.237.207 | 1021-010303                            | Rom                                                                                                    | NP1001.JP4                       | 00-20 73-47-09-05    | 88          | <b>1</b>     |       |
|                   | MP 1001 JPA (103 108 207 208)                                                                                                    | 138,138,237,268 | 1080-020108                            | Rom                                                                                                    | MP1001.JP4                       | 00-25 73-44-85 72    | 2           | 1            |       |
|                   | CANF-COMP4 (130-109-207-214)                                                                                                    | 138.138.237.218 | 80wr1720004                            | Rom                                                                                                    | MPC3804                          | 00-25 T3-54-03-AB    | 0           | 0            |       |
|                   | Concerner (#4) 100 108 207 211                                                                                                    | 100.100.207.211 | 1/915-800.001                          | Roat                                                                                                    | MPC304.PN                        | 00-26-75-A1-F9-01    | 0           | 0            |       |
|                   | 13 MP COME / 103 108 (217 (212)                                                                                                    | 100.100.207.212 | 021-072/01/7                           | Rom                                                                                                    | MPC3M2                           | 09-26-73-60-64-48    | 0           | 3            |       |
|                   |                                                                                                    |                 |                                        |                                                                                                    |                                  |                      |             |              |       |
|                   | 12 mage NP (200) (133 109 241 246)<br>(4)<br>** Dente Propertes                                                                                                    | 18.182424       | 389-11075                              | R.4                                                                                                    | ingle MP (258                    | 8-03-74-88-43-42     | õ           |              |       |
|                   | Ange MCCRE, 155 155 241 245     Control Properties     Main Properties     Gifferente Properties                                                                                                    | 18.182424       | 389-11075                              | No.                                                                                                    | Hage IF (250                     | 8-05 74 88-45-82     | õ           |              | 9     |
|                   | Cer be Popertes     Main Properties     Copylary Name *                                                                                                    | 18.182424       | 389-11075                              |                                                                                                    |                                  | 8-05 74 88-85-82     | Ŭ           |              | Į.    |
|                   | Control Properties           V         On the Properties           Voir Properties         Operation Properties           Design Address *         Operation Address *                                                                                                    | 18.182424       | 389-11075                              | Cate Regis teres                                                                                                    |                                  | 8007484340           | Ŭ           |              | (A    |
|                   | Ali Popertes     Main Rocertes     Main Rocertes     Display Tense *     Device Address *     Registered by                                                                                                    | 18.182424       | 389-11075                              | Date Regis teres<br>Abdel Name                                                                                                    |                                  | 80578800             | ö           |              | a     |
|                   | Alignment of Properties     Alignment of Properties     Main Properties     Orspany Name *     Despany Name *     Despany Name *     Produces a                                                                                                    | 18.182424       | 389-11075                              | Date Ragis terec<br>Abdel Name<br>Vandor Name                                                                                                    |                                  | 8-01%845-8           | ŏ           |              |       |
|                   | Conception of the sector of the sector of th                                                                                                    | 18.182424       | 389-11075                              | Date Regis tored<br>Nabiel Name<br>Vendor Neme<br>Serial Number                                                                                                    |                                  | 8407484340           | ŏ           |              |       |
|                   | Concentration of Concentration     Concentration     Concentr                                                                                                    | 18.182424       | 389-11075                              | Date Regis tored<br>Model Name<br>Vandor Nams<br>Sarah Number<br>Mich Addres 3                                                                                                    |                                  | 8-01-845-8           | ŏ           |              | *     |
|                   | Concentration (14) (15) (15) (15) (15) (15) (15) (15) (15                                                                                                    | 18.182424       | 389-11075                              | Date Registered<br>Notel Name<br>Vandor Name<br>Sarial Number<br>MiCA Address<br>Lacetion                                                                                                    |                                  | 8407784342           | Ŭ           |              |       |
|                   | Comparison for Case of Case of                                                                                                    | 18.182424       | 389-11075                              | Date Registance<br>Nabel Name<br>Vendor Name<br>Sanial Number<br>MAC Address<br>Location<br>Convent                                                                                                    |                                  | 807862               | Ŭ           |              |       |
|                   | Commentation (14) (15) (15) (15) (15) (15) (15) (15) (15                                                                                                    | 18.182424       | 389-11075                              | Date Regis tored<br>Model Name<br>Vendor Name<br>Saràl Number<br>MiQ Address<br>Location<br>Convent<br>Satas Pol Time                                                                                                    |                                  | 88180                | Ŭ           |              |       |
|                   | Compared Collections State State State<br>2 Collect Proceeding<br>Collection States States States States<br>Collection States States States<br>Collection States States<br>Collection States<br>Collection States<br>States States<br>States<br>States<br>States<br>Sta | 18.182424       | 389-11075                              | Date Rapit teres<br>Naciel Name<br>Vander Name<br>NAG Antone<br>NAG Antone<br>Status Pol Time<br>Ofer Pal Time                                                                                                    |                                  |                      | Ŭ           |              | *     |
|                   | Compare Profiles 103 103 20 200<br>2 Context Answers<br>Context Answers<br>Context Anteres<br>Pacification<br>Pacification                                                                                                    | 18.182424       | 389-11075                              | Date Registress<br>Nobil Name<br>Vando Name<br>Sara Name<br>NAC Address<br>Lostion<br>Comment<br>Sasta Pel Time<br>Other Pel Time<br>Other Pel Time                                                                                | i<br>ci Trao                     |                      | Ŭ           |              |       |
|                   | Compared and a second and a second a second and a second and a second and a second and a second and a second and a second and a second and a second and a second and a second and a second and a second and a second a second a second and a second a second a second a second and a second a second a sec                                                                                                    | 18.182424       | 389-11075                              | Date Registeres<br>Model Name<br>Vendor Name<br>Sanda Nutribus<br>MCC Addres<br>MCC Addres<br>Satas Pall Time<br>Canners<br>Date Pall Time<br>Canner Pall Time<br>Counter Pall Time                                                | i<br>of True                     |                      | Ŭ           |              |       |
|                   | Compare Names - 55 155 25 20 20<br>2<br>2<br>2<br>3<br>3<br>3<br>3<br>3<br>3<br>3<br>3<br>3<br>3<br>3<br>3<br>3                                                                                                    | 18.182424       | 389-11075                              | Dele Rage turso<br>Nobel Name<br>Vandor Name<br>Sarial Number<br>Mol C Addres s<br>Location<br>Convent<br>Sasta Pol Time<br>User Counter Pol Time<br>Counter Pol Time<br>Double Pol Time                                           | i<br>ca Trao                     |                      | Ŭ           |              |       |
|                   | Conserve of Caller State State State<br>V Caller Strate State<br>Dasky Renet Caller<br>Dasky Renet Caller<br>Dasky                                                                                                    | 18.182424       | 389-11075                              | Date Registered<br>Model Nerre<br>Vendor Nerre<br>Mod Adotte a<br>Location<br>Connent<br>Statu PD The<br>Other Ret The<br>Counter Ret The<br>Counter Ret The<br>Dody No Ther<br>Counter Ret The<br>Dody No Ther<br>Counter Ret The | i<br>21 Tros<br>9<br>1 To Guidad |                      | Ŭ           |              |       |
|                   | Compare Names - 55 155 25 20 20<br>2<br>2<br>2<br>3<br>3<br>3<br>3<br>3<br>3<br>3<br>3<br>3<br>3<br>3<br>3<br>3                                                                                                    | 18.182424       | 389-11075                              | Dele Rage turso<br>Nobel Name<br>Vandor Name<br>Sarial Number<br>Mol C Addres s<br>Location<br>Convent<br>Sasta Pol Time<br>User Counter Pol Time<br>Counter Pol Time<br>Double Pol Time                                           | i<br>21 Tros<br>9<br>1 To Guidad |                      | Ŭ           |              |       |

## [Discovered Devices] tab

The devices searched, detected, and added from the [Broadcast] and [Network Search] tabs appear in this window. To display the settings screen, click [Discovery & Polling] - [Add Device] and [Discovered Devices].

|                      | Devices And Device K                                                                                                    |                 |                                            |                                                                                                    |                                       |                      |               |            |       |
|----------------------|----------------------------------------------------------------------------------------------------|-----------------|--------------------------------------------|----------------------------------------------------------------------------------------------------|---------------------------------------|----------------------|---------------|------------|-------|
| Discovery & Poling   | Discovered Devices Broadcast                                                                                                    | Network Search  |                                            |                                                                                                    |                                       |                      |               |            |       |
| Add Device           | 0.                                                                                                    |                 |                                            |                                                                                                    |                                       |                      |               |            | 0     |
| Menual Decovery      | Device Dopiny Name                                                                                                    | A69185          | SeralNurter                                | Manufacturer Norma                                                                                                    | Model Name                            | New ork: MAC Address | Status: Dust. | Sala Piter | Group |
| 🗄 🥩 Access Profiles  | B.R. CT10.8464 (10.01 M-203                                                                                                    | 10.01.00.203    | 10-00-000-00-0000                          | Rom                                                                                                    | R+C7110 R-854                         | 00-1A-04-A2-A0-3C    | 0             | 0          |       |
| Oevice Administrator | 13 march 10 (1980 - 10.01 III.200)                                                                                                    | 10.01.03.220    | 1828-110534                                | Rom                                                                                                    | 1780 MP (7500                         | 00-00-74-08-04-78    |               | 57         |       |
| ∲ smP                | D. 10.01 (8 204                                                                                                    | 10.01.00.202    | Printer 1, 10-11111 and Printer 2, 10-2022 | Rom                                                                                                    | ROOM Rev VORBER                       | 00-1A-04-A2-02-24    | U U           | 10         |       |
|                      | 10 ARKA MP CASER (128 128 201 77)                                                                                                    | 120.120.221.77  | 17030304                                   | Rut                                                                                                    | Afree MP College                      | 00-20-75-01-16-82    | Ŭ.            | 0          |       |
|                      | 1 Martin 1 100 100 201 110                                                                                                    | 120.120.221.110 | 0-1968-1960-17                             | Rot                                                                                                    | LP-DODe                               | 00-20-73-00-04-04    | ŏ             | m          |       |
|                      | 13 AP-COMP. (130 130 201 111)                                                                                                    | 120.120.221.111 | Energy                                     | Rom                                                                                                    | MPCINES.                              | 00-26 75-01-AA-FC    | Ŭ.            | 0          |       |
|                      | A ANNO INFORMACION INCOLUMN                                                                                                    |                 | 11-0140380                                 | Rom                                                                                                    | Afree MP CENEDA                       | 00-20-75-47-00-46    | ŭ             | 57         |       |
|                      |                                                                                                    | 120.120.227.127 | 1022-011000                                | Rom                                                                                                    | 178010 MP-4012                        | 00-26 73-59-05-51    | ŭ             |            |       |
|                      | 1 Automotion (1933, 1986, 2017, 2020)                                                                                                    | 130.130.237.202 | DETORY 170.14                              | Res .                                                                                                    | MPCHI                                 | 0.017.710.01         | ŏ             |            |       |
|                      | 1 AP 1801 JPN (133 138 207 208)                                                                                                    | 130.139.237.304 | 1081-010802                                | Run .                                                                                                    | 101101-01                             | 00.00 73-67-00-00    | ŭ             | 5          |       |
|                      | 12 10 10 10 10 10 10 10 10 10 10 10 10 10                                                                                                    | 100.100.207.207 | 102-4-1080                                 | Ren                                                                                                    | 101101-01                             | 0.017-414-00         | M             | 10         |       |
|                      | 1 AP 1801 JP4 (103 108 207 208)                                                                                                    | 120.120.227.204 | 100-02008                                  | Run .                                                                                                    | 101001-001                            | 80-20-75-44-85-72    |               | 1          |       |
|                      | C 4P C2804 (120 109 207 210                                                                                                    | 10.10.207.218   | 50wr1728004                                | Ren                                                                                                    | MPC3804                               | 00-20-73-94-03-48    | U U           |            |       |
|                      | 1 LIP COMP. (PL 103 108 207 211)                                                                                                    | 100.100.207.211 | 1/85-80001                                 | Real                                                                                                    | MPC3804,PN                            | 00-26-75-A1-F9-01    | ö             | ö          |       |
|                      | C. 10 COME ( 103 108 207 212                                                                                                    | 130.130.237.212 | 021482517                                  | Red.                                                                                                    | MPC 2002                              | 00-20-73-60-64-46    | ŏ             |            |       |
|                      |                                                                                                    |                 |                                            |                                                                                                    |                                       |                      |               |            |       |
|                      | till, mage til forske vis tils bet bet<br><<br>✓ Der be Ropertee                                                                                                    | _               | 381-1929<br>1                              | Red.                                                                                                    | ingia MP (200                         | 8-05 74 88-45-40     | U             |            |       |
|                      | Cer be Ropertee      Main Ropertee      @Renote Roper                                                                                                    | _               |                                            |                                                                                                    | ingle IF (258                         | 8-011-843-0          | U             |            | ł     |
|                      | Device Ropertee      Stail: Ropertee      Display Name *                                                                                                    | _               |                                            |                                                                                                    |                                       | 8-00 74-88-83-82     | U             |            |       |
|                      | Device Properties     Statis Properties     Device Properties     Device Address *                                                                                                    | _               |                                            | Carls Prepis ture                                                                                                    |                                       | 01-02-02-02-02       | U             |            |       |
|                      | <ul> <li>✓ Der bis Ridgen des</li> <li>March Ridgen des</li> <li>Øffenn des Ridgen des</li> <li>Øffenn des Ridgen des</li> <li>Øffenn des Ridgens *</li> <li>Øffenn des Ridgens *</li> <li>Ridge here eit hy</li> </ul>                                                                                                    | _               |                                            | Oste Piego tone<br>Model Nerve                                                                                                    |                                       | 805748432            | U             |            | E     |
|                      | Cell Cell Cell Cell Cell Cell Cell                                                                                                    | _               |                                            | Date Regis tare<br>Abole Name<br>Vandor Name                                                                                                    |                                       | 8-05 74 88-05 10     | U             |            | 1     |
|                      | Y De La Ropetas     Marin Ropeta     Marin Ropeta     Diska Adress *     Pagatera ty     PAgatera ty     PAgatera ty     PAgatera ty                                                                                                    | _               |                                            | Data Regis tara<br>Madel Name<br>Vandor Name<br>Serial Number                                                                                                    |                                       | 801800               | U             |            |       |
|                      | Concentration     Concentration     Concentration     Concentration     Concentration     Concentration     Concentration     Concentration     Concentration     Concentration     Concentration     Concentration                                                                                                    | _               |                                            | Date Megis tone<br>Model Name<br>Vendor Name<br>Serial Namber<br>NHC Addres I                                                                                                    |                                       | 801800               | U             |            |       |
|                      | Y De La Ropetas     Marin Ropeta     Marin Ropeta     Diska Adress *     Pagatera ty     PAgatera ty     PAgatera ty     PAgatera ty                                                                                                    | _               |                                            | Data Regis tara<br>Madel Name<br>Vandor Name<br>Serial Number                                                                                                    |                                       | 801800               | U             |            |       |
|                      | Concentration     Concentration     Concentration     Concentration     Concentration     Concentration     Concentration     Concentration     Concentration     Concentration     Concentration     Concentration                                                                                                    | _               |                                            | Dele Righ fore<br>Motel Name<br>Vender Name<br>I MC Addres<br>Loosten<br>Comment                                                                                                    |                                       |                      | U             |            |       |
|                      | V Decision Programme     V Decision Programme     Decision Programme     Decision Address *     Mechanisme     Subvertifiants     Hockstamme     Hockstamme                                                                                                    | _               |                                            | Date Regis term<br>Model Name<br>Vandor Name<br>Sarial Number<br>NAC Address<br>Location                                                                                             |                                       |                      | 0             |            |       |
|                      | C      Concerning and a second second s      | _               |                                            | Dete Righ time<br>Middel Name<br>Vandor Name<br>Mich Andree<br>Mich Andree<br>Loaston<br>Comment<br>Status Pitt Time<br>Offer Pitt Time                                              |                                       |                      | U             |            |       |
|                      | Concentration     Concentration     Concent      | _               |                                            | Dete Righ time<br>Model Name<br>Vander Name<br>Net de Name<br>Net de Name<br>Location<br>Comment<br>Status Pat Tem<br>Other Pat Tem<br>Law Counter F                                 | 1<br>                                 |                      | U             |            |       |
|                      | Concentrations of the second second s | _               |                                            | Dels Righ lane<br>Molei Name<br>Verdor Name<br>Ise al Number<br>IAC Addres I<br>Loation<br>Comment<br>Status Pat Time<br>Other Tha Time<br>Cher Chaiter Pat Time<br>Counter Pat Time | 1                                     | 840-1483.0           | 0             |            |       |
|                      | Concentration     Concentration     Concent      | _               |                                            | Dete Righ time<br>Model Name<br>Vander Name<br>Net de Name<br>Net de Name<br>Location<br>Comment<br>Status Pat Tem<br>Other Pat Tem<br>Law Counter F                                 | 1                                     |                      | U             |            |       |
|                      | Concentrations of the second second s | _               |                                            | Dels Righ lane<br>Molei Name<br>Verdor Name<br>Ise al Number<br>IAC Addres I<br>Loation<br>Comment<br>Status Pat Time<br>Other Tha Time<br>Cher Chaiter Pat Time<br>Counter Pat Time | i<br>Ja Trae<br>B                     |                      | U             |            |       |
|                      | Constant Report and Constant Report and Constant Report and Constant Report and Constant Report and Constant Report and Constant Report and Constant Report Report Re      | _               |                                            | Cole Righ time<br>Model Name<br>Vendor Name<br>Ser al Number<br>NAC Address<br>Location<br>Comment<br>Status Pat Time<br>Other Pat Time<br>User Counter Pat Time<br>During Pat Time  | i<br>Al Tree<br>B<br>I<br>Inte Gwated |                      | U             |            |       |

| ltem name       | Description                                                                                                    |
|-----------------|----------------------------------------------------------------------------------------------------|
| List area       | Indicates the added device as a list.                                                                                                    |
| Properties area | Indicates the [Main Properties], [@Remote Properties], and<br>[Access Accounts].<br>For details the Device Properties, see page 42 "Checking Device<br>Properties". |

## [Broadcast] tab

Tasks of discovery by broadcast appear in a list.

Broadcast tasks can be configured using the [Discovery Range (Broadcast)], [Access Accounts], and [General] tabs.

|                      | Devices Add Device ×                                 |               |      |
|----------------------|------------------------------------------------------|---------------|------|
| Discovery & Poling   | Discovered Devices Process Network Search            |               |      |
| Add Device           |                                                      |               |      |
| O Manual Discovery   | Discovery Range (Rocatcast) Access Accounts General  |               |      |
| Access Profiles      |                                                      |               |      |
| Device Administrator | Type: O Local Segment  Subnet O IV-6 Multicest (Link | Loce)         |      |
| Q DAP                | 0 😸 🗢 19                                             |               | 11 3 |
|                      | Subret                                               | Subret Mark   |      |
|                      | 1281.28                                              | 299.299.299.0 |      |
|                      | 1041.1.1                                             | 298.288.285.0 |      |
|                      | 1949.21                                              | 218.288.285.0 |      |
|                      | 1981.3.1                                             | 298.298.295.0 |      |
|                      | 1081-41                                              | 299.299.299.0 |      |
|                      | 1241.5.1                                             | 298.288.289.0 |      |
|                      | 10.01.0.1                                            | 299.299.299.0 |      |
|                      | 104171                                               | 218 255 255 0 |      |
|                      | 1241.8.1                                             | 299.299.246.0 |      |
|                      | 1241.18.1                                            | 299.299.248.0 |      |
|                      | 10.01.24.1                                           | 246.266.266.0 |      |
|                      | 10.01.28.1                                           | 248.246.266.0 |      |
|                      | 1041281                                              | 248.246.266.0 |      |
|                      | 1941.27.1                                            | 299.299.299.0 |      |
|                      | 10.01.28.1                                           | 298.298.299.0 |      |
|                      | 10-01-29-1                                           | 298.298.295.0 |      |
|                      | 10.01.30.1                                           | 246.246.266.0 |      |
|                      | 10.01.01.1                                           | 298.298.299.0 |      |
|                      | 10-01-32-1                                           | 298.298.295.0 |      |
|                      | 10-01-30-1                                           | 298.298.295.0 |      |
|                      | 10.01.34.1                                           | 246.246.266.0 |      |
|                      | 10.01.36.1                                           | 246.246.266.0 |      |
|                      | 10.01.30.1                                           | 248.246.266.0 |      |
|                      | 10.01.37.1                                           | 299.299.299.0 |      |
|                      | 10.01.36.1                                           | 246.246.266.0 |      |
|                      | 10.01.39.1                                           | 298.298.295.0 |      |
|                      | 10/01/40/1                                           | 246.266.266.0 |      |
|                      | 10.01.41.1                                           | 298.298.295.0 |      |
|                      | 10/01/42/1                                           | 248.246.266.0 |      |
|                      | 10.01.40.1                                           | 299.299.299.0 |      |
|                      | 10.01.44.1                                           | 246.246.266.0 |      |
|                      | <i>x</i>                                             |               |      |
| Spien                | Subret: 192,168,87,1                                 |               |      |
|                      | Subret Mark*: 255 255 255 0                          |               |      |

## [Discovery Range (Broadcast)] tab

Set the target range of discovery by broadcast.

| ltem name | Description                                                                                                    |
|-----------|----------------------------------------------------------------------------------------------------|
| Туре      | In the [Discovery Range (Broadcast)] setting, you can specify<br>the following settings for the local segment, subnet, and IPv6<br>multicast (link-local): |
|           | • Subnet                                                                                                    |
|           | <ul> <li>Subnet Mask</li> </ul>                                                                                                    |
| Subnet    | Enter the subnet address of the broadcast. An IPv4 address can be specified.                                                                               |

| ltem name   | Description                                                               |
|-------------|---------------------------------------------------------------------------|
| Subnet Mask | Enter the subnet mask of the broadcast. An IPv4 address can be specified. |

#### [Access Accounts] tab

Set an account used for access to devices at the time of discovery. Change the account to be used from [Not Assigned Accounts] to the [Assigned Account] list by clicking the [▲] [▼] button or by dragging and dropping.

#### [General] tab

If the [Reverse DNS Lookup] is enabled, the machine detects the host name by applying reverse lookup from the detected device address. If the machine fails to detect it, the device address appears.

| ltem name          | Description                                                                   | Ę |
|--------------------|-------------------------------------------------------------------------------|---|
| Reverse DNS Lookup | Select this to enable the [Reverse DNS Lookup] to identify device host names. |   |

## [Network Search] tab

Discovery tasks implemented by network search are displayed in a list.

A network search task is configured on the [Discovery Range (Network Search)], [Access Accounts], and [General] tabs.

| Range Type<br>Sandy Filosop<br>Sandy Filosop<br>Sandy Filosop<br>Sandy Filosop<br>Sandy Filosop<br>Sandy Filosop<br>Sandy Filosop<br>Sandy Filosop<br>Sandy Filosop |
|----------------------------------------------------------------------------------------------------|
| Saudy Phanga<br>Saudy Phanga<br>Saudy Phanga<br>Saudy Phanga<br>Saudy Phanga<br>Saudy Phanga<br>Saudy Phanga                                                        |
| Sandy Pilanga<br>Sandy Pilanga<br>Sandy Pilanga<br>Sandy Pilanga<br>Sandy Pilanga<br>Sandy Pilanga                                                                  |
| Specify Pflange<br>Specify Pflange<br>Specify Pflange<br>Specify Pflange<br>Specify Pflange                                                                         |
| Specify Pillarga<br>Specify Pillarga<br>Specify Pillarga<br>Specify Pillarga                                                                                        |
| Specify Pflange<br>Specify Pflange<br>Specify Pflange                                                                                                    |
| Specify Pillange<br>Specify Pillange                                                                                                    |
| Specify Pillarge                                                                                                    |
|                                                                                                    |
|                                                                                                    |
|                                                                                                    |
| Specify Pflange                                                                                                    |
| Specify Pflange                                                                                                    |
| Specify #Thangs                                                                                                    |
| Specify Pflange                                                                                                    |
| Specify Pflange                                                                                                    |
| South Pflange<br>South Pflange                                                                                                    |
|                                                                                                    |
| Specify Pflange                                                                                                    |
| Specify Pflange                                                                                                    |
| Specify Pfrange                                                                                                    |
| Specify Pflange                                                                                                    |
| Specify Pflange                                                                                                    |
| Specify #Thangs                                                                                                    |
| Specify Pflange                                                                                                    |
| Specify Pflange                                                                                                    |
| Specify Pflange                                                                                                    |
| Specify #Thanga                                                                                                    |
| Specify Pflange<br>Specify Pflange                                                                                                    |
|                                                                                                    |

#### [Discovery Range (Network Search)] tab

Set the target range of discovery by network search.

| ltem name       | Description                                                                                                    |
|-----------------|----------------------------------------------------------------------------------------------------|
| Include/Exclude | Specify whether to include or exclude a specified range in the network search.                                                |
| Range Type      | Select [One Host Name], [One IP Address], [Specify IP<br>Range], or [IPv6 Address] as a type of the value to be<br>specified. |
| Host Name       | Specify this setting only if [Range Type] is set to [One Host<br>Name]. Use 1 to 255 characters.                              |
| From            | Enter the discovery target IP address, IPv6 address or start IP address of the discovery target IP address range.             |
| То              | Enter the end IP address of the discovery target IP address range.                                                            |
| Subnet Mask     | Enter the subnet mask in the IP address range specified by<br>[From] and [To].                                                |

#### [Access Accounts] tab

Set an account used for access to devices at the time of discovery. Change the account to be used from [Not Assigned Accounts] to [Assigned Account] by clicking the [▲] [▼] button or by dragging and dropping.

#### [General] tab

If the [Reverse DNS Lookup] is enabled, the machine attempts to determine the host name of the device whose address has been detected. If the attempt fails, only the device address appears.

| ltem name          | Description                                                                    |
|--------------------|--------------------------------------------------------------------------------|
| Reverse DNS Lookup | Select this to enable the [Reverse DNS Lookup] to determine device host names. |

For an outline of the functions related to these settings and their operation, see page 61 "Searching for Devices".

## Manual Discovery

Specify the search range and search conditions for the device you want to search.

Manual Discovery task is configured on the [Discovery Range (Network Search)], [Access Accounts], and [General] tabs.

| Ó Add Device        |                                                                                                    |            |               |               |                 |    |
|---------------------|----------------------------------------------------------------------------------------------------|------------|---------------|---------------|-----------------|----|
|                     |                                                                                                    |            |               |               |                 |    |
|                     | Discovery Range (Network Search) Access Accounts                                                                                                    | General    |               |               |                 |    |
| C Manual Discovery  |                                                                                                    |            |               |               |                 |    |
| 🗄 🥩 Access Profiles | 0 🗄 🗢 😥                                                                                                    |            |               |               |                 | 10 |
| Device Advisionator | Include Exclude His thane                                                                                                    | From       | To            | Subnet Mark   | Range Type      |    |
| () SHAP             | Profusile                                                                                                    | 1081.01    | 10/01/0/204   | 255 255 255 0 | Specify P Range |    |
|                     | Include                                                                                                    | 10.01.1.1  | 10/01/12/04   | 285 285 285 0 | Specify P Range |    |
|                     | Include                                                                                                    | 108121     | 10/81/2/254   | 286.286.286.0 | Specify P Range |    |
|                     | Include                                                                                                    | 108131     | 10-013-254    | 286.286.286.0 | Specify P Range |    |
|                     | Include                                                                                                    | 1081.41    | 10/01 4 204   | 285 285 285 0 | Specify P Range |    |
|                     | Include                                                                                                    | 1081.51    | 10.01.5.254   | 285 285 285 0 | Specify # Range |    |
|                     | Include                                                                                                    | 100101     | 10/01/0/204   | 255 255 255 0 | Specify # Range |    |
|                     | Include                                                                                                    | 108171     | 10-017-254    | 286.286.286.0 | Specify # Range |    |
|                     | Include                                                                                                    | 100181     | 10/01/15/254  | 255 255 248 0 | Specify # Range |    |
|                     | Pechalle                                                                                                    | 10.01.10.1 | 10-01-23-254  | 255 255 248 0 | Specify P Range |    |
|                     | Include                                                                                                    | 10.01.241  | 10/01/24/204  | 286.286.286.0 | Specify P Range |    |
|                     | Include                                                                                                    | 10-01-25-1 | 10/01/20/204  | 255 255 255 0 | Specify # Range |    |
|                     | Poluite                                                                                                    | 10.01.201  | 10.01.20.204  | 255 255 255 0 | Specify P Range |    |
|                     | Include                                                                                                    | 10-01-27.1 | 10/01/27/284  | 286.286.286.0 | Specify P Range |    |
|                     | Include                                                                                                    | 10.01.28.1 | 10-01-20-20-4 | 255 255 255 0 | Specify P Renge |    |
|                     | Include                                                                                                    | 10-01-28-1 | 10-01-29-254  | 286.286.286.0 | South P Range   |    |
|                     | Include                                                                                                    | 10.01.30.1 | 10/01/30/204  | 286.286.286.0 | Specify P Range |    |
|                     | Include                                                                                                    | 10.01.31.1 | 10/01/31/254  | 255 255 255 0 | Specify P Renge |    |
|                     | Include                                                                                                    | 10-01-32-1 | 10-0132-204   | 286.286.286.0 | Specify P Range |    |
|                     | Include                                                                                                    | 10.01.30.1 | 10-01-33-204  | 255 255 255 0 | South P force   |    |
|                     | Include                                                                                                    | 10.01.04.1 | 10.01.34.254  | 284,284,284.0 | South P force   |    |
|                     | Include                                                                                                    | 10.01.00.1 | 10.01.35.254  | 255 255 255 0 | Specify P Range |    |
|                     | Include                                                                                                    | 10.01.001  | 10.01.30.254  | 284,284,284.0 | South P force   |    |
|                     | Include                                                                                                    | 10-01-37-1 | 10-01 37 254  | 284.284.284.0 | South P forge   |    |
|                     | Include                                                                                                    | 10-01-38-1 | 10-01-38-204  | 285.255.255.0 | Specify P Range |    |
|                     | Include                                                                                                    | 10.01.381  | 10.01.30.254  | 286.286.286.0 | Specify P Range |    |
|                     | Include                                                                                                    | 10.01.40.1 | 10.01.40.254  | 285.285.285.0 | South: P Range  |    |
|                     | trubality of the second second s | 10.01.41.1 | 10/01/41/204  | 255 255 255 0 | Specify P Range |    |
|                     |                                                                                                    |            |               |               |                 |    |

#### [Discovery Range (Network Search)] tab

Set the target range of discovery by network search.

| ltem name       | Description                                                                                                    |
|-----------------|----------------------------------------------------------------------------------------------------|
| Include/Exclude | Specify whether to include or exclude a specified range in the network search.                                                |
| Range Type      | Select [One Host Name], [One IP Address], [Specify IP<br>Range], or [IPv6 Address] as a type of the value to be<br>specified. |
| Host Name       | Specify this setting only if [Range Type] is set to [One Host<br>Name]. Use 1 to 255 characters.                              |
| From            | Enter the discovery target IP address, IPv6 address or start IP address of the discovery target IP address range.             |
| То              | Enter the end IP address of the discovery target IP address range.                                                            |
| Subnet Mask     | Enter the subnet mask in the IP address range specified by<br>[From] and [To].                                                |

#### [Access Accounts] tab

Set an account used for access to devices at the time of discovery. Change the account to be used from [Not Assigned Accounts] to [Assigned Account] list by clicking the [▲] [▼] button or by dragging and dropping.

### [General] tab

If the [Reverse DNS Lookup] is enabled, the machine attempts to determine the host name of the device whose address has been detected. If the attempt fails, only the device address appears.

| ltem name          | Description                                                                    |
|--------------------|--------------------------------------------------------------------------------|
| Reverse DNS Lookup | Select this to enable the [Reverse DNS Lookup] to determine device host names. |

For an outline of the functions related to these settings and their operation, see page 61 "Searching for Devices".

## **Access Profiles**

A list of the registered access accounts is displayed. An access account can be configured for [Device Administrator] and [SNMP].

For details about how to configure access accounts, see page 59 "Configuring Access Accounts".

#### Coloritant 🖸

• To manage a device using the discovery and polling, make sure that the authentication information of the access account matches the authentication information specified on the device.

#### **Device Administrator**

Indicates an access account that can be used for the Device Administrator in the list area. To display the settings screen, click [Discovery & Polling] - [Access Profiles] and [Device Administrator].

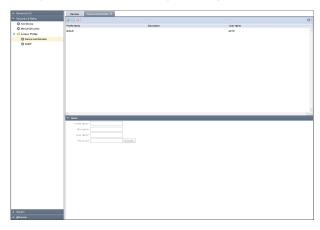

| ltem name    | Description                                           |
|--------------|-------------------------------------------------------|
| Profile Name | Enter a profile name. Use 1 to 255 characters.        |
| Description  | Enter a profile description. Use 0 to 511 characters. |
| User Name    | User name is "admin". You can't change the user name. |

| ltem name | Description                                                                            |
|-----------|----------------------------------------------------------------------------------------|
| Password  | Click [Change], enter a changing password. Use up to 128 characters (ASCII character). |

## • Note

• "default" is registered as a default account in the system.

## SNMP

Indicates an access account that can be used for SNMP protocol in the list area. To display the settings screen, click [Discovery & Polling] - [Access Profiles] and [SNMP].

| A Device List (0)                       | Devices State    | ×           |                                   |                |                 |            |   |
|-----------------------------------------|------------------|-------------|-----------------------------------|----------------|-----------------|------------|---|
| ✓ Discovery & Poling                    | 0                |             |                                   |                |                 |            | ¢ |
| Add Device                              | Profile Name     | Description | Profacal                          | Read Community | Write Community | Us or Name |   |
| Manual Decovery     Access Profile      | default          |             | SMPv1v2                           | public         | admin           | adren      |   |
| Access Profile     Onvice Administrator |                  |             |                                   |                |                 |            |   |
| Ó sier                                  |                  |             |                                   |                |                 |            |   |
|                                         |                  |             |                                   |                |                 |            |   |
|                                         |                  |             |                                   |                |                 |            |   |
|                                         |                  |             |                                   |                |                 |            |   |
|                                         |                  |             |                                   |                |                 |            |   |
|                                         |                  |             |                                   |                |                 |            |   |
|                                         |                  |             |                                   |                |                 |            |   |
|                                         |                  |             |                                   |                |                 |            |   |
|                                         |                  |             |                                   |                |                 |            |   |
|                                         |                  |             |                                   |                |                 |            |   |
|                                         |                  |             |                                   |                |                 |            |   |
|                                         |                  |             |                                   |                |                 |            |   |
|                                         |                  |             |                                   |                |                 |            |   |
|                                         | V Details        |             |                                   |                |                 |            |   |
|                                         | Profile Nerret": |             | Potosi: # 24                      | rviva () seera |                 |            |   |
|                                         | Description :    |             | Read Cormunity Name*:             |                |                 |            |   |
|                                         | Petry*           |             | Write Community Name* :           |                |                 |            |   |
|                                         | Tread':          |             | Uner Norma":                      |                |                 |            |   |
|                                         |                  |             | Password :                        | Charge.        |                 |            |   |
|                                         |                  |             | Authentication Algorithms: () DHA |                |                 |            |   |
|                                         |                  |             | Context Name :                    |                |                 |            |   |
|                                         |                  |             | Recrypted Passev and :            | Overge.        |                 |            |   |
|                                         |                  |             | Encryption Algorithms: @ DES      | (i) A15152     |                 |            |   |
|                                         |                  |             |                                   |                |                 |            |   |
|                                         |                  |             |                                   |                |                 |            |   |
|                                         |                  |             |                                   |                |                 |            |   |
|                                         |                  |             |                                   |                |                 |            |   |
|                                         |                  |             |                                   |                |                 |            |   |
|                                         |                  |             |                                   |                |                 |            |   |
| A System                                |                  |             |                                   |                |                 |            |   |
| A 001 KM                                |                  |             |                                   |                |                 |            |   |

| ltem name    | Description                                                                                                    |
|--------------|----------------------------------------------------------------------------------------------------|
| Profile Name | Enter a profile name. Use 1 to 255 characters.                                                                                                    |
| Description  | Enter a profile description. Use 0 to 511 characters.                                                                                                    |
| Retry        | Specify how many retry attempts can be performed if a device<br>does not respond during discovery. Select from 0 to 5 attempts.<br>The default is 2 attempts.                                    |
| Timeout      | Specify how long the waiting period can be if a device does not<br>respond during discovery. Any value between 500 and 60000<br>milliseconds can be specified. The default is 2000 milliseconds. |
| Protocol     | Select either [SNMP v1/v2] or [SNMP v3] as the protocol type.<br>Configuration items vary depending on protocol types.                                                                           |

| ltem name                | Description                                                                                        |
|--------------------------|----------------------------------------------------------------------------------------------------|
| Read Community Name      | Specify a read community name. Use 1 to 15 characters.<br>(SNMPv1/v2)                              |
| Write Community Name     | Specify a write community name. Use 1 to 15 characters.<br>(SNMPv1/v2)                             |
| User Name                | Enter a user name. Use 1 to 32 characters. (SNMPv3)                                                |
| Password                 | Click [Change], enter a changing password. Use up to 128<br>characters (ASCII character). (SNMPv3) |
| Authentication Algorithm | Select [MD5] or [SHA1] as the authentication algorithm.<br>(SNMPv3)                                |
| Context Name             | Enter a context name. Use 0 to 256 characters. (SNMPv3)                                            |
| Encrypted Password       | Click [Change], enter a changing password. Use up to 32<br>characters (ASCII character). (SNMPv3)  |
| Encryption Algorithm     | Select [DES] or [AES128] as the encryption algorithm.<br>(SNMPv3)                                  |

## Note

• "default" is registered as a default account in the system.

## **Configuring Access Accounts**

Specify user account information so that a user can access a device. Multiple accounts can be configured in the RC Gate. If an account is created and its information is specified, the account can be used with the discovery function and associated with devices.

You can create an account for the device administrator along with multiple SNMP accounts. The device can be accessed in the specified order. An account that is successfully accessed is registered to the device profile, and the registered device access account is used for future access to these devices.

By default, one access account is provided for the device administrator account and SNMP account. These default SNMP access accounts can be edited but cannot be deleted.

## Setting an SNMP Account

- 1. In the section area, click [Discovery & Polling].
- 2. In the [Access Profiles] category on the section tree, click [SNMP].
- 3. Click 😳 (Add) in the list area.
- In the properties area, set [Profile Name], [Description], [Retry], and [Timeout] for the account.
- 5. Select protocol [SNMP v1/v2] or [SNMP v3].
- 6. Specify values appropriate for the selected protocol.

For details about values that can be specified, see page 56 "Access Profiles".

- Click 🗮 (Save) when the setting is configured.
- 8. Click [OK].

#### **Overwriting an Access Account**

How to change and overwrite an access account of a detected device is explained below.

- 1. In the section area, click [Discovery & Polling].
- 2. In the [Access Profiles] category on the section tree, click the target account.
- 3. Select the profile name of the account that you want to change from the list area.
- Click 🗮 (Save) when the setting is complete.
- 5. Click [OK].

5

## **Deleting an Access Account**

- 1. In the section area, click [Discovery & Polling].
- 2. In the [Access Profiles] category on the section tree, click the target account.
- 3. Select the profile name of the account that you want to delete from the list area.
- 4. Click 🤤 (Delete).
- 5. Click [Yes] when a confirmation message appears.
- 6. Click [OK].

Vote

• The account may not be deleted depending on its state. For details, see page 104 "Troubleshooting".

## **Searching for Devices**

You can use the RC Gate to search for devices on a network by using the discovery function and to detect monitoring and control target devices.

Before using the discovery function, set search conditions such as the IP address range, model name, and status.

The following two methods are available when using discovery on a network:

#### **Network Search**

A specified IP address range is used for network search. Each of the IP addresses within the IP address range will be accessed using SNMP.

#### Broadcast

SNMP broadcast is performed for all devices on a local or specified network so as to detect devices that are connected to the network.

#### 🔁 Important

• The discovery function can detect devices that are compatible with Printer MIB v2 (RFC 3805), Printer MIB (RFC 1759), MIB-II (RFC 1213), and Host Resource MIB (RFC 2790).

## Search the Device

- 1. In the section area, click [Discovery & Polling].
- 2. Click [Add Device] on the section tree.
- 3. Click the [Broadcast] or [Network Search] tab, and then click the [Discovery Range] tab.
  - Click <sup>(2)</sup> (Add) on the list area.
    - Specifying settings is possible when the half-bright highlighted setting item changes to bright highlighted one.
    - 2. To register a device, configure search conditions such as the IP address range, model name, and status of the device.
  - If a CSV file that specifies a search range is imported:

For details, see page 32 "Importing a CSV File".

- Auto Retrieve Router:
  - 1. Click 🤷 (Auto Retrieve Router).
  - 2. Select [Number of Search Hops] and then configure the access account.

On the [Access Accounts] tab, you can specify all access accounts.

3. Click [Start Retrieval].

Automatic retrieval starts.

You cannot check the overlaps of the discovery range before clicking the button and the discovery range added by clicking the button.

The items that can be specified vary depending on whether [Network Search] or [Broadcast] is specified. Click 🛱 (Export data to a CSV file) to export the set search range as a CSV file.

4. Click 🔚 (Save) when the setting is configured.

A discovery task is registered to the list. To immediately perform discovery, click (Immediately perform).

#### Vote

- Select the discovery range that is already registered to the list area and edit the settings in the property area. To save edited settings, click 🔚 (Save).
- To delete a discovery range, select the discovery range to be deleted, and click 🤤 (Delete).
- New devices may be added to the network. To find additional devices on the network after the initial network configuration, perform discovery again.
- For details on the configuration items of each tab, see page 51 "Add Device".

#### Search the Device Again

This is the procedure for avoiding possible inconsistencies between the device information managed by the RC Gate and the actual device information that may occur due to changing the IP address of the device or other operation.

- 1. In the section area, click [Discovery & Polling].
- 2. Click [Manual Discovery] on the section tree.
  - Click (2) (Add) on the list area:
    - 1. Specifying settings is possible when the half-bright highlighted setting item changes to bright highlighted one.
    - To register a device, configure search conditions such as the IP address range, model name, and status of the device.
  - If a CSV file that specifies a search range is imported:

For details, see page 32 "Importing a CSV File".

- Auto Retrieve Router:
  - 1. Click 🤷 (Auto Retrieve Router).
  - 2. Select [Number of Search Hops] and then configure the access account.

On the [Access Accounts] tab, you can specify all access accounts.

3. Click [Start Retrieval].

Automatic retrieval starts.

You cannot check the overlaps of the discovery range before clicking the button and the discovery range added by clicking the button.

The items that can be specified vary depending on whether [Network Search] or [Broadcast] is specified. Click 🛱 (Export data to a CSV file) to export the set search range as a CSV file.

- After filling all the fields, click (Save), and then click (Immediately perform).
   Retrieve data to identify the device.
- 4. Check the device in [Discovered Managed Devices], and then click [OK].

#### Registering a Device to the RS Center System

This section explains how to register a device to the RS Center System.

When registering a device, be sure to add it to the [Discovered Devices] tab function in advance. For details about add device, page 61 "Search the Device".

- 1. In the section area, click [Discovery & Polling].
- 2. Click [Discovered Devices] in [Add Device] in the section tree.

If the added device does not appear in the list area, click ᡐ (Refresh). Repeat this process in accordance with the procedure described on page 61 "Search the Device" until the added device appears in the list area.

 When the device information appears, right-click on the device you want to register in [Display Name] in the list area, and then click [Register].

You can also register by clicking the @ (@Remote) icon in the list area.

 Check that the device to be registered appears in the [Confirmed View], and then click [OK].

If registering a device to the RS Center System fails, "Failed" appears in the [Result] field with the cause of failure displayed in the [Cause] field. Take appropriate measures according to the cause of the failure displayed in the [Cause] field.

- 5. In the [Registration Result], click [OK].
- 6. To display the registered device, click the 🗘 (Refresh) in the device list.

If the group tree has not been updated, right-click in the section area and update the list.

## **Classifying Devices by Group Name**

Monitoring and management of devices can be facilitated if devices are grouped by category such as installation site and user.

#### Automatic groups

The RC Gate classifies devices automatically. Groups [Host Name], [IP Address], and [Models] are provided.

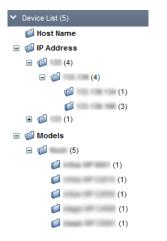

When registered, devices are grouped automatically by each category.

The section tree structure is displayed with low-layer groups expanded/collapsed when the "+" / "-" icon next to the group (folder) icon is clicked.

# 6. System

This chapter explains the items that appear in the System.

## System Settings

## Setup

## Date/Time Settings

You can confirm and change the clock of the RC Gate. To display the settings screen, click [System] - [Setup] and [Date/Time Settings].

#### Comportant 1

• Check the time and date regularly, and correct them if necessary.

| A Device Lat (0)                           | Devices Devices X                  |
|--------------------------------------------|------------------------------------|
| <ul> <li>Discovery &amp; Poling</li> </ul> |                                    |
| ¥ System                                   | Date Time Setting                  |
| 🗃 🥵 Satup                                  |                                    |
| Oute Time Settings                         | Treatore" (GBF-0200) AsiaTolyo *   |
| O Networking                               | Dete Betrings 1: Jul 💌 28 💌 2015 💌 |
| C EEE 002 tx Authentication Setting        | Tree Settings 1: 19(46) 1415M      |
| 😑 💋 Server Settings                        |                                    |
| Advation                                   |                                    |
| O Deplay                                   |                                    |
| O Netvorking                               |                                    |
| O System Information and Settings          |                                    |
| 🖹 🤪 Logo                                   |                                    |
| O SystemLap                                |                                    |
| O Security Log                             |                                    |
| 🔅 Scheduled Tasks                          |                                    |
|                                            |                                    |
|                                            |                                    |
|                                            |                                    |
|                                            |                                    |
|                                            |                                    |
|                                            |                                    |
|                                            |                                    |
|                                            |                                    |
|                                            |                                    |
|                                            |                                    |
|                                            |                                    |
|                                            |                                    |
|                                            |                                    |
|                                            |                                    |
|                                            |                                    |
|                                            |                                    |
|                                            |                                    |
|                                            |                                    |
|                                            |                                    |
|                                            |                                    |
|                                            |                                    |
|                                            |                                    |
|                                            |                                    |
|                                            |                                    |
| A @Rence                                   |                                    |

#### Date/Time Settings

| ltem          | Description                                                                                                    |
|---------------|----------------------------------------------------------------------------------------------------|
| Time zone     | The standard time of the place where the RC Gate is set (The time zone indicates the time difference from Universal Coordinated Time). |
| Date Settings | Set the current date of the place where the RC Gate is set.                                                                            |
| Time Settings | Set the current time of the place where the RC Gate is set.                                                                            |

## Networking

You can change and confirm the network settings of the RC Gate. To display the settings screen, click [System] - [Setup] and [Networking].

Coloritant 🗋

- After changing the network settings, you have to log in to the RC Gate again. Using the changed address, open the new URL with the web browser.
- After changing the DNS server setting, reboot the machine. (You do not need to reboot the machine after configuring the initial setting.)

| A Device List (0)                 | Devices Note overage X                                                                                                    |
|-----------------------------------|----------------------------------------------------------------------------------------------------|
| ∧ Dacovery & Poling               |                                                                                                    |
| ¥ System                          |                                                                                                    |
| 🗉 🥩 Setup                         | UNP91                                                                                                    |
| O Date Time Settings              | His (Farm)                                                                                                    |
| Networking                        | Projekt Address                                                                                                    |
| CEE 832 tx Authentication Setting |                                                                                                    |
| 😑 🥩 Server Settings               | Pr4 Setrg                                                                                                    |
| Advation (                        | Uke PH Settings :                                                                                                    |
| O Display                         | DecPi⊖os & orr                                                                                                    |
| O Networking                      | PriAdtes:                                                                                                    |
| System Information and Settings   | Subret Mark : and and and and and and and and and and                                                                                                    |
| 😑 🥩 Loga                          | Default General and State and State |
| O SystemLap                       | DataZ Galeway:                                                                                                    |
| Security Log                      |                                                                                                    |
| C Scheduled Tasks                 | Pid Satra                                                                                                    |
|                                   | Use RV5 Settings : On @ Off                                                                                                    |
|                                   | DIGTVS: One & or                                                                                                    |
|                                   | Pr6Admax:                                                                                                    |
|                                   | Prd Daf auf Oxforma Address                                                                                                    |
|                                   | PVD Dafaal Dalee ay Address                                                                                                    |
|                                   |                                                                                                    |
|                                   | DNS Server                                                                                                    |
|                                   | Primary Did Server: Instante man                                                                                                    |
|                                   | Secondary DNS Server:                                                                                                    |
|                                   | Current Primery DNS Server                                                                                                    |
|                                   | Guneral Secondary DNS Server 1 1 1 1 1 1                                                                                                    |
|                                   |                                                                                                    |
|                                   | Minterarce Port -                                                                                                    |
|                                   | PAdres*: *                                                                                                    |
|                                   | Submet Maxis I manual and a second second second second second second second second second second second second                                                                                                    |
|                                   |                                                                                                    |
|                                   |                                                                                                    |
|                                   |                                                                                                    |
|                                   |                                                                                                    |
|                                   |                                                                                                    |
|                                   |                                                                                                    |
|                                   |                                                                                                    |
|                                   |                                                                                                    |
| A @Rente                          |                                                                                                    |

#### LAN Port

| ltem             | Description                    |
|------------------|--------------------------------|
| Host Name        | A host name for the RC Gate.   |
| Physical Address | A MAC address for the PC port. |

### [LAN Port] - [IPv4 Setting]

| ltem              | Description                                                                                            |
|-------------------|----------------------------------------------------------------------------------------------------|
| Use IPv4 Settings | Select whether or not to use IPv4 server.                                                              |
| DHCP              | Select whether or not to use DHCP server.                                                              |
| IPv4 Address      | An IPv4 address for the RC Gate (LAN port). You can specify this setting only if DHCP is set to [OFF]. |
| Subnet Mask       | A subnet mask for the RC Gate. You can specify this setting only if DHCP is set to [OFF].              |

| ltem                 | Description                                                                                   |
|----------------------|-----------------------------------------------------------------------------------------------|
| Default Gateway      | A gateway address for the RC Gate. You can specify this setting only if DHCP is set to [OFF]. |
| Current IPv4 Address | Displays the current IPv4 address.                                                            |

## [LAN Port] - [IPv6 Setting]

| ltem                         | Description                                                                                   |
|------------------------------|-----------------------------------------------------------------------------------------------|
| Use IPv6 Settings            | Select whether or not to use IPv6 server.                                                     |
| DHCP v6                      | Select whether or not to use DHCP v6 server.                                                  |
| IPv6 Address                 | An IPv6 address for the RC Gate (LAN port).<br>You can Enter it when DHCP v6 is set to [Off]. |
| IPv6 Default Gateway Address | A gateway address for the RC Gate (LAN port).                                                 |
| Current IPv6 Address         | Displays the current IPv6 address.                                                            |

## [LAN Port] - [DNS Server]

| ltem                         | Description                                                                                                    |
|------------------------------|----------------------------------------------------------------------------------------------------|
| Primary DNS Server           | Enter the IP address of the DNS server which the RC Gate<br>mainly uses. Enter the IP address in "x.x.x.x" format ("x" stands<br>for a number from 0 to 255). You may enter the IPv6<br>address.                                                                    |
| Secondary DNS Server         | Enter the IP address of a secondary DNS server to use a<br>secondary DNS server when a primary DNS server cannot<br>be used for some reason. Enter the IP address in "x.x.x."<br>format ("x" stands for a number from 0 to 255). You may<br>enter the IPv6 address. |
| Current Primary DNS Server   | Displays the current primary DNS server address.                                                                                                    |
| Current Secondary DNS Server | Displays the current secondary DNS server address.                                                                                                    |

### **Maintenance Port**

This setting can be accessed only at the initial setting.

| ltem        | Description                                                 |
|-------------|-------------------------------------------------------------|
| IP Address  | An IP address for the USB 2.0 interface (Maintenance port). |
| Subnet Mask | A subnet mask for the USB 2.0 interface (Maintenance port). |

## IEEE 802.1x Authentication Setting

You can specify the setting for IEEE 802.1x authentication. To display the settings screen, click [System] - [Setup] and [IEEE 802.1x Authentication Setting].

| A Device List (0)                                                                                                    | Devices 825/322 tr Aufwentication Stating X              |
|----------------------------------------------------------------------------------------------------|----------------------------------------------------------|
| ∧ Discovery & Poling                                                                                                    |                                                          |
| ¥ System                                                                                                    | Fill 102 to Autoritation Seting                          |
| 🗄 💋 Setup                                                                                                    |                                                          |
| O Date Time Settings                                                                                                    | IEEE 302_1x Au/hentikation Setting    BD on not Use  Use |
| Networking                                                                                                    | Soluti BAP Type: ESP(1),5                                |
| EEE 822 tx Authentication Setting                                                                                                    |                                                          |
| 🚍 💋 Server Settings                                                                                                    | 129-112                                                  |
| A cluster                                                                                                    | User Nemi :                                              |
| O Deplay                                                                                                    | Domeh Name -                                             |
| Networking                                                                                                    | Oart Ordfrafe: Dresse.                                   |
| System Information and Settings                                                                                                    | Client Cartificate Rear and :                            |
| 🗏 💋 Loga                                                                                                    |                                                          |
| O SystemLog                                                                                                    | Berver Authentioniton : 🛞 Do not like 💿 like             |
| C Security Log                                                                                                    | Server Certificate Beneral.                              |
| C Scheduled Tasks                                                                                                    |                                                          |
|                                                                                                    |                                                          |
|                                                                                                    |                                                          |
|                                                                                                    |                                                          |
|                                                                                                    |                                                          |
|                                                                                                    |                                                          |
|                                                                                                    |                                                          |
|                                                                                                    |                                                          |
|                                                                                                    |                                                          |
|                                                                                                    |                                                          |
|                                                                                                    |                                                          |
|                                                                                                    |                                                          |
|                                                                                                    |                                                          |
|                                                                                                    |                                                          |
|                                                                                                    |                                                          |
|                                                                                                    |                                                          |
|                                                                                                    |                                                          |
|                                                                                                    |                                                          |
| 1                                                                                                    |                                                          |
| 1                                                                                                    |                                                          |
| 1                                                                                                    |                                                          |
| 1                                                                                                    |                                                          |
| 1                                                                                                    |                                                          |
| 1                                                                                                    |                                                          |
|                                                                                                    |                                                          |
| A @Retok                                                                                                    |                                                          |
| the state of the state of the s |                                                          |

#### IEEE 802.1x Authentication Setting

| ltem                                  | Description                                        |
|---------------------------------------|----------------------------------------------------|
| IEEE 802.1x Authentication<br>Setting | Set whether to enable IEEE 802.1x authentication.  |
| Select EAP Type                       | Authentication type can select the following item: |
|                                       | • EAP-TLS                                          |
|                                       | • PEAP                                             |
|                                       | • EAP-TTLS                                         |

The item selected in [Select EAP Type] appears as follows:

#### **EAP-TLS**

| ltem      | Description                                                                                                    |
|-----------|----------------------------------------------------------------------------------------------------|
| User Name | The login user name for the authentication server. Use 1 to 96<br>characters (ASCII characters). You cannot use " (double<br>quotation) and ' (single quotation) marks. |

| ltem                        | Description                                                                                                    |
|-----------------------------|----------------------------------------------------------------------------------------------------|
| Domain Name                 | The login domain name for the authentication server. Use 1 to 96 characters (ASCII characters).                                              |
| Client Certificate          | Click [Browse] to select the certificate.                                                                                                    |
| Client Certificate Password | Enter the password required. Use up to 128 characters (ASCII character). You cannot use " (double quotation) and ' (single quotation) marks. |
| Server Authentication       | Set whether to enable the server authentication that uses route certificate.                                                                 |
| Server Certificate          | This is displayed only when the authentication is [Use]. Click<br>[Browse], upload the certificate.                                          |

#### PEAP

| ltem                  | Description                                                                                                    |
|-----------------------|----------------------------------------------------------------------------------------------------|
| User Name             | The login user name for the authentication server. Use 1 to 96<br>characters (ASCII characters). You cannot use " (double<br>quotation) and ' (single quotation) marks. |
| Domain Name           | The login domain name for the authentication server. Use 1 to 96 characters (ASCII characters).                                                                         |
| Tunneling Method      | Set the tunneling method.                                                                                                    |
| Tunneling User Name   | Set the user name. Use 1 to 31 characters (ASCII characters).                                                                                                    |
| Tunneling Password    | Enter the certificate password. Use up to 128 characters (ASCII character).                                                                                             |
| Server Authentication | Set whether to enable the server authentication.                                                                                                    |
| Server Certificate    | This is displayed only when the authentication is [Use]. Click<br>[Browse], and then upload the certificate.                                                            |

#### **EAP-TTLS**

| ltem      | Description                                                                                                    |
|-----------|----------------------------------------------------------------------------------------------------|
| User Name | The login user name for the authentication server. Use 1 to 96<br>characters (ASCII characters). You cannot use " (double<br>quotation) and ' (single quotation) marks. |

| ltem                  | Description                                                                                         |
|-----------------------|----------------------------------------------------------------------------------------------------|
| Domain Name           | The login domain name for the authentication server. Use 1 to 96 characters.                        |
| Tunneling Method      | Set the tunneling method to MSCHAPv2, PAP, CHAP or MSCHAP.                                          |
| Tunneling User Name   | Set the user name. Use 1 to 31 characters (ASCII characters).                                       |
| Tunneling Password    | Enter the certificate password. Use up to 128 characters (ASCII character).                         |
| Server Authentication | Set whether to enable the server authentication.                                                    |
| Server Certificate    | This is displayed only when the authentication is [Use]. Click<br>[Browse], upload the certificate. |

After registering all items, click 🗎 (Save).

## Server Settings

#### Activation

To use the counter per user function, you need to register the license by activation. When the activation is complete, the activated license appears in the list area. To display the settings screen, click [System] - [Server Settings] and [Activation].

| <ul> <li>Device List (8)</li> </ul> | Devices        | Advator X    |                   | - |
|-------------------------------------|----------------|--------------|-------------------|---|
| A Discovery & Poling                | - Activation 3 | and along    |                   | 7 |
| ¥ 5yatum                            | Licensel       |              | Roduct Key        |   |
| E 💋 Setup                           | LOUISEN        | 619<br>6     | Hroquet way       |   |
| Cate/Time Settings                  |                |              | No term to a how. |   |
| O Netv arting                       |                |              |                   |   |
| CEE 502 In Authentication Setting   |                |              |                   |   |
| 🗟 💋 Server Settings                 |                |              |                   |   |
| A clivation                         |                |              |                   |   |
| O Daplay                            |                |              |                   |   |
| O Networking                        |                |              |                   |   |
| O System Hormeton and Settings      |                |              |                   |   |
| 🗏 🥵 Lage                            | Activation     | Deactivation |                   |   |
| O SystemLog                         |                |              |                   | - |
| Security Log                        |                |              |                   |   |
| O Scheduled Tasks                   |                |              |                   |   |
|                                     |                |              |                   |   |
|                                     |                |              |                   |   |
|                                     |                |              |                   |   |
|                                     |                |              |                   |   |
|                                     |                |              |                   |   |
|                                     |                |              |                   |   |
|                                     |                |              |                   |   |
|                                     |                |              |                   |   |
|                                     |                |              |                   |   |
|                                     |                |              |                   |   |
|                                     |                |              |                   |   |
|                                     |                |              |                   |   |
|                                     |                |              |                   |   |
|                                     |                |              |                   |   |
|                                     |                |              |                   |   |
|                                     |                |              |                   |   |
|                                     |                |              |                   |   |
|                                     |                |              |                   |   |
|                                     |                |              |                   |   |
|                                     |                |              |                   |   |
|                                     |                |              |                   |   |
|                                     |                |              |                   |   |
|                                     |                |              |                   |   |
|                                     |                |              |                   |   |
| 1. 00mm                             |                |              |                   |   |

#### Activation/Deactivation

| ltem                      | Description                                                                                                    |
|---------------------------|----------------------------------------------------------------------------------------------------|
| [Activated license] field | Displays the activated license on the [Activated license] field.                                                                                        |
|                           | Only one license can be activated.                                                                                                    |
| [Activation] button       | Activates a license.                                                                                                    |
|                           | This button can be only if [Activated license] field is blank.                                                                                          |
|                           | This button cannot be used if [Activated license] field is not blank.                                                                                   |
|                           | Click [Activation] and then specify the following settings, and then click [OK].                                                                        |
|                           | • Product Key                                                                                                    |
|                           | Country                                                                                                    |
|                           | Organization                                                                                                    |
| [Deactivation] button     | Deactivates the activated license.                                                                                                    |
|                           | If you select an activated license from [Activated license] field<br>and click [Deactivation] button, the deactivation confirmation<br>message appears. |

## Vote

• For the functional outlines or operations of these setting items, see page 82 "Activating the RC Gate".

## Display

You can configure the date display format and other related settings for the RC Gate. To display the settings screen, click [System] - [Server Settings] and [Display].

| <ul> <li>Device List (0)</li> </ul> | Devices Chubing X                      |
|-------------------------------------|----------------------------------------|
| A Discovery & Poling                |                                        |
| ¥ System                            | Courty Setting                         |
| 🗄 💋 Setup                           |                                        |
| O Date Time Settings                | Country : Andorea                      |
| Networking                          | L Des Delay Formet                     |
| EEE 822 tx Authentication Setting   |                                        |
| 😑 💋 Server Settings                 | 0 YYYYMMOD                             |
| A division                          | Date Di pity Format:                   |
| O Deplay                            | ODAMAYYYY                              |
| Networking                          | Prist Day of Week : Sunday w           |
| System Mornaton and Settings        |                                        |
|                                     | Gabrithgeria                           |
| O System Log                        | Custor/Reperty T1 Custor/Reperty 1     |
| Scheduled Tasks                     | Custor/Reperty 7: Custor/Reperty 2     |
|                                     | Custor/Roperty 31: Castor/Roperty 3    |
|                                     | GuiseReperty F: GabmRopey 4            |
|                                     | GuiterProperty 5: GalaxieReparty 5     |
|                                     | Quiter Report (*) Quiter Board 6       |
|                                     | Geter/Parety 7: Caster/Rosety 7:       |
|                                     | Custor/Reperty In: Custor/Reperty 8    |
|                                     | Custom/Revery IF Coaltom/Room 9        |
|                                     | Color/Poperty W: Caston/Reperty 10     |
|                                     | Construction in a construction for the |
|                                     | of Stream Load                         |
|                                     |                                        |
|                                     | Screen Los Tree*: 55 (1)               |
|                                     |                                        |
|                                     |                                        |
|                                     |                                        |
|                                     |                                        |
|                                     |                                        |
|                                     |                                        |
|                                     |                                        |
|                                     |                                        |
|                                     |                                        |
|                                     |                                        |
|                                     |                                        |
| ∧ @Rente                            |                                        |
|                                     |                                        |

#### **Country Setting**

| ltem    | Description                                                            |
|---------|------------------------------------------------------------------------|
| Country | Specify [Country Setting] in [System] section. The default is Andorra. |

#### **Date Display Format**

| ltem                | Description                                                                          |
|---------------------|--------------------------------------------------------------------------------------|
| Date Display Format | Select from the following date display formats:                                      |
|                     | • YYYY/MM/DD                                                                         |
|                     | • MM/DD/YYYY                                                                         |
|                     | • DD/MM/YYYY                                                                         |
| First Day of Week   | You can select the date to start the week in the calendar displayed in the settings. |

#### **Custom Properties**

| ltem                   | Description                                                                                                |
|------------------------|----------------------------------------------------------------------------------------------------|
| Custom Property 1 - 10 | Set the item names of custom properties. Use 1 to 255 characters.                                          |
|                        | For the functional outlines or operations of these setting items, see page 49 "Setting custom properties". |

#### Screen Lock

| ltem              | Description                                                                                                    |
|-------------------|----------------------------------------------------------------------------------------------------|
| Screen Lock Timer | Set the screen lock to between 1 - 60 minutes. You can disable<br>the screen lock function by entering the password again on the<br>login screen. |

## Networking

Configure the proxy server setting for Internet access. To display the settings screen, click [System] - [Server Settings] and [Networking].

Comportant 👔

- After changing the SSL/TLS setting, reboot the machine.
- Specify settings so that the machine and main unit, and browser and main unit can be used in a shared-usage mode.

| A Derbelat(0)                       | Devices Networking M                               |  |  |
|-------------------------------------|----------------------------------------------------|--|--|
|                                     |                                                    |  |  |
| * System                            |                                                    |  |  |
| a 🥩 Setup                           | DismailConnector Setting.                          |  |  |
| Q DeterTime Setting                 | Prov Serve                                         |  |  |
| O Networking                        | Use Proxy Server: On @ 017                         |  |  |
| O EEE 012 to Authentication Setting |                                                    |  |  |
| 😅 Server Setings                    |                                                    |  |  |
| O Advision                          | P av Server Rot Number**                           |  |  |
| O Deplay                            | Use Authentication: () On () OT                    |  |  |
| O Networking                        | User Nersel":                                      |  |  |
| Opstantinformation and Settings     | Passori:                                           |  |  |
| i 💋 Loop                            | Down News                                          |  |  |
| O SystemLog                         |                                                    |  |  |
| O Security Lop                      | Check Connector                                    |  |  |
| O Scheduled Tasks                   |                                                    |  |  |
|                                     | <u>29.</u>                                         |  |  |
|                                     | Uke 56L : Or @ 011                                 |  |  |
|                                     | Sil Ref.                                           |  |  |
|                                     | And Add and Add add add add add add add add add ad |  |  |
|                                     | Constant                                           |  |  |
|                                     | O were CER. Its toll Certificate                   |  |  |
|                                     |                                                    |  |  |
|                                     | 58./T.5 Stelling -                                 |  |  |
|                                     | TLS 12: @Active O inactive                         |  |  |
|                                     |                                                    |  |  |
|                                     | TLS 1.1: @Addie O Inscire                          |  |  |
|                                     | TLS10: @Active Oracdive                            |  |  |
|                                     | Sil. 20:   Active   Incluse                        |  |  |
|                                     | Chall Server Setting                               |  |  |
|                                     | 3MP Sever Address                                  |  |  |
|                                     | SMP PortNumber'                                    |  |  |
|                                     | Sender Email Address * :                           |  |  |
|                                     | Authentication Algorithm: None 🛩                   |  |  |
|                                     | POPS Server Address *:                             |  |  |
|                                     | POB FotNarbw*(                                     |  |  |
|                                     | Account Name*:                                     |  |  |
|                                     |                                                    |  |  |
| . @Renzae                           | Passe and : Otenge.                                |  |  |

## [External Connection Settings] - [Proxy Server]

| ltem                     | Description                                                                                                    |
|--------------------------|----------------------------------------------------------------------------------------------------|
| Use Proxy Server         | Specify whether or not to use a proxy server.                                                                                                    |
| Proxy Server Address     | Enter the IP address of the proxy server. Use 1 to 255 characters.                                                                                                    |
| Proxy Server Port Number | Enter the port number of the proxy server. Use 1 to 65535 numbers.                                                                                                    |
| Use Authentication       | Specify whether or not to apply user authentication to the proxy server.                                                                                                    |
| User Name                | Enter the user name to use for authentication of the proxy server.<br>Click [Change], enter a changing password. Use 1 to 256<br>characters. This item is enabled only when [Use Authentication] is<br>[On]. |
| Password                 | Change the password to use for authentication of the proxy<br>server. Click [Change], enter a changing password. Use 0 to<br>256 characters. This item is enabled only when [Use<br>Authentication] is [On]. |
| Domain Name              | Enter the domain name you want to use for NTLM authentication<br>of the proxy server. Use 0 to 256 characters. This item is<br>enabled only when [Use Authentication] is [On].                               |

After configuring all settings, click 🗎 (Save) and click the [Check Connection] button. A connection test is executed using the proxy server.

| SS | L |
|----|---|
|    | - |

| ltem        | Description                                                                                                    |
|-------------|----------------------------------------------------------------------------------------------------|
| Use SSL     | Select whether or not to use SSL.                                                                                                    |
| SSL Port    | Enter the port of the SSL. Use 1 to 65535 numbers.                                                                                                    |
| Certificate | Create and install the device certificate.<br>In [Create CSR], enter Request Number, and then execute<br>[Install Certificate] to upload the certificate.<br>To disable HTTP, select [Disable HTTP]. |

#### SSL/TLS Settings

| ltem    | Description                                                    |
|---------|----------------------------------------------------------------|
| TLS 1.2 | Specifies whether connection is set to [Active] or [Inactive]. |
| TLS 1.1 | Specifies whether connection is set to [Active] or [Inactive]. |
| TLS 1.0 | Specifies whether connection is set to [Active] or [Inactive]. |
| SSL 3.0 | Specifies whether connection is set to [Active] or [Inactive]. |

You cannot disable all network settings. Specify settings so that the machine and main unit, and browser and main unit can be used in a shared-usage mode.

After configuring settings, click 🗎 (Save). The RC Gate reboots itself to apply the specified setting.

## **Email Server Setting**

| ltem                     | Description                                                                        |
|--------------------------|------------------------------------------------------------------------------------|
| SMTP Server Address      | Enter the IP address of the SMTP server. Use 0 to 255 characters.                  |
| SMTP Port Number         | Enter the port number of the SMTP server. Use 1 to 65535 numbers.                  |
| Sender Email Address     | Specify the sender address of an e-mail the system sends. Use 1 to 256 characters. |
| Authentication Algorithm | Select the authentication algorithm.                                               |
| POP3 Server Address      | Enter the IP address for POP3 server. Use 1 to 256 characters.                     |
| POP3 Port Number         | Enter the port number for POP3 server. Use 1 to 65535 numbers.                     |

| ltem              | Description                                                                                                    |
|-------------------|----------------------------------------------------------------------------------------------------|
| Account Name      | Enter the account name for POP3 and SMTP. Use 1 to 256 characters.                                                                |
| Password          | Click [Change], enter the user password for POP3 and SMTP.<br>Use 0 to 256 characters.                                            |
| Test Mail Address | Enter an e-mail address for POP3 and SMTP. Use 1 to 256<br>characters. You can execute the connection test by clicking<br>[Test]. |

## System Information and Settings

You can check the information for the RC Gate. To display the settings screen, click [System] - [Server Settings] and [System Information and Settings].

| A Device List (4)                          | Devices System information and Settings M                         |  |  |  |  |  |
|--------------------------------------------|-------------------------------------------------------------------|--|--|--|--|--|
| <ul> <li>Discovery &amp; Poling</li> </ul> | - System Information                                              |  |  |  |  |  |
| ✓ System                                   | System Version: 10.0                                              |  |  |  |  |  |
| 🗟 🥩 Setup                                  | Build Number: 40017                                               |  |  |  |  |  |
| C Date/Time Settings                       | Build Date : 09/02/2015                                           |  |  |  |  |  |
| O Networking                               | Number of registered Devices : 4                                  |  |  |  |  |  |
| EEE 802.1x Authentication Setting          |                                                                   |  |  |  |  |  |
| 🗟 💋 Server Settings                        | Resource information                                              |  |  |  |  |  |
| Activation                                 | Used Memory Space : 605 MB                                        |  |  |  |  |  |
| Ciscley                                    | Available Internety Space : 405 MB                                |  |  |  |  |  |
| Ö Networking                               | Used Storage Space : 688 MB<br>Available Storage Space : 1,252 MB |  |  |  |  |  |
| System information and Settings            | Available sourage space : 1,252 MU                                |  |  |  |  |  |
| B 💋 Security                               |                                                                   |  |  |  |  |  |
| User Accounts                              |                                                                   |  |  |  |  |  |
| 🗑 💋 Loga                                   |                                                                   |  |  |  |  |  |
| Opsten Log                                 |                                                                   |  |  |  |  |  |
| O Security Log                             |                                                                   |  |  |  |  |  |
| O Scheduled Tasks                          |                                                                   |  |  |  |  |  |
|                                            |                                                                   |  |  |  |  |  |
| ▲ @Renote                                  |                                                                   |  |  |  |  |  |

#### System Information

| ltem                         | Description                                     |
|------------------------------|-------------------------------------------------|
| System Version               | You can check the system version.               |
| Build Number                 | You can check the build number.                 |
| Build Date                   | You can check the build date.                   |
| Number of registered Devices | You can check the number of registered devices. |

### **Resource Information**

| ltem              | Description                          |
|-------------------|--------------------------------------|
| Used Memory Space | You can check the used memory space. |

| ltem                    | Description                                |
|-------------------------|--------------------------------------------|
| Available Memory Space  | You can check the available memory space.  |
| Used Storage Space      | You can check the used storage space.      |
| Available Storage Space | You can check the available storage space. |

If an SD expansion card is installed, the occupied and available capacities of the external storage also appear.

# Security

#### **User Accounts**

Match the settings with those of the CC-certified environment. To display the settings screen, click [System] - [Security] and [User Accounts].

|                                                                                                    | Devices User Accounts ×                                                                                                    |
|----------------------------------------------------------------------------------------------------|----------------------------------------------------------------------------------------------------|
|                                                                                                    |                                                                                                    |
|                                                                                                    |                                                                                                    |
| <ul> <li>America (10)</li> <li>America (10)</li> <li>America (10)</li> <li>America (10)</li> <li>America (10)</li> <li>America (10)</li> <li>Charten (10)</li> <li>Charten (10)</li> <li>Char</li></ul> | Image: Control of the second of the second of th |
|                                                                                                    |                                                                                                    |

#### **Access Accounts**

| ltem                          | Description                                                                                                    |
|-------------------------------|----------------------------------------------------------------------------------------------------|
| Disable login by CE account   | Check this to prevent the customer engineer from logging in.                                                   |
| Login password minimum length | You can specify the minimum number of characters required for the login password. The default is 8 characters. |

After configuring settings, click 🗮 (Save).

#### Logs

In the RC Gate, you can check the following system operation logs.

#### System Log

You can download the internal system operation log to analyze the system log at the time the error occurred. To display the settings screen, click [System] - [Logs] and [System Log].

| A Device List (0)                         | Centeen System Lap H        |
|-------------------------------------------|-----------------------------|
| <ul> <li>Dacovery &amp; Paling</li> </ul> |                             |
| ¥ 3ystem                                  |                             |
| 😸 💋 Setup                                 | System Log Deals            |
| O Date Time Settings                      | SystemLog Max See : 2243 KS |
| O Networking                              | Lag Calectin Lawl : Warning |
| CEE 502.1x Authentitation Setting         | _ Countous System Log       |
| 🖙 🚅 Server Settings                       |                             |
| Q Actuation                               | Devinad                     |
| () Deplay                                 |                             |
| () Networking                             |                             |
| Systeminformation and Settings            |                             |
| 🗟 🧔 Loga                                  |                             |
| O SystemLog                               |                             |
| O Security Log                            |                             |
| O Scheduled Tasks                         |                             |
|                                           |                             |
|                                           |                             |
|                                           |                             |
|                                           |                             |
|                                           |                             |
|                                           |                             |
|                                           |                             |
|                                           |                             |
|                                           |                             |
|                                           |                             |
|                                           |                             |
|                                           |                             |
|                                           |                             |
|                                           |                             |
|                                           |                             |
|                                           |                             |
|                                           |                             |
|                                           |                             |
|                                           |                             |
|                                           |                             |
| 1                                         |                             |
| 1                                         |                             |
| 1                                         |                             |
| 1                                         |                             |
| 1                                         |                             |
|                                           |                             |
|                                           |                             |

#### System Log Details

| ltem                 | Description                                                                  |
|----------------------|------------------------------------------------------------------------------|
| System Log Max Size  | Indicates the maximum size of system log.                                    |
| Log Collection Level | Adjust the log collection level to a suitable level for analyzing the error. |

#### **Download System Log**

| ltem                | Description                                                  |
|---------------------|--------------------------------------------------------------|
| [Download] (button) | You can download the system log file by clicking [Download]. |

## Security Log

The security log contains a list of security-related events, such as logins, logouts, and system changes. To display the security log, click [System] - [Logs] and [Security Log].

Click 🔁 (Refresh) to obtain the latest log.

#### 🔁 Important

- Under the following operating conditions, about 28 log entries are generated each day. Because the Maximum number of security log entries is 5,824, about 208 days of records can be stored in the security log (5,824 divided by 28 = 208).
  - Administrator logs in and out once a day.
  - Device polling occurs once an hour.
- It is recommended that you check the security log at least once every 104 days (about 15 weeks) to ensure that logs are not overwritten before you view them. Check the security log more frequently if your usage is greater than that given above.
- If the number of security log entries exceeds the maximum, new entries will overwrite the oldest entries, regardless of whether or not the log has been checked.
- When checking the log, confirm that your most recent login information is displayed. If your most recent login information is not displayed, contact your service representative.

|                                      | Devices Security Log P    |        |                        |                                  |                                              |              |     |
|--------------------------------------|---------------------------|--------|------------------------|----------------------------------|----------------------------------------------|--------------|-----|
|                                      |                           |        |                        |                                  |                                              |              | 6 🔛 |
| ✓ System                             | Date and Time             | * Role | Uk or Name             | Autor                            | Security Log Details                         | Read         |     |
| 🖶 🥩 Setup                            | 17 (20 (2) 10 (2) (2) (2) | 100    | 400                    | Loge .                           | Login                                        | Burnanted    |     |
| O Date Time Settings                 | 01000010142100            | -      | 100                    | Loge                             | Login                                        | Burgented    |     |
| O Networking                         | 010001014005              | -      |                        | Logod                            | Lagend                                       | Scowafed     |     |
| O IEEE 002 tx Authentication Setting | 87 28 20 15 14 10 13      | a1101  |                        | Logn                             | Login                                        | B-constal    |     |
| - Carver Settings                    | 010001014080              | -      |                        | Logout                           | Land                                         | Successful   |     |
| O Advator                            | 01080010131040            | -      |                        | Login                            | Login                                        | Successful . |     |
| O Declary                            | 01/28/2010 13:00:38       |        |                        | inge                             | Lage                                         | Table        |     |
| O Nete ating                         | 07-08-00-10-10-00-07      |        |                        | Login                            | Login                                        | Failed       |     |
| O Day terry Information and Settings | 01080015130443            | 40.00  | 400                    | Login                            | Login                                        | Successful . |     |
| ()Lap                                | 87-28-20-15 13-04-38      |        |                        | Login                            | Login                                        | Failed       |     |
| Ø SystemLog                          | 07-08-09-19-19-04-19      | a1-0-  |                        | Logout                           | Land                                         | Successful   |     |
| Security Log                         | 01/20/2016 12:54:39       | -      |                        | Login                            | Login                                        | Successful . |     |
| Ó Scheduled Tanka                    | 87-28-29-15-12-54-22      | -      | 400                    | Logent                           | Lagend                                       | Burnanted    |     |
| C PORTE INT                          | 87-08-08-18-12-81-12      | -      |                        | Dange Device @Renote Certificate | Change Device @Renote Carificate (2040 tol.) | Successful   |     |
|                                      | 87 (26 (2) 15 12 46 17    | -      |                        | Login                            | Login                                        | Burgentiel   |     |
|                                      | 01080010124009            | 100    | 100                    | Logent                           | Lagend                                       | Successive!  |     |
|                                      | 0100010124109             | -      |                        | Login                            | Lat                                          | Successful   |     |
|                                      | 87-08-09-16-12-12-01      | -      |                        | Login                            | Login                                        | Successive!  |     |
|                                      | 07/28/2016 12:11:10       | a010   | +210                   | Logent                           | Logend                                       | B-constant   |     |
|                                      | 01080010110045            | a0-0-  | +24                    | Login                            | Login                                        | Successive!  |     |
|                                      | 010001011000              | -      | Rock-Alffende/Low star | Logent                           | Lagend                                       | Burnanded    |     |
|                                      | 87 28 29 15 11 47 21      | -      | Rock-Alffende/Doestor  | Login                            | Login                                        | B-constal    |     |
|                                      | 0100010114009             | admin. |                        | Logent                           | Logent                                       | Successful   |     |
|                                      | 07/20/2015 11:44.44       | admin. |                        | Login                            | Login                                        | Successful . |     |
|                                      | 07/28/2015 11:44:31       | a0100  | +210                   | Logent                           | Logend                                       | Successful   |     |
|                                      | 87 28 28 16 11 26 27      | a0100  |                        | Login                            | Login                                        | Successful   |     |
|                                      | 07-28-20-15-11-36-10      | a01101 |                        | Logeut                           | Logend                                       | Successful   |     |
|                                      | 012020101130.01           | adren  | +24                    | Login                            | Login                                        | Burgented    |     |
|                                      | 07/28/2016 11/29/30       | admin. |                        | Logent                           | Logent                                       | Buccented    |     |
|                                      | 07/28/2015 11:24:01       | a010   | +24                    | Logen                            | Login                                        | S-constal    |     |
|                                      | 87 28 29 19 19 19 12      | a0100  | +24                    | Login                            | Login                                        | Successful   |     |
|                                      | 87 DH2015 10 55 18        | ad-m   | +210                   | Logent                           | Logent                                       | Successful   |     |
|                                      | 87/24/2016 10:55:05       | adren. |                        | Login                            | Login                                        | Buccented    |     |
|                                      | 07/25/2015 14:20:18       | a0191  | +210                   | Logen                            | Login                                        | Successful   |     |
|                                      | 87 23 29 19 11 28 49      |        |                        | Logging start                    | Logging start                                | Successful   |     |
|                                      | 87 23 29 15 11 28 13      | a010   | +210                   | Logout                           | Logent                                       | Buccented    |     |
|                                      | 07/23/2010 11:24:29       | a01101 | +210                   | Lipclate System Oct.             | Grade System Clock (07/25/2015 11/24/29)     | Bucceveled   |     |
|                                      | 01/23/2010 11:24:19       | a0100  | 400                    | Login                            | Login                                        | Successful   |     |
| Oferce                               | 1000010110000             |        |                        | Loging start                     | Loging start                                 | Successive!  |     |

The following table explains the information that is displayed for one entry in the security log.

| ltem          | Description                                                                                                    |
|---------------|----------------------------------------------------------------------------------------------------|
| Date and Time | Displays the date and time of the log entry according to the local time specified in [Time zone] in [Date/Time Settings] in [Setup] in [System]. |
|               | m-d-y H:M:S                                                                                                    |
|               | y: year, m: month, d: day, H: hour, M: minute, S: second                                                                                         |

| ltem      | Description                                                                                                    |
|-----------|----------------------------------------------------------------------------------------------------|
| Role      | The type of user who accessed the RC Gate.<br>• RC Gate administrator: "admin"<br>• Customer engineer: "ce"<br>• RS Center System: "center"<br>• System: "System" <sup>*1</sup>                                                                                                    |
| User Name | Displays a user name.<br>• RC Gate administrator: "admin"<br>• Customer engineer: "Ricoh AtRemote Operator"                                                                                                    |
| Action    | <ul> <li>The event that caused the log to be recorded.</li> <li>Power on: "Logging start"</li> <li>Power off: "Logging end"</li> <li>Login: "Login"</li> <li>Logout: "Logout"</li> <li>Lockout: "Lockout"</li> <li>Update account: "Update account (Updated account name)" *2</li> <li>Get system log: "Get system log"</li> <li>Get security log: "Get security log"</li> <li>Update system clock: "Update System Clock (Updated time)" *2</li> <li>Update system firmware: "Update system firmware (Firmware version)" *2</li> <li>Validate system firmware: "Validate system firmware (Firmware version)" *2</li> <li>Update system @Remote certificate: "Update system @Remote certificate: "Update device auth. Key (Updated value)" *2</li> <li>Change Device @Remote Certificate: "Change encryption length (Updated value)" *2</li> <li>Change SSL/TLS Settings: "Change SSL Protocols (Active SSL Protocols)" *2</li> </ul> |

| ltem                 | Description                                                       |
|----------------------|-------------------------------------------------------------------|
| Security Log Details | Displays the details of the security log.                         |
| Result               | <ul><li>Succeeded: "Succeeded"</li><li>Failed: "Failed"</li></ul> |

- \*1 "System" refers to the RC Gate itself.
- \*2 Details of "(\*\*\*\*)" appear in [Security Log Details].

# Scheduled Tasks

You can check the scheduled tasks. To display the settings screen, click [System] - [Scheduled Tasks].

|                                     | Name                                     | Des gription | -                                                          | R.ch     | Schedule Type II    | ternal    | Start             | Uodate                | User            |   |
|-------------------------------------|------------------------------------------|--------------|------------------------------------------------------------|----------|---------------------|-----------|-------------------|-----------------------|-----------------|---|
| Setup                               |                                          | Des argitan  |                                                            |          |                     | Coval .   |                   |                       |                 |   |
| O Cate Tre Setting                  | Register Device                          |              | Register Device                                            | Dana     | Once Only           |           |                   | 0 0728-2015 12:06:00  | (PershCorrecto  |   |
| O Netri officia                     | Resource Montar                          |              | Recurse Monton                                             | Date     |                     | -Publick) |                   | 0728201512.0558       | (Persecured)    |   |
| O EEE 512 to Authentication Setting | Counter Clasing                          |              | Counter Daving                                             | Date     |                     | day(x)    |                   | 0728-2015 12-05-57    | @farchCorrects  |   |
| Server Setting                      | Device MachineDate rollification         |              | Device Machine/Data notification                           | Dealer   | invalately perform  |           |                   | 10728-2015 12:05:95   | (PerchCorrecto  |   |
|                                     | Device Information Relactic Update no .  |              | Device His ratio Petiols Update rollitation triag S        |          | investelely perform |           |                   | 0128-2010 12-00 58    | (Parabúrreda    |   |
| Advation                            | Device Information Periodic Update no.   |              | Device His matter Periods Update notification timing 8     |          | treadately party m  |           |                   | 5 07 28 2015 12 05 55 | (ParchCored)    |   |
| O Display                           | Device Information Reliado Update no .   |              | Device Harmeton Periodo Update notification (ming 8        |          | investele) perform  |           |                   | 0128201512.0555       | @farckCorect    |   |
| Networking                          | Device Information Relactic Update no    |              | Device Manneton Periodo Lipidele notification tining 7     |          | irredaki petan      |           |                   | 10128-2015 12-05-55   | @farckConed     |   |
| System Information and Settings     | Device Information Reliado Update no .   |              | Device His matter Periods Update notification triag 8      |          | invalidely perform  |           |                   | 0128-2010 12:00 18    | @farckCorect    |   |
| Logs                                | Device Information Relactic Update no    |              | Device Manneton Periods Update notification (ming 5        |          | invalate) perform   |           |                   | 10128-2015 12-05-55   | @farsteCorrects |   |
| O System Log                        | Device Information Periodic Update no    |              | Device Mometion Periods Update notification timing 4       | De atrib | invalide) perform   |           | 0708201503065     | 5 0128 2015 12 05 55  | @farsteCorrect  | 1 |
| C Security Log                      | Device Information Periodic Update no    |              | Device Manneton Periodo Update notification (ming 3        |          | invalately perform  |           |                   | 10128-2015 12-05-55   | @farsteCorrect  |   |
| Scheduled Tasks                     | Device Information Periodic Update no .  |              | Device Information Periodic Lipidele notification timing 2 | Death    | innedately perform  |           | 0708201503065     | 4 07/28/2016 12:05:54 | @farshCored     |   |
|                                     | Device Information Periodic Update no    |              | Device Information Periodic Update notification timing 1   | Endin    | Dwly                |           | 0709021514400     | 0 07 28 2015 12 05 54 | (Perchismed     |   |
|                                     | Device Information Periodic Update no .  |              | Device Information Periodic Lipidele notification          | Deater   | invalidai petam     |           | 0709201003055     | 0728/2015 12:05:54    | @farchCored     |   |
|                                     | Device Counter Information rediffication |              | Device Counter Information notification linking 10         | Death    | invadably perform   |           | 0709/2016 03:06 5 | 4 07 28 2015 12 05 54 | Oferskioned     |   |
|                                     | Device Counter Information notificatio   |              | Device Gounter Information rectilication limiting 9        | Deater   | invalida) petam     |           | 012820-00385      | 0128-2016 12:05:54    | @farsteCorrect  |   |
|                                     | Device Counter Information rollFicatio   |              | Device Counter Mormation notification links 8              | Dates    | invalues person     |           | 0709201003055     | 4 07/28/2016 12:05:54 | @farsisCorrect  |   |
|                                     | Device Counter Information rollFicatio . |              | Device Counter Monnation notification links 7              | Death    | invadably perform   |           | 0708201503055     | 0728/2015 12:05:54    | @farsteCorrect  |   |
|                                     | Device Counter Information notificatio   |              | Device Counter Information notification timing 8           | Dealer   | invalues perform    |           | 0708201503055     | 4 0728-2015 12:05:54  | (Perchismed     |   |
|                                     | Device Counter Information roll/Isatio   |              | Device Counter Monnation notification links 5              | Death    | investelety perform |           | 0708201503055     | 0728/2015 12:05:54    | (PerchCored)    |   |
|                                     | Device Countier Information notificatio  |              | Device Counter Information notification timing 4           | Danka    | invalues perform    |           | 0708201033085     | 07/28/2015 12:05:54   | (PerchCored)    |   |
|                                     | Device Counter Information notification  |              | Device Counter Information notification timing 3           | Death    | invalidade partiers |           | 0709/001503-055   | 0728/2015 12:05:54    | (Perch/orned    |   |
|                                     | Device County Information notification   |              | Device Counter Information notification timing 2           | Death    | invalidade partient |           | 0728201033085     | 0128-2016-12-05-54    | (Percelored     |   |
|                                     | Device Countier Information notification |              | Device Counter Information notification String 1           | Dealer   | treadably partient  |           | 070820-00086      | 0728-2010 12:00:04    | (PerchCorned)   |   |
|                                     | Device County Information rediffication  |              | Device Courter Information restlication                    | Death    | invalidade partient |           | 010820-0110-004   | 10128-2018-12-08-54   | (Parcialized)   |   |
|                                     | Change Function Capability Notification  |              | 110                                                        | Deate    | treatest perform    |           | 070820-00308-0    | 0128-2018-12-08-54    | (Parablered     |   |
|                                     | Change Network Info Notification         |              | Change Network/of Notification                             | Dame.    | invalidade partient |           | 170809-00008      | 0.0108-0218-12-08-03  | (Perchistrant)  |   |
|                                     | Change Canterinfo Notification           |              | Change Centerinfo Notification                             | Deate    | trealistic perform  |           | 070820-0008       | 0.0128-2016-12-06-69  | (Parablanet)    |   |
|                                     | User Counter Result Voldication          |              | Counter per User Rend notification                         | Dama     | invalidade partient |           | 170809-00308-0    | 0.0108-0218-0208-03   | (Perchisment    |   |
|                                     | Uner Counter Notification                |              | Countier per Unier molification                            | Deate    | Invalidade partiers |           | 010808-0108       | 0.0108-0018-12-08-89  | (Parch larest   |   |
|                                     | Regal Counter Notification               |              | Regal Counter Notification                                 | Dame.    | Invalidade perform  |           | 172820-10200-0    | 0.0128-2016 12-05-55  | (Parchlored)    |   |
|                                     | Board Device & Notification              |              | Read Day to 10 Methoday                                    | Dame.    | treadable partners  |           | 170809-00008      | 0.00000-0.0000        | (Perchistran)   |   |
|                                     | Device Status restlication               |              | Device Bake collegion                                      | Dama.    | Invalidade partient |           | 010808-0008-0     | 0.0108-0016-12-08-00  | (Parch Cornel)  |   |
|                                     | Device Firms are Update rollington       |              | Device Firms are Under not Franker                         | Deete    | treatest perform    |           | 170828-0008       | 0.00000-0.0000        | (Perchisment    |   |
|                                     | Periods Device Connection Deut not .     |              | Pariotic Davice Connection Chest Instification             | Dente    | Investments perform |           |                   | 0.0128-2018-12-08-85  | (Parablana)     |   |
|                                     | Device SHAP Supply redification          |              | Device SHIP Supply relification                            | Dest     | Invalidade partiers |           |                   | 0128-2010-0205-02     | (Perchistrant)  |   |
|                                     | Device SHAP SC Call relification         |              | Device RMP IC Cal rollinging                               | Dest     | treatest partners   |           |                   | 0128-2016 12-05-50    | (Pershipment    |   |
|                                     | Device Supply rollington                 |              | Device Supply notification                                 | Dama.    | Invalidade partiers |           |                   | 0128-2010 12-00-00    | (Parablements   |   |

| ltem          | Description                                                                                         |
|---------------|----------------------------------------------------------------------------------------------------|
| Name          | This is the task name entered when the task was registered.                                         |
| Description   | This is the description of task entered when the task was registered.                               |
| Туре          | Indicates the task type.<br>ex) Discovery, Status Polling                                           |
| Enable        | Indicates whether the schedule for the task is enabled or disabled.                                 |
| Schedule Type | Indicates the schedule settings.<br>ex) Immediately perform/Once Only/Interval/Repeatedly/<br>Daily |

| ltem     | Description                                                     |
|----------|-----------------------------------------------------------------|
| Interval | Indicates the interval if [Schedule Type] is set to [Interval]. |
| Start    | Indicates when the task starts.                                 |
| Update   | Indicates when the task was created or edited.                  |
| User     | Indicates who created or edited the task.                       |

# Note

• In the scheduled task list, you cannot change the schedule or remove the task.

# Activating the RC Gate

Connect to the Internet directly from the RC Gate and activate the product.

This function is required to use the counter per user function. When a proxy server is required to access the Internet, configure the required settings in the [Proxy Server] in the [Networking] in the [Server Settings] category under the [System] section. For details about proxy server, see page 72 "Networking". When using the DNS server, the activation fails if the settings are not specified correctly. For details about DNS server settings, see page 66 "Networking".

#### Vote

• If the product is not deactivated before the network interface is replaced, consult your sales or service representative.

## Activating

Connect to the Internet directly from the RC Gate and activate the product.

- 1. Click the [System] section.
- 2. Click [Activation] under [System Settings].
- 3. Click [Activation] button.
- 4. Enter the product key.

Enter the product key that you purchased.

5. Select the country where the product is used in [Country].

Activation is performed even if this setting is not specified.

6. Enter the organization in [Organization].

Use 0 to 250 characters. Activation is performed even without making this entry.

7. Click [OK].

## **Deactivating the Product**

Make sure to deactivate the RC Gate first, and then uninstall the product. This procedure is required to re-use the product key again.

#### 🔂 Important

#### • You cannot use the counter per user function after the product has been deactivated.

Connect to the Internet directly from the RC Gate and deactivate the product. When a proxy server is required to access the Internet, configure the required settings in the [Proxy Server] in the [Networking]

in the [Server Settings] category under the [System] section. For details about proxy server, see page 72 "Networking".

- 1. Click the [System] section.
- 2. Click [Activation] under [System Settings].
- 3. Click [Deactivation] button.
- 4. Click [OK].

Deactivation is performed, and then a dialog box reporting the result appears.

6. System

# 7. @Remote

This chapter explains the items that appear in the @Remote.

# **@Remote Settings**

# Connect to @Remote System

You can configure connector settings. To display the settings screen, click [@Remote] - [@Remote Settings] and [Connect to @Remote System] tab.

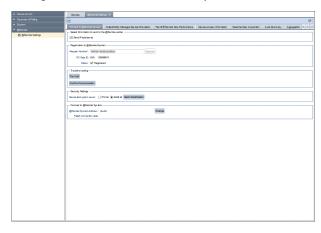

## Select Information to send to the @Remote center

| ltem | Detail                                                     |
|------|------------------------------------------------------------|
|      | Check this to send your IP<br>address to RS Center System. |

## Registration to @Remote System

| Item           | Detail                                                                                                    |
|----------------|----------------------------------------------------------------------------------------------------|
| Request Number | Input the request number to<br>connect to the RS Center System.<br>If the registration has already<br>been made, you do not need to<br>make an entry. |
| RC Gate ID     | Displays the RC Gate ID.                                                                                                    |

| ltem   | Detail                                                                    |
|--------|---------------------------------------------------------------------------|
| Status | Displays the status of server<br>registration to the RS Center<br>System. |

## Trouble shooting

| ltem                           | Detail                                                                                                    |
|--------------------------------|----------------------------------------------------------------------------------------------------|
| [Test Call] button             | Check that a test call can be<br>enabled to the RS Center System.                                             |
| [Confirm Communication] button | Attempts connecting to the RS<br>Center System. If the connection<br>fails, its reason appears in<br>details. |

## Security Settings

| ltem                    | Detail                                                                                                    |
|-------------------------|----------------------------------------------------------------------------------------------------|
| Device Encryption Level | Change the encryption length to 2048 bit in accordance with the CC-certified environment.                                          |
|                         | By selecting 2048bit and<br>clicking [Batch Modification], the<br>selected encryption key length is<br>applied to all the devices. |

### Connect to @Remote System

| ltem                   | Detail                                                                                                    |
|------------------------|----------------------------------------------------------------------------------------------------|
| @Remote System Address | Indicates the RS Center System.<br>Clicking [Change], you can<br>change the RS Center System's<br>e-mail address in [@Remote<br>System Address] windows. |
| Failed connection date | Indicates when the connection to<br>RS Center System failed.                                                                                             |

# Collect/Notify Managed Device Information

You can check the communication status of the device connected to the network. To display the settings screen, click [@Remote] - [@Remote Settings] and [Collect/Notify Managed Device Information] tab.

| ▲ Note:           ● Control         Section         Rest Understanding Section         Rest Understanding                                                                                                    | A Derive Lat (0)  |                           | snga X                                            |                                  |                         |                           |                 |                       |
|----------------------------------------------------------------------------------------------------|-------------------|---------------------------|---------------------------------------------------|----------------------------------|-------------------------|---------------------------|-----------------|-----------------------|
| view          Versenser         Versenser         Versensensensenser         Versenser         Versenser                                                                                                    |                   | 8                         |                                                   |                                  |                         |                           |                 | 6                     |
| Commentative     Training the Sand Multification from Drive to the Billmont Specification     Commentative Specification     Commentative Specificatio                                                                                                    |                   | Connect to @Renate System | Colest/Natly Managed Device Information           | Permit @ Remote Task Performance | Device Access Hormation | Serial Number Acquisition | A use Discovery | Aggregation (5 (3) (7 |
| Constraints and a second and a second a second a second a se                                                                                                    |                   | Timing to Send Notifics   | ation from Device to @Remote Sy                   | stem                             |                         |                           |                 |                       |
| Handia Handia garbia<br>Balance da Handia garbia<br>Balance da Handia garbia<br>Balance da Handia Handia<br>Handia Handia<br>Handia Handia Handia<br>Handia Handia<br>Handia Handia<br>Handia Handia<br>Handia<br>Handia Handia<br>Handia<br>Hand | Q @ferole Setings |                           | SCCC IV                                           | dately perform                   |                         |                           |                 |                       |
| Expire latin interest products and products and products                                                                                                    |                   |                           | Manual Call : Inne                                | dately perform                   |                         |                           |                 |                       |
| Bittering Gin Hermitering yerselling specific<br>Der Verei Hermitering Caller Char<br>Bie Ster Stereit Stereit Stereit Stereit Stereit<br>Der Verei Hermitering Stereit Stereit<br>Stereit Stereit Stereit Stereit<br>Der Verei Caller Stereit<br>Offensen Stereit<br>Stereit Stereit Stereit<br>Stereit Stereit Stereit Stereit<br>Stereit Stereit Stereit Stereit<br>Stereit Stereit Stereit Stereit<br>Stereit Stereit Stereit Stereit<br>Stereit Stereit Stereit Stereit<br>Stereit Stereit Stereit Stereit Stereit<br>Stereit Stereit Stereit Stereit Stereit Stereit<br>Stereit Stereit Stereit Stereit Stereit Stereit<br>Stereit Stereit Stereit Stereit Stereit Stereit Stereit Stereit<br>Stereit Stereit Stere                                                                                                    |                   |                           | Alarm Call : Do n                                 | of Natify                        |                         |                           |                 |                       |
| Like Unitsking and Standard Bandard Market Market Standard Bandard Market Market Standard Bandard B                                                                                                    |                   |                           | Supply Call : Imme                                | dately perform                   |                         |                           |                 |                       |
| Device Information Collection<br>Device Information Collection Information Proceed<br>Device Control Control Control Information Proceed<br>Device Control Control Control Information Proceed<br>Device Control Control Control Information<br>Device Control Control Control Control Control Information<br>Device Control Control Control Control Control Information<br>Device Control Control Control Control Control Control Control Information<br>Device Control Control Contr                                                                                                    |                   |                           | MB Michine Call : Imme                            | dately perform                   |                         |                           |                 |                       |
| Deca Marana Mandal Alban Annu Yungi O'Hanan<br>Bana Kardan Mandal Alban Yungi O'Hanan<br>Bana Kardan Mana Karana Mana Mana<br>Bana Kardan Mana Mana Mana Mana Mana Mana<br>Kardan Mana Mana Mana Mana Mana Mana Mana<br>Deca Karana Mana Mana Mana Mana Mana Mana<br>Mana Mana                                                                                                    |                   |                           | MG Mechine Supply : Imme                          | dately perform                   |                         |                           |                 |                       |
| Devise Structure Standard Calabor Structure V Stransan<br>Standard Standard Standard Structure V Stransan<br>Devise Standard Standard Structure V Stransan<br>Standard Structure V Stransan<br>Garrand Calaboration V Stransan<br>Standard Structure V Stransan<br>Stransan Structure V Stransan<br>Stransan Structure V Structure V Structure<br>Structure V Structure V Structure V Structure<br>Structure V Structure V Structure V Structure<br>Structure V Structure V Structure V Structure<br>Structure V Structure V Structure V Structure<br>Structure V Structure V Structure V Structure V Structure<br>Structure V Structure V St                                                                                                    |                   | Device Information Co     | llection                                          |                                  |                         |                           |                 |                       |
| August of Nets for State August August State State<br>Data State State State August State State State<br>Data State State State State State<br>Data State State State State State<br>Data State State State State State<br>Over State State State State State State<br>State State State State State State State<br>State State State State State State State<br>State State State State State State State State<br>State State State State State State State State<br>State State State State State State State State<br>State State State State State State State State<br>State State State State State State State State State<br>State State State State State State State State State State<br>State State State State State State State State State State                                                                                                    |                   | Device                    | Information Scheduled Collection Herval   1080    | © seconds                        |                         |                           |                 |                       |
| Darks Carel Collector Forder & Wessen<br>Darks Carel Collector Forder & Wess<br>Lister of New York Collector & Wess<br>Darks Carel Collector & Wess<br>Constant Collector March 1997 Marcas : Wessen<br>Accelerate Interfer & Wessen<br>Accelerate Interfer & Wessen<br>Hand Collector & Wessen<br>Hand Collector & Wessen<br>Han                                                                                                    |                   | Device Inform             | ration Scheduled Collection Reby Interval : 120   | econdi                           |                         |                           |                 |                       |
| Der les Connactés Calabar de las<br>Barrier de las las fansas de las de las<br>Der les Connactés Calabar de las de las<br>Constalo de las terras 1987 fansas 4800 escanta<br>Constalo de las terras 1987 fansas 4800 escanta<br>Recelator de las de las de l                                                                                                    |                   | Number of Patrics fo      | Device Mormation Scheduled Collection : 90 til    | 185                              |                         |                           |                 |                       |
| Kurar / Alem Kar Kanas Guron (Katasa) H H H H<br>Davida Connection Chark<br>Constantion Alem Karasa (Katasa)<br>Alembata Karasa (Katasa)<br>Alembata Karasa (Katasa)<br>Haring Charkan Karasa (Katasa)<br>Haring Charkan Karasa (Katasa)<br>Haring Charkan Karasa (Katasa)                                                                                                    |                   |                           | Device Courter Collection Interval : 1080         | 0 seconds                        |                         |                           |                 |                       |
| Device Connection Chek<br>Consention Warm URD Marker<br>Scienced and Warm Strategies Warman<br>And Chek Strategies Warman<br>Marker Science Strategies Science 2000 Name<br>Marker Science Science & Records & Records &<br>Record Science & Science & Records & Records &<br>Record Science & Science & Records & Records &                                                                                                    |                   |                           | Device Courter Collection Reby Interval : 129     | leconta                          |                         |                           |                 |                       |
| Ormstol Do San Hered un 1975 Assan Hilde Hanna H<br>Dormstol Do Hanna Hanna                                                                                                    |                   | Norte                     | r of Retries for Device Courter Collection : 90 S | 194                              |                         |                           |                 |                       |
| Gundard David Haran J. Bild Guns H. Harang<br>Analasa Kang Januar J. Bagan Kang Januar J. Bild Haran<br>International Supervised Haran A. Bild Haran<br>International Haran Kang Haran (Kang Haran)                                                                                                    |                   | Device Connection Ch      | eck                                               |                                  |                         |                           |                 |                       |
| Akulomban burut (1997)awa Nawan<br>Marin Jan Dawa Yang Ang Ang Ang Ang Ang Ang Ang Ang Ang A                                                                                                    |                   |                           | onnection Check Interval to HTTP Devices : 1000   | 0 seconds                        |                         |                           |                 |                       |
| inun kaliput bina kaliput dagan 200 kawa<br>Panda kaliput bina kaliput 200 kawa                                                                                                    |                   | G (1)                     | nnection Check Interval to SNMP Devices : 1080    | 0 seconds                        |                         |                           |                 |                       |
| Hanris Superior Superior Supe                                                                                                    |                   |                           | Alart Detection Interval for SHAP Devices : 600   | leconta                          |                         |                           |                 |                       |
|                                                                                                    |                   | have b 9                  | legard Device as Temporarily Suspended : 2552     | 100 s econds                     |                         |                           |                 |                       |
|                                                                                                    |                   |                           | Interval to Regard Device as Ska pended : 8540    | 00 a econda                      |                         |                           |                 |                       |
|                                                                                                    |                   |                           |                                                   |                                  |                         |                           |                 |                       |
|                                                                                                    |                   |                           |                                                   |                                  |                         |                           |                 |                       |
|                                                                                                    |                   |                           |                                                   |                                  |                         |                           |                 |                       |
|                                                                                                    |                   |                           |                                                   |                                  |                         |                           |                 |                       |
|                                                                                                    |                   |                           |                                                   |                                  |                         |                           |                 |                       |
|                                                                                                    |                   |                           |                                                   |                                  |                         |                           |                 |                       |
|                                                                                                    |                   |                           |                                                   |                                  |                         |                           |                 |                       |
|                                                                                                    |                   |                           |                                                   |                                  |                         |                           |                 |                       |
|                                                                                                    |                   |                           |                                                   |                                  |                         |                           |                 |                       |
|                                                                                                    |                   |                           |                                                   |                                  |                         |                           |                 |                       |
| 2                                                                                                    |                   |                           |                                                   |                                  |                         |                           |                 |                       |
| -                                                                                                    |                   |                           |                                                   |                                  |                         |                           |                 |                       |
|                                                                                                    |                   |                           |                                                   |                                  |                         |                           |                 |                       |
|                                                                                                    |                   | *                         |                                                   |                                  |                         |                           |                 | D                     |

#### Timing to Send Notification from Device to @Remote System

| ltem               | Detail                                                         |
|--------------------|----------------------------------------------------------------|
| sc/cc              | Indicates when service or customer calls are notified.         |
| Manual Call        | Displays the manual call notification timing.                  |
| Alarm Call         | Displays the alarm call notification timing.                   |
| Supply Call        | Displays the supply call notification timing.                  |
| MIB Machine Call   | Indicates the timing of the device call notification from MIB. |
| MIB Machine Supply | Indicates the timing of the supply call notification from MIB. |

#### **Device Information Collection**

| Item                                             | Detail                                                  |
|--------------------------------------------------|---------------------------------------------------------|
| Device Information Scheduled Collection Interval | Indicates intervals to retrieve the device information. |

| ltem                                                          | Detail                                                                                                    |
|---------------------------------------------------------------|----------------------------------------------------------------------------------------------------|
| Device Information Scheduled Collection Retry Interval        | Indicates retry intervals to<br>retrieve the device information if<br>it cannot be retrieved properly.                             |
| Number of Retries for Device Information Scheduled Collection | Indicates how many times retries<br>are performed to retrieve the<br>device information if it cannot be<br>retrieved properly.     |
| Device Counter Collection Interval                            | Indicates intervals to retrieve the device counter data.                                                                           |
| Device Counter Collection Retry Interval                      | Indicates the interval between<br>periodic retries in the case of<br>failing to retrieve the counter<br>date of the device.        |
| Number of Retries for Device Counter Collection               | Indicates the number of times<br>between periodic retries in the<br>case of failing to retrieve the<br>counter date of the device. |

## **Device Connection Check**

| ltem                                      | Detail                                                                                                    |
|-------------------------------------------|----------------------------------------------------------------------------------------------------|
| Connection Check Interval to HTTP Devices | Indicates intervals to check<br>whether a device supporting<br>HTTPS to retrieve data by the<br>HTTP protocol is connected.            |
| Connection Check Interval to SNMP Devices | Indicates intervals to check<br>whether a device supporting<br>SNMP to retrieve data by the<br>SNMP protocol is connected.             |
| Alert Detection Interval for SNMP Devices | Indicates an interval between<br>sending a warning alert from a<br>device supporting SNMP to<br>retrieve data by the SNMP<br>protocol. |

| ltem                                               | Detail                                                                                                    |
|----------------------------------------------------|----------------------------------------------------------------------------------------------------|
| Interval to Regard Device as Temporarily Suspended | Indicates how long it takes to<br>decide a network device is<br>offline temporarily after its<br>connection to the network is lost.                       |
| Interval to Regard Device as Suspended             | Indicates how long it takes to<br>decide that a network device is<br>offline for a long period of time<br>after its connection to the<br>network is lost. |

# Permit @Remote Task Performance

You can specify privileges for an @Remote task. To display the settings screen, click [@Remote] -[@Remote Settings] and [Permit @Remote Task Performance] tab.

| A Device Let I0 Device gRance Setting X                                                                                                    |   |
|----------------------------------------------------------------------------------------------------|---|
| A Decovery & Foling                                                                                                    | 6 |
| A System Control Manual Advantage United Network Device Manual Device Structure Texture Device Manual Device Manual Device Manua |   |
| V @Service Site of the set of the set of the |   |
| Of @Renow Setings     Device Registration: @ Pervit () Do retipervit                                                                                                    |   |
| Auto Discovery: O Permit @ Do not permit                                                                                                    |   |
| Device Status Information Natification :                                                                                                    |   |
| Device Counter Hittomation Notification:                                                                                                    |   |
| Device Service Cell: @ Pernt () Do not permit                                                                                                    |   |
| Device Minual Cali / Gastorer Cali : @ Pernt () Do not permit                                                                                                    |   |
| Device AlarmCel:                                                                                                    |   |
| Device Supply Call:   Penti   Do rotpernti                                                                                                    |   |
| Device Information Change Natification :                                                                                                    |   |
| Device Firms are Updating :                                                                                                    |   |
| Lodels System Firms are:  Pernt  Do not pernt                                                                                                    |   |
| Device Registration from @Revolate Center System:                                                                                                    |   |
| Information Setting Request from @Remds Center System:                                                                                                    |   |
| Information Dating Request from @Remda Center System:                                                                                                    |   |
|                                                                                                    |   |
|                                                                                                    |   |
|                                                                                                    |   |
|                                                                                                    |   |
|                                                                                                    |   |
|                                                                                                    |   |
|                                                                                                    |   |
|                                                                                                    |   |
|                                                                                                    |   |
|                                                                                                    |   |
|                                                                                                    |   |
|                                                                                                    |   |
|                                                                                                    |   |
|                                                                                                    |   |
|                                                                                                    |   |
|                                                                                                    |   |

| ltem                                   | Detail                  |
|----------------------------------------|-------------------------|
| Device Registration                    | Permit<br>Do not permit |
| Auto Discovery                         | Permit<br>Do not permit |
| Device Status Information Notification | Permit<br>Do not permit |

| Item                                                     | Detail        |
|----------------------------------------------------------|---------------|
| Device Counter Information Notification                  | Permit        |
|                                                          | Do not permit |
| Device Service Call                                      | Permit        |
|                                                          | Do not permit |
| Device Manual Call/ Customer Call                        | Permit        |
|                                                          | Do not permit |
| Device Alarm Call                                        | Permit        |
|                                                          | Do not permit |
| Device Supply Call                                       | Permit        |
|                                                          | Do not permit |
| Device Information Change Notification                   | Permit        |
|                                                          | Do not permit |
| Device Firmware Updating                                 | Permit        |
|                                                          | Do not permit |
| Update System Firmware                                   | Permit        |
|                                                          | Do not permit |
| Device Registration from @Remote Center System           | Permit        |
|                                                          | Do not permit |
| Information Setting Request from @Remote Center System   | Permit        |
|                                                          | Do not permit |
| Information Retrieval Request from @Remote Center System | Permit        |
|                                                          | Do not permit |

# **Device Access Information**

You can display the device access settings and connection status. To display the settings screen, click [@Remote] - [@Remote Settings] and [Device Access Information].

|                   | Devices @Rena to Secting | *                                       |                                   |                           |                           |                |                  |
|-------------------|--------------------------|-----------------------------------------|-----------------------------------|---------------------------|---------------------------|----------------|------------------|
|                   | 8                        |                                         |                                   |                           |                           |                |                  |
|                   |                          | CalectNotify Managed Device Information | Parvet @ Parrote Task Partometroe | Device Access Information | Serial Number Apquikition | Auto Discovery | Aggregation (K.) |
| ricle             | LAN (HTTP)               |                                         |                                   |                           |                           |                |                  |
| @Plenote Settings |                          | TPConnection to Device : 3 times        |                                   |                           |                           |                |                  |
|                   |                          | TP Connection to Device : 3 seconds     |                                   |                           |                           |                |                  |
|                   | LAN (SNIP)               |                                         |                                   |                           |                           |                |                  |
|                   |                          | MPConnection to Device : 3 time         |                                   |                           |                           |                |                  |
|                   |                          | MP Connection to Device : 2 seconds     |                                   |                           |                           |                |                  |
|                   |                          |                                         |                                   |                           |                           |                |                  |
|                   |                          |                                         |                                   |                           |                           |                |                  |
|                   |                          |                                         |                                   |                           |                           |                |                  |
|                   |                          |                                         |                                   |                           |                           |                |                  |
|                   |                          |                                         |                                   |                           |                           |                |                  |
|                   |                          |                                         |                                   |                           |                           |                |                  |
|                   |                          |                                         |                                   |                           |                           |                |                  |
|                   |                          |                                         |                                   |                           |                           |                |                  |
|                   |                          |                                         |                                   |                           |                           |                |                  |
|                   |                          |                                         |                                   |                           |                           |                |                  |
|                   |                          |                                         |                                   |                           |                           |                |                  |
|                   |                          |                                         |                                   |                           |                           |                |                  |
|                   |                          |                                         |                                   |                           |                           |                |                  |
|                   |                          |                                         |                                   |                           |                           |                |                  |
|                   |                          |                                         |                                   |                           |                           |                |                  |
|                   |                          |                                         |                                   |                           |                           |                |                  |
|                   |                          |                                         |                                   |                           |                           |                |                  |
|                   |                          |                                         |                                   |                           |                           |                |                  |
|                   |                          |                                         |                                   |                           |                           |                |                  |
|                   |                          |                                         |                                   |                           |                           |                |                  |
|                   |                          |                                         |                                   |                           |                           |                |                  |
|                   |                          |                                         |                                   |                           |                           |                |                  |
|                   |                          |                                         |                                   |                           |                           |                |                  |
|                   |                          |                                         |                                   |                           |                           |                |                  |
|                   |                          |                                         |                                   |                           |                           |                |                  |
|                   |                          |                                         |                                   |                           |                           |                |                  |
|                   |                          |                                         |                                   |                           |                           |                |                  |
|                   |                          |                                         |                                   |                           |                           |                |                  |
|                   |                          |                                         |                                   |                           |                           |                |                  |
|                   |                          |                                         |                                   |                           |                           |                |                  |

#### LAN (HTTP)

| ltem                                            | Detail                          |
|-------------------------------------------------|---------------------------------|
| Number of Retries for HTTP Connection to Device | Displays the number of retries. |
| Timeout Period for HTTP Connection to Device    | Indicates the time out period.  |

#### LAN (SNMP)

| ltem                                            | Detail                          |
|-------------------------------------------------|---------------------------------|
| Number of Retries for SNMP Connection to Device | Displays the number of retries. |
| Timeout Period for SNMP Connection to Device    | Indicates the time out period.  |

# **Serial Number Acquisition**

You can specify settings to acquire the serial numbers of devices other than those of Ricoh products. To display the settings screen, click [@Remote] - [@Remote Settings] and [Serial Number Acquisition] tab.

# 🚼 Important

• You do not have the authority to perform this function.

7

|                    |            | QReron Set    | Soga K             |                 |             |                         |            |                          |                         |                |                |
|--------------------|------------|---------------|--------------------|-----------------|-------------|-------------------------|------------|--------------------------|-------------------------|----------------|----------------|
|                    |            |               |                    |                 |             |                         |            |                          |                         |                |                |
|                    | Germellad  | Renate System | Collect Notify Mar | used Day ise 11 | or metion 1 | Parint O Reviste Test   | Petermente | Device Access Informatio | Serial Number Augustion | Auto Discovery | Aggregation .4 |
| @Renzie            |            |               |                    |                 |             | a available by entering |            |                          |                         |                |                |
| O Offensik Satings | (\$135141  |               |                    | L. Cormet:      |             |                         |            |                          |                         |                |                |
|                    | (2136141   |               |                    | L. Cornert      |             |                         |            |                          |                         |                |                |
|                    | (3)135141  |               |                    | L. Cormet:      |             |                         |            |                          |                         |                |                |
|                    | (0130141   |               |                    | L. Cormet:      |             |                         |            |                          |                         |                |                |
|                    | (\$135141  |               |                    | L. Corment:     |             |                         |            |                          |                         |                |                |
|                    | (0120141   |               |                    | L. Cormet:      |             |                         |            |                          |                         |                |                |
|                    | (7136141   |               |                    | L. Corment:     |             |                         |            |                          |                         |                |                |
|                    | (0)135141  |               |                    | L. Corment:     |             |                         |            |                          |                         |                |                |
|                    | (\$136141  |               |                    | L. Cornert:     |             |                         |            |                          |                         |                |                |
|                    | (10)130141 |               |                    | t. Corment:     |             |                         |            |                          |                         |                |                |
|                    | ***        |               |                    |                 |             |                         |            |                          |                         |                |                |
|                    |            |               |                    |                 |             |                         |            |                          |                         |                |                |
|                    |            |               |                    |                 |             |                         |            |                          |                         |                |                |
|                    |            |               |                    |                 |             |                         |            |                          |                         |                |                |
|                    |            |               |                    |                 |             |                         |            |                          |                         |                |                |
|                    |            |               |                    |                 |             |                         |            |                          |                         |                |                |

| ltem       | Detail                                                  |
|------------|---------------------------------------------------------|
| OID (1-10) | You do not have the authority to perform this function. |
| Comment    | You do not have the authority to perform this function. |

# **Auto Discovery**

This is the setting for collecting the network device information and sending it to the RS Center System according to the specified schedule. To perform auto discovery, set auto discovery to [Permit] on [Permit @Remote Task Performance] tab. To display the settings screen, click [@Remote] - [@Remote Settings] and [Auto Discovery] tab.

#### Broadcast

Select the broadcast in the drop-down list box.

| A Derice Lat (0) | Devices Otherwis Satings X                                                                                                    |
|------------------|----------------------------------------------------------------------------------------------------|
|                  | 6                                                                                                    |
|                  | Connectio @Rende System CollectNotly Managed Device Hiformation Permit @Rende Task Performance Device Access Hiformation Serial Number Acquisition Access and Access Access Hiformation Serial Number Acquisition Access Access Hiformation |
| Y @flercts       | The schedule and the search range of the sub-closovery will be set                                                                                                    |
| QRenote Settings | To performance biscovery, to Faired decovery to Perret (prent (prent a Performance)                                                                                                    |
|                  | Brocker! T                                                                                                    |
|                  |                                                                                                    |
|                  | Schuck M Broadcast Noticity Search                                                                                                    |
|                  | Auto tativity constant                                                                                                    |
|                  | Setesha Sort                                                                                                    |
|                  | Others and Others                                                                                                    |
|                  |                                                                                                    |
|                  | Start Time": Haur: 12 WHA: 0 WH                                                                                                    |
|                  |                                                                                                    |
|                  |                                                                                                    |
|                  |                                                                                                    |
|                  |                                                                                                    |
|                  |                                                                                                    |
|                  |                                                                                                    |
|                  |                                                                                                    |
|                  |                                                                                                    |
|                  |                                                                                                    |
|                  |                                                                                                    |
|                  |                                                                                                    |
|                  |                                                                                                    |
|                  |                                                                                                    |
|                  |                                                                                                    |
|                  |                                                                                                    |
|                  |                                                                                                    |
|                  |                                                                                                    |
|                  |                                                                                                    |
|                  |                                                                                                    |
|                  |                                                                                                    |
|                  |                                                                                                    |
|                  |                                                                                                    |
|                  |                                                                                                    |
|                  |                                                                                                    |
|                  |                                                                                                    |
|                  |                                                                                                    |

## [Schedule] tab

| ltem          | Detail                                                                                         |
|---------------|------------------------------------------------------------------------------------------------|
| Schedule Type | Schedule type can be selected<br>from the following items.<br>• Daily<br>• Weekly<br>• Monthly |
| Start Time    | Setting start time<br>Hour: 0-23<br>Min: 00-59                                                 |

## [Broadcast] tab

| ltem                              | Detail                                                                                                    |
|-----------------------------------|----------------------------------------------------------------------------------------------------|
| [Discovery Range (Broadcast)] tab | In the [Discovery Range<br>(Broadcast)] setting, you can<br>specify the following settings for<br>the local segment, subnet, and<br>IPv6 multicast (link-local):<br>• Subnet<br>• Subnet<br>• Subnet Mask<br>• Range Name<br>• Comment |

| ltem                  | Detail                                                                                                    |
|-----------------------|----------------------------------------------------------------------------------------------------|
| [Access Accounts] tab | Select an access account<br>suitable for communicating with<br>the devices that can be detected.<br>Change the account to be used<br>from [Not Assigned Accounts] to<br>[Assigned Account] by clicking<br>the [▲] [▼] button or by dragging<br>and dropping. |

## **Network Search**

Select the broadcast in the drop-down list box.

|                   | Devices Officerow Satings X                                                                                                    |      |
|-------------------|----------------------------------------------------------------------------------------------------|------|
|                   |                                                                                                    | 6    |
|                   | Connectio @filentis System Collect/Notly Managed Device Homation Permit @ Renote Task Performance Device Access Hid mation Seriel Number Access Min Aud Occurrer Acguegation |      |
| Y @ferois         | The schedule and the search range of the sub discovery willbe set                                                                                                    | -    |
| O GRande Settings | To performando bilicovery, net also decovery in terrority of (Pert & GReet) Tax Performance).                                                                                |      |
|                   |                                                                                                    |      |
|                   | Network Search *                                                                                                    |      |
|                   | Street de Brook on 1 Nets on Search                                                                                                    |      |
|                   | A AD DE COVINY SCREAM                                                                                                    |      |
|                   | Bay                                                                                                    |      |
|                   | Siteda Type: Ottedy                                                                                                    |      |
|                   | ○ Marthy 1 2                                                                                                    |      |
|                   | BertTenf: Hor: 12 w Mr. 0 w                                                                                                    |      |
|                   | Bart Traf: Hor: 12 m Mr. 0 m                                                                                                    |      |
|                   |                                                                                                    | _    |
|                   |                                                                                                    | - 1  |
|                   |                                                                                                    | - 11 |
|                   |                                                                                                    | - 11 |
|                   |                                                                                                    | - 11 |
|                   |                                                                                                    | - 11 |
|                   |                                                                                                    | - 11 |
|                   |                                                                                                    | - 11 |
|                   |                                                                                                    | - 11 |
|                   |                                                                                                    | - 11 |
|                   |                                                                                                    | - 11 |
|                   |                                                                                                    | - 11 |
|                   |                                                                                                    | - 11 |
|                   |                                                                                                    | - 11 |
|                   |                                                                                                    | - 11 |
|                   |                                                                                                    | - 11 |
|                   |                                                                                                    | - 11 |
|                   |                                                                                                    | - 11 |
|                   |                                                                                                    | - 11 |
|                   |                                                                                                    | - 11 |
|                   |                                                                                                    | - 11 |
|                   |                                                                                                    | - 11 |
|                   |                                                                                                    | - 11 |
|                   |                                                                                                    | - 11 |
|                   |                                                                                                    | - 11 |
|                   |                                                                                                    | - 11 |
|                   |                                                                                                    | _    |

## [Schedule] tab

| ltem          | Detail                                                  |
|---------------|---------------------------------------------------------|
| Schedule Type | Schedule type can be selected from the following items. |
|               | • Daily                                                 |
|               | • Weekly                                                |
|               | • Monthly                                               |
| Start Time    | Setting start time                                      |
|               | Hour: 0-23                                              |
|               | Min: 00-59                                              |

| ltem                              | Detail                                                                                                    |
|-----------------------------------|----------------------------------------------------------------------------------------------------|
| [Discovery Range (Broadcast)] tab | [Discovery Range (Network<br>Search)] can enter the following<br>item.                                                                                   |
|                                   | Include/Exclude                                                                                                    |
|                                   | • Range Type                                                                                                    |
|                                   | - One Host Name                                                                                                    |
|                                   | - One IP Address                                                                                                    |
|                                   | - Specify IP Range                                                                                                    |
|                                   | - IPv6 Address                                                                                                    |
|                                   | Host Name                                                                                                    |
|                                   | From                                                                                                    |
|                                   | • To                                                                                                    |
|                                   | <ul> <li>Subnet Mask</li> </ul>                                                                                                    |
|                                   | Range Name                                                                                                    |
|                                   | Comment                                                                                                    |
| [Access Accounts] tab             | Select the access accounts<br>suitable for communicating with<br>the devices in the discovery<br>range.                                                  |
|                                   | Change the account to be used<br>from [Not Assigned Accounts] to<br>[Assigned Account] by clicking<br>the [▲] [▼] button or by dragging<br>and dropping. |

#### [Network Search] tab

# Migration

You can collectively manage multiple devices registered to the RC Gate by entering the RC Gate ID. To display the settings screen, click [@Remote] - [@Remote Settings] and [Migration].

Coloritant 🖸

• You do not have the authority to perform this function.

|                  | Devices @Derute Settings ×               |                                        |                           |                           |                  |                         |
|------------------|------------------------------------------|----------------------------------------|---------------------------|---------------------------|------------------|-------------------------|
|                  | 8                                        |                                        |                           |                           |                  |                         |
|                  | celectivatify Managed Device Information | Permit (Difference Task Performance    | Device Access Information | Serial Number Acquisition | Auto Discovery V | yation Device SSL Settr |
| C C Plemote      | This migrates devices managed by other i |                                        |                           |                           |                  |                         |
| CRemote Settings | RC Gate D of Migratice Source            |                                        | Ran                       |                           |                  |                         |
|                  |                                          | Remote system that migration has compl |                           |                           |                  |                         |
|                  | Received contration roll (g              | renore system net ingration nas compr  | eree [26]                 |                           |                  |                         |
|                  |                                          |                                        |                           |                           |                  |                         |
|                  |                                          |                                        |                           |                           |                  |                         |
|                  |                                          |                                        |                           |                           |                  |                         |
|                  |                                          |                                        |                           |                           |                  |                         |
|                  |                                          |                                        |                           |                           |                  |                         |
|                  |                                          |                                        |                           |                           |                  |                         |
|                  |                                          |                                        |                           |                           |                  |                         |
|                  |                                          |                                        |                           |                           |                  |                         |
|                  |                                          |                                        |                           |                           |                  |                         |
|                  |                                          |                                        |                           |                           |                  |                         |
|                  |                                          |                                        |                           |                           |                  |                         |
|                  | 1                                        |                                        |                           |                           |                  |                         |
|                  |                                          |                                        |                           |                           |                  |                         |
|                  |                                          |                                        |                           |                           |                  |                         |
|                  |                                          |                                        |                           |                           |                  |                         |
|                  |                                          |                                        |                           |                           |                  |                         |
|                  |                                          |                                        |                           |                           |                  |                         |
|                  |                                          |                                        |                           |                           |                  |                         |
|                  |                                          |                                        |                           |                           |                  |                         |
|                  |                                          |                                        |                           |                           |                  |                         |
|                  |                                          |                                        |                           |                           |                  |                         |
|                  |                                          |                                        |                           |                           |                  |                         |
|                  |                                          |                                        |                           |                           |                  |                         |
|                  |                                          |                                        |                           |                           |                  |                         |
|                  |                                          |                                        |                           |                           |                  |                         |
|                  |                                          |                                        |                           |                           |                  |                         |
|                  |                                          |                                        |                           |                           |                  |                         |
|                  |                                          |                                        |                           |                           |                  |                         |
|                  |                                          |                                        |                           |                           |                  |                         |
|                  |                                          |                                        |                           |                           |                  |                         |

| ltem | Detail                                                  |
|------|---------------------------------------------------------|
| 5    | You do not have the authority to perform this function. |

# **Device SSL Setting**

You can install a certificate for SSL communication to collect the counter log of each user. To display the settings screen, click [@Remote] - [@Remote Settings] and [Device SSL Setting].

| I       | tem | Detail                   |
|---------|-----|--------------------------|
| Use SSL |     | To use SSL, select [On]. |

| ltem               | Detail                                                      |
|--------------------|-------------------------------------------------------------|
| Device Certificate | Displays the certificate currently installed on the server. |
|                    | Click [Install Certificate], import the certificate.        |

# **Device Firmware Update**

You can check the firmware update status and update schedule. To display the settings screen, click [@Remote] - [@Remote Settings] and [Device Firmware Update].

|                    | Devices        |                                                                                                    | ×                        |                              |                           |                |             |                    |                                 |
|--------------------|----------------|----------------------------------------------------------------------------------------------------|--------------------------|------------------------------|---------------------------|----------------|-------------|--------------------|---------------------------------|
|                    | 8              |                                                                                                    |                          |                              |                           |                |             |                    | 6                               |
|                    |                | mation Permit PR                                                                                                    | enute Task Performance   | Device Access Stiflor retion | Serial Number Acquisition | Auto Discovery | Aggregation | Device SSL Seting  | Device Firms are update 14 in m |
|                    |                |                                                                                                    |                          | on A valiable Date           | Basulan Ro                |                |             | Setings Enabled R  |                                 |
| O Offense Settings | Breaden Perv   | a sion by Us er                                                                                                    | - Dreodo                 | en Available Date            | Biesulen Ho               | sholed Period  |             | Sellings Enabled H |                                 |
|                    |                |                                                                                                    |                          |                              | No fermi (o s how .       |                |             |                    |                                 |
|                    | -              | n 1 Target Devices<br>cution Permission by U                                                                                                    |                          | Pe                           | vat                       |                |             |                    | 1                               |
|                    |                | Drepution Available C                                                                                                    | Dette :                  |                              |                           |                |             |                    |                                 |
|                    | Rine<br>Direct | is excution Prohibited Pro<br>Settings Disability (Pro-<br>are Acquisition UPL, (P<br>are Acquisition UPL, (Pint No<br>guisition UPL, (Pint No<br>Marco | niod :<br>Nel :<br>Nel : |                              |                           |                |             |                    |                                 |

## [Update Request] tab

| ltem                         | Detail                                                                                                    |
|------------------------------|----------------------------------------------------------------------------------------------------|
| Execution Permission by User | Checks whether [Execution<br>Permission by User] is set to<br>[Required] or [Not Required]. If<br>[Execution Permission by User] is<br>set to [Required], click [Permit] to<br>perform device firmware<br>updates. |
| Execution Available Date     | Indicates when device firmware updates are performed.                                                                                                    |
| Execution Prohibited Period  | Indicates when firmware updates are prohibited.                                                                                                    |

| ltem                                 | Detail                                                                                                    |
|--------------------------------------|----------------------------------------------------------------------------------------------------|
| Settings Enabled Period              | Indicates when firmware updates<br>can be performed. No update is<br>executed in this period, it will be<br>considered that the update has<br>failed. |
| Firmware Acquisition URL (IPv4)      | Indicates the firmware's IPv4<br>address.                                                                                                    |
| Firmware Acquisition URL (IPv6)      | Indicates the firmware's IPv6<br>address.                                                                                                    |
| Firmware Acquisition URL (Host Name) | Indicates the firmware's host name.                                                                                                    |
| Message                              | Displays the message from the<br>RS Center System.                                                                                                    |

### [Target Device] tab

| ltem               | Detail                             |
|--------------------|------------------------------------|
| Target Device List | Indicates the target device list.  |
|                    | You can check the following items: |
|                    | Device Number                      |

For details, see page 102 "Update Device Firmware".

# Shift Device Firmware Update Prohibited Period

You can specify settings to change the period where device firmware updates are prohibited. To display the settings screen, click [@Remote] - [@Remote Settings] and [Shift Device Firmware Update Prohibited Period].

Note

• You can specify this setting for up to 256 devices.

|                       | Devices Q/Terrols Setting   | ×                         |                   |                 |                |                        |                |                   |                   |
|-----------------------|-----------------------------|---------------------------|-------------------|-----------------|----------------|------------------------|----------------|-------------------|-------------------|
| A System              | 3                           |                           |                   |                 |                |                        |                |                   | 6                 |
| ∧ System<br>Y @Renzee | e Device Access Information | Serial Number Acquisition | Auto Discovery    | Aggregation Dev | ice SSL Seting | Device Firmware Update |                | Prohibited Parked | Save C.A. (A) (A) |
| Q Oferoix Salings     | 0 🖯 🖯                       |                           |                   |                 |                |                        |                |                   | 2                 |
| O Grenoe service      |                             |                           |                   |                 |                |                        |                |                   |                   |
|                       | HostName Fro                | n                         | To CT             | Subret Mark     |                | Range Type             | Shift Tree (H) | Description       |                   |
|                       |                             |                           |                   | No iter         | me to a how .  |                        |                |                   |                   |
|                       |                             |                           |                   |                 |                |                        |                |                   |                   |
|                       |                             |                           |                   |                 |                |                        |                |                   |                   |
|                       |                             |                           |                   |                 |                |                        |                |                   |                   |
|                       |                             |                           |                   |                 |                |                        |                |                   |                   |
|                       |                             |                           |                   |                 |                |                        |                |                   |                   |
|                       |                             |                           |                   |                 |                |                        |                |                   |                   |
|                       |                             |                           |                   |                 |                |                        |                |                   |                   |
|                       |                             |                           |                   |                 |                |                        |                |                   |                   |
|                       |                             |                           |                   |                 |                |                        |                |                   |                   |
|                       |                             |                           |                   |                 |                |                        |                |                   |                   |
|                       |                             |                           |                   |                 |                |                        |                |                   |                   |
|                       |                             |                           |                   |                 |                |                        |                |                   |                   |
|                       |                             |                           |                   |                 |                |                        |                |                   |                   |
|                       |                             |                           |                   |                 |                |                        |                |                   |                   |
|                       |                             |                           |                   |                 |                |                        |                |                   |                   |
|                       |                             |                           |                   |                 |                |                        |                |                   |                   |
|                       |                             |                           |                   |                 |                |                        |                |                   |                   |
|                       |                             |                           |                   |                 |                |                        |                |                   |                   |
|                       |                             |                           |                   |                 |                |                        |                |                   |                   |
|                       |                             |                           |                   |                 |                |                        |                |                   |                   |
|                       |                             |                           |                   |                 |                |                        |                |                   |                   |
|                       |                             |                           |                   |                 |                |                        |                |                   |                   |
|                       |                             |                           |                   |                 |                |                        |                |                   |                   |
|                       | RegelType: OneHealt         | are Constanting i         | Courts Pilleren ( |                 |                |                        |                |                   |                   |
|                       | Host Name :                 |                           | a                 |                 |                |                        |                |                   |                   |
|                       | Prom:                       |                           |                   |                 |                |                        |                |                   |                   |
|                       |                             |                           |                   |                 |                |                        |                |                   |                   |
|                       | To:                         |                           |                   |                 |                |                        |                |                   |                   |
|                       | Subnet Mark :               |                           |                   |                 |                |                        |                |                   |                   |
|                       | Shift Time (HP :            |                           |                   |                 |                |                        |                |                   |                   |
|                       | Description :               |                           |                   |                 |                |                        |                |                   |                   |

| ltem           | Detail                                                                                                    |
|----------------|----------------------------------------------------------------------------------------------------|
| Range Type     | Select [One Host Name], [One<br>IP Address], [Specify IP Range],<br>or [IPv6 Address] as a type of<br>the value to be specified. |
| Host Name      | Specify this setting only if [Range<br>Type] is set to [One Host Name].<br>Use 1 to 255 characters.                              |
| From           | Enter the discovery target IP<br>address, IPv6 address or start IP<br>address of the discovery target IP<br>address range.       |
| То             | Enter the end address for the IP address range.                                                                                  |
| Subnet Mask    | Enter the subnet mask.<br>Only IPv4 address can be<br>allowed.                                                                   |
| Shift Time [H] | You can specify the time<br>difference between different<br>locations.<br>Specify a figure between -12<br>and 12.                |

| ltem        | Detail                                                                                  |
|-------------|-----------------------------------------------------------------------------------------|
| Description | Enter the description of each item<br>in the Shift setting. Use up to 61<br>characters. |

# Save Call/Counter History

You can specify e-mail settings for call or counter e-mail notifications. To display the settings screen, click [@Remote] - [@Remote Settings] and [Save Call/Counter History].

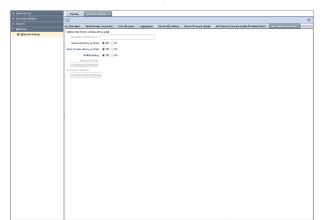

| 4 |
|---|
|   |
|   |
|   |
|   |

| Item                          | Detail                                                                                                    |
|-------------------------------|----------------------------------------------------------------------------------------------------|
| Destination Email Address     | Enter the e-mail address to send<br>for [Send Call History by Email]<br>and [Send Counter History by<br>Email]. Use 0 to 512 characters. |
| Send Call History by Email    | If using [Send Call History by<br>Email], select [On].                                                                                   |
| Send Counter History by Email | If using [Send Call History by<br>Email], select [On].                                                                                   |

| ltem                   | Detail                                                                                                    |
|------------------------|----------------------------------------------------------------------------------------------------|
| S/MIME Setting         | Specify whether or not to apply<br>S/MIME setting to send a<br>notification by e-mail.<br>If [S/MIME Setting] is set to<br>[Off], it is more likely that<br>eavesdropping or data<br>tampering is performed. For use<br>in a CC-certified environment, set<br>this to [On]. |
| Signing Certificate    | Indicates the installed signing<br>certificate.<br>By clicking the [Install Signing<br>Certificate] button, you can<br>upload the signature certificate.                                                                                                    |
| Encryption Certificate | Indicates the installed encryption<br>certificate.<br>By clicking the [Install Encryption<br>Certificate] button, you can<br>upload the encryption certificate.                                                                                                    |

# **Checking the Firmware**

#### **Update Device Firmware**

The firmware managed by the RC Gate is updated when a notification e-mail is sent from the RS Center System. When the update is completed, the firmware update result is reported to the RS Center System. For details about the device firmware item, see page 97 "Device Firmware Update".

The device firmware update is performed when [Execution Permission by User] is set to [Required] or [Not Required].

• [Required]

If you click [Permit] in [Device Firmware Update] in [@Remote Settings] in [@Remote], the RC Gate performs a device firmware update as specified in execution start date.

• [Not Required]

The RC Gate automatically performs a device firmware update without the user permission as specified by the RS Center System.

## Update System Firmware

#### 🔁 Important

- During the device firmware update, no firmware update is performed when an update request is received.
- Make sure that the [Update System Firmware] in [Permit @Remote Task Performance] is set to [Permit].

System firmware update is performed as follows:

- 1. The RC Gate receives a system firmware update request.
- 2. The system firmware is downloaded.

If another function is in operation, the system firmware is downloaded after the operation is completed.

- 3. The RC Gate verifies the system firmware.
- 4. The RC Gate performs a system firmware update.
- 5. The RC Gate reboots.

After rebooting, the RC Gate automatically reports the system firmware update result to the RS Center System.

# Troubleshooting

# The RC Gate LED display

Indicates different patterns depending on the status of the RC Gate. For details, see the table below.

| LED Pattern | Status                                                                                             | LED Pattern | Status                                                                                             |
|-------------|----------------------------------------------------------------------------------------------------|-------------|----------------------------------------------------------------------------------------------------|
|             | Power Off                                                                                          |             | IEEE 802.1X authentication server error.                                                           |
|             | The operating system is starting up.                                                               |             | The RS Center System service<br>has been suspended because of<br>multiple communication errors.    |
|             | An application is starting up.                                                                     |             | Recovering from an error.                                                                          |
|             | Registration to the<br>RS Center System<br>has not been completed.                                 |             | Updating the system<br>firmware.                                                                   |
|             | Registration to the<br>RS Center System<br>has been completed and<br>communication is established. |             | System error persists even<br>after restarting the device<br>for the specified number of<br>times. |
|             | Communication error has occurred.                                                                  |             | Restarting                                                                                         |
|             | The cable is disconnected<br>or broken.                                                            |             | Shutting down                                                                                      |
|             | The IP address has not been assigned.                                                              |             |                                                                                                    |

DJH012

- \*◀ ▶: Flashing at intervals of 1 second
- \* \Lambda 📐: Flashing at intervals of 0.2 second

8

# Troubleshooting

| Problem                                                                                                    | Causes and solutions                                                                                                    |
|----------------------------------------------------------------------------------------------------|----------------------------------------------------------------------------------------------------|
| A device on the network is not detected.                                                                                                 | <ul> <li>Even when settings have been made to search for a device<br/>on another network, the target device may not be detected<br/>due to the network router settings.</li> <li>Check the discovery range. For details, see page 61<br/>"Searching for Devices".</li> </ul> |
| Devices from a manufacturer<br>other than RICOH are displayed<br>on the device list, but some device<br>information cannot be retrieved. | Discovery detects devices that support PrinterMIB. Devices from<br>other manufacturers are also monitored, but the same information<br>cannot be retrieved from such devices.                                                                                                |
| Device detection was disabled<br>after setting up SNMPv3 as the<br>SNMP access account monitoring<br>protocol.                           | Set up SNMPv3 on the device side. If it is a RICOH device, setup<br>can be performed from Web Image Monitor. For details, see the<br>instruction manual that comes with the device.                                                                                          |
| An access account cannot be deleted.                                                                                                    | An access account cannot be deleted if it's in any of the following conditions:<br>• The account is assigned to the access account of auto                                                                                                    |
|                                                                                                    | <ul> <li>discovery task.</li> <li>The account is assigned to the access account of discovery task.</li> </ul>                                                                                                    |
|                                                                                                    | <ul> <li>The account is assigned to the access account in any of the<br/>device that is displayed in the device list.</li> </ul>                                                                                                    |
|                                                                                                    | In order to delete an access account, these must be released from those assignments.                                                                                                    |

# When Error Messages Appear

| Message                                              | Reason and Action                                                                                     |
|------------------------------------------------------|----------------------------------------------------------------------------------------------------|
| Either the user name or the password is not correct. | User name is admin. Checking the user name and the password, and then check and make the entry again. |

| Message                                                                              | Reason and Action                                                                                                    |
|--------------------------------------------------------------------------------------|----------------------------------------------------------------------------------------------------|
| You do not have the authority to perform this function.                              | This message appears if the password is entered incorrectly<br>3 times in a row. Once this error occurs, an attempt to log in<br>is prevented for 1 minute even if the password is entered<br>correctly. Try logging in again after a while. |
| A system critical error has occurred.                                                | Indicates the SC code, the detail code, the error time and<br>date, the center notification, the service representative or<br>service representative contact.<br>For details about the SC code and the detail code                           |
|                                                                                      | page 107 "Error Codes".                                                                                                    |
| Cannot shutdown at the moment because a task is currently running.                   | Shut down again after a while.                                                                                                    |
| A system software error has occurred                                                 | An error has occurred to the system software during shutdown. Contact your service representative.                                                                                                    |
| A system hardware error has occurred                                                 | An error has occurred to the system hardware during shutdown. Contact your service representative.                                                                                                    |
| Cannot reboot because a process is being performed.                                  | Reboot again after a while.                                                                                                    |
| Password contains characters that cannot be used.                                    | The entry contains invalid character(s) for the password.<br>Check and make the entry again.                                                                                                    |
| The support range (xxxx) has been exceeded.                                          | You have reached the maximum limit of devices that can be registered. Retry registration with a fewer number of devices.                                                                                                    |
| IPv4 address has not been set.<br>The required entry field is blank.                 | Subnet has been selected on the Broadcast tab, but the subnet or subnet mask field is blank. Enter an appropriate value in the subnet or subnet mask field.                                                                                  |
| Failed to retrieve the discovery<br>execution range information from the<br>network. | Subnet has been selected on the Broadcast tab, but the<br>subnet or subnet mask field is invalid. Enter an appropriate<br>value in the subnet or subnet mask field.                                                                          |
| Entered parameters are invalid.                                                      | Enter correct parameters.                                                                                                    |
| IPv4 address has not been set.                                                       | The IPv4 address has not been specified. Specify the address.                                                                                                    |
| The IPvó address has not been set.                                                   | The IPv6 address has not been specified. Specify the address.                                                                                                    |

| Message                                                              | Reason and Action                                                                                                    |
|----------------------------------------------------------------------|----------------------------------------------------------------------------------------------------|
| The required entry field is blank.                                   | Required settings have not been specified. Enter an appropriate value in the field.                                                                                                 |
| IPv4 address has not been set.<br>The IPv6 address has not been set. | The primary DNS server or the secondary DNS server have not been specified. Specify the address.                                                                                    |
| Contains characters that cannot be used.                             | The entry contains invalid characters. Check and make the entry again.                                                                                                    |
| The product key is invalid.                                          | The entered product key is incorrect. Check and make the<br>entry again. If the problem persists even if you enter the<br>correct product key, contact your service representative. |
| Invalid Email Address                                                | You cannot use this address. Check and make the entry again.                                                                                                    |
| Cannot retrieve the resource information.                            | Contact your service representative.                                                                                                    |
| The number of characters for the password is incorrect.              | It is possible to change the minimum number of characters,<br>but specify it to 8 or more characters for use in a CC-certified<br>environment.                                      |
| The number of characters for the password is incorrect.              | The maximum number of characters for the password is 128.                                                                                                    |
| Failed to save the settings.                                         | Contact your service representative.                                                                                                    |
| Security setting is failed.<br>(Error code)                          | An attempt to change the setting has failed in some device(s).<br>If an error code appears, report the error code to your<br>service representative.                                |
| Failed to change the setting on some devices.                        | An attempt to change the setting has failed in some device(s).<br>If an error code appears, report the error code to your<br>service representative.                                |
| Some devices are not supported.                                      | An attempt to change the setting has failed in some device(s).<br>If an error code appears, report the error code to your<br>service representative.                                |
| Perform the process again later.                                     | Processing is taking some time. Please check the Device List after some time has passed.                                                                                            |

| Message                               | Reason and Action                                                                                                |
|---------------------------------------|----------------------------------------------------------------------------------------------------|
| Connection is failed.<br>(Error code) | An attempt to establish a connection has failed. Check and report the error code to your service representative. |
| An unexpected error has occurred.     | Contact your service representative.                                                                             |

#### • Note

• The variables are indicated by "X".

#### If Problems Described in Error Messages Persist

Contact your service representative if problems described in error messages persist.

#### When the Office or Devices are Moved

Registration to the RS Center System is required in the following cases. Contact your service representative.

- When your office has moved (The RC Gate has moved.)
- When managed devices are moved (Except Auto Discovery)
- When managed devices are newly connected (Except Auto Discovery)
- When managed devices are deleted (Except Auto Discovery)

#### To Return the RC Gate

Contact your service representative when you no longer require the RC Gate. Your service representative will collect it and, for security purposes, will erase all information it has stored.

## **Error Codes**

The causes of errors and their solutions are described below:

| Code | Cause | Solution                                                                             |
|------|-------|--------------------------------------------------------------------------------------|
| 004  |       | A function not supported by the target device is specified. Check the target device. |

| Code | Cause                                                       | Solution                                                                                                    |
|------|-------------------------------------------------------------|----------------------------------------------------------------------------------------------------|
| 005  | Unsupported item.                                           | A setting item not supported by the target device is specified. Check the target device.                      |
| 006  | Unsupported value.                                          | A configuration values not supported by the target device is specified. Check the target device.              |
| 019  | The target application is not installed.                    | The machine is operating normally.                                                                            |
| 020  | The target application is not activated.                    | The machine is operating normally.                                                                            |
| 023  | An application is installed on the device.                  | The machine is operating normally.                                                                            |
| 027  | The latest application is already installed.                | The machine is operating normally.                                                                            |
| 050  | The device is managed using an application such as MK-1.    | The device is managed using Ricoh key card<br>MK1 or other management tools. You<br>cannot retrieve any data. |
| 056  | Unknown data has been retrieved.                            | Check the status of the retrieved device.                                                                     |
| 057  | An unknown device has been retrieved.                       | Check the status of the retrieved device.                                                                     |
| 058  | Waiting to reboot                                           | The device is restarting, so wait for it to be completed.                                                     |
| 059  | The entry does not exist.                                   | The Address Book entry for the device and the template are not the same.                                      |
| 060  | The entry does not exist.                                   | The Address Book entry for the device and the template are not the same.                                      |
| 061  | It is necessary to install the Type -C<br>extended feature. | Perform installation from Web Image<br>Monitor.                                                               |
|      |                                                             | Restart the device after installation has completed.                                                          |
| 062  | It is necessary to uninstall the Type -C extended feature.  | Perform uninstallation from Web Image<br>Monitor.                                                             |
|      |                                                             | Restart the device after uninstallation has completed.                                                        |

| Code | Cause                                                                         | Solution                                                                                                    |
|------|-------------------------------------------------------------------------------|----------------------------------------------------------------------------------------------------|
| 100  | Device authentication has failed.                                             | Check whether the following settings of the device access account are correct:                                  |
|      |                                                                               | <ul> <li>User name and/or password of Device<br/>Administrator</li> </ul>                                       |
|      |                                                                               | <ul> <li>Community name if SNMPv1/v2<br/>protocol is used</li> </ul>                                            |
|      |                                                                               | <ul> <li>User name and password if SNMPv3<br/>protocol is used</li> </ul>                                       |
|      |                                                                               | See page 59 "Configuring Access<br>Accounts".                                                                   |
| 101  | Parameters for other devices are invalid.                                     | Settings not supported by the target device<br>are specified, or settings are incorrect.<br>Check the settings. |
|      |                                                                               | If the parameters indicate a backup file,<br>check the specified password matches that<br>of the backup file.   |
| 102  | The device password policy has been violated.                                 | Set a password that complies with the device password policy.                                                   |
| 106  | The support range (value) has been<br>exceeded.                               | Set a value within the support range (value).                                                                   |
| 107  | You do not have the privileges to perform this operation.                     | Check whether the following settings of the device access account are correct:                                  |
|      |                                                                               | <ul> <li>User name and password of Device<br/>Administrator</li> </ul>                                          |
|      |                                                                               | <ul> <li>Community name if SNMPv1/v2<br/>protocol is used</li> </ul>                                            |
|      |                                                                               | <ul> <li>User name and password if SNMP v3<br/>protocol is used</li> </ul>                                      |
|      |                                                                               | See page 59 "Configuring Access<br>Accounts".                                                                   |
| 108  | The setting target is different.                                              | The target device does not support the set function. Check the target device.                                   |
| 109  | The authentication method for the device<br>and the template is not the same. | Check the authentication methods for the device and the template.                                               |

| Code | Cause                                                       | Solution                                                                                                    |
|------|-------------------------------------------------------------|----------------------------------------------------------------------------------------------------|
| 150  | Parameters for other devices are invalid.                   | <ul> <li>Check the configuration values.</li> <li>The target device does not support the set function. Check the target device.</li> <li>A task that is not supported by the target device, was executed. Check the device.</li> <li>Check that the number of entries including the number that is currently registered to the device does not exceed the maximum number of entries that can be registered.</li> </ul> |
| 200  | No response from the device.                                | <ul><li>Check the network environment.</li><li>Check the device status.</li></ul>                                                                                                    |
| 201  | Network is disconnected.                                    | Check the network environment.                                                                                                    |
| 202  | Communication timeout has occurred.                         | Check the network environment.                                                                                                    |
| 203  | SSL communication is unavailable.                           | Check whether the certificate is configured correctly.                                                                                                    |
| 204  | Unable to connect to the Certificate<br>Authority.          | Check the network environment.                                                                                                    |
| 205  | Device is in use.                                           | The task was not executed because the target device is being used. Do not use the device while a task is being executed.                                                                                                    |
| 206  | Device is in energy saver mode.                             | Disable energy saver mode on the target device.                                                                                                    |
| 208  | System error has occurred on the device.                    | Retry the process after the device restarts.                                                                                                    |
| 210  | The number of sessions on the device has reached the limit. | <ul><li> Retry the process later.</li><li> Do not use the device while a task in progress.</li></ul>                                                                                                    |
| 211  | System busy has occurred on the device.                     | <ul><li>Retry the process later.</li><li>Do not use the device while a task in progress.</li></ul>                                                                                                    |

| Code | Cause                                    | Solution                                                                                                    |
|------|------------------------------------------|----------------------------------------------------------------------------------------------------|
| 212  | SC has occurred.                         | The target device has a problem. Resolve<br>the device problem.                                                                                                    |
| 214  | Failed to restart the device.            | <ul> <li>Check whether the following settings of the device access account are correct.</li> <li>User name and password of Device Administrator</li> <li>Community name if SNMP v1/v2 protocol is used</li> <li>User name and password if SNMP v3 protocol is used</li> <li>See page 59 "Configuring Access Accounts".</li> </ul> |
| 240  | The user code/login name is prohibited.  | Enter the correct user code/login name.                                                                                                    |
| 241  | The user code/login name is duplicated.  | Enter a user code/login name that is not already registered.                                                                                                    |
| 242  | Failed to retrieve the counter per user. | Check the user data (address book) on the target device.                                                                                                    |
| 243  | Failed to reset the counter per user.    | Check the user data (address book) on the target device.                                                                                                    |
| 250  | Failed to check.                         | A problem such as the device being turned<br>off may have occurred while configuring the<br>settings. Check the device status.                                                                                                    |
| 260  | Failed to change the entry information.  | Restart the device and perform the operation again.                                                                                                    |
| 261  | Failed to delete the entry.              | Restart the device and perform the operation again.                                                                                                    |
| 266  | Failed to restore the Address Book.      | Restart the device and perform the operation again.                                                                                                    |

| Code | Cause                                                                 | Solution                                                                                                    |
|------|-----------------------------------------------------------------------|----------------------------------------------------------------------------------------------------|
| 280  | A other device error has occurred.                                    | Check the target device settings.                                                                                                    |
|      |                                                                       | Check the target device.                                                                                                    |
|      |                                                                       | <ul> <li>Check that the specified password<br/>does not violate the password policy of<br/>the device.</li> </ul>                                                                                                    |
|      |                                                                       | <ul> <li>In the address book settings, check that<br/>the user whose account is to be deleted<br/>or the authentication information is<br/>updated is not being logged in on the<br/>control panel of the machine.</li> </ul> |
|      |                                                                       | If none of the these conditions applies,<br>restart the device and perform the operation<br>again.                                                                                                    |
| 304  | Proxy authentication has failed.                                      | If user authentication of the proxy server is<br>enabled, check that it has been correctly<br>configured. See page 65 "System Settings".                                                                                      |
| 305  | Proxy connection has failed.                                          | Check the network environment.                                                                                                    |
|      |                                                                       | <ul> <li>Check that the proxy server has been<br/>correctly set in the [System] section.</li> <li>See page 65 "System Settings".</li> </ul>                                                                                   |
| 307  | Unable to communicate with the RICOH<br>Software Server.              | Check whether RICOH Software Server communication can be established.                                                                                                    |
| 308  | Communication with the RICOH Software<br>Server has been interrupted. | Check whether RICOH Software Server communication can be established.                                                                                                    |
| 310  | Failed to transmit data.                                              | • Check that the server and network environment settings are correct.                                                                                                    |
|      |                                                                       | <ul> <li>Check that the proxy server has been<br/>correctly set in the [System] section.</li> <li>See page 65 "System Settings".</li> </ul>                                                                                   |
| 311  | Failed to receive data.                                               | <ul> <li>Check that the server and network<br/>environment settings are correct.</li> <li>Check that the proxy server has been</li> </ul>                                                                                     |
|      |                                                                       | correctly set in the [System] section.<br>See page 65 "System Settings".                                                                                                    |

| Code | Cause                                      | Solution                                                                                                    |
|------|--------------------------------------------|----------------------------------------------------------------------------------------------------|
| 350  | An other external system connection error. | <ul> <li>Check that the server and network<br/>environment settings are correct.</li> <li>Check that the proxy server has been<br/>correctly set in the [System] section.</li> </ul> |
| 400  | Entered parameters are invalid.            | Set the correct parameters.                                                                                                    |
| 401  | The file format is invalid.                | Check whether there is a problem with the file format.                                                                                                    |
| 402  | The file version is invalid.               | Check whether there is a problem with the file version.                                                                                                    |
| 403  | The character code of the file is invalid. | Set a correct character code.                                                                                                    |
| 404  | Interrupted by user operation.             | The system operation is not completed.<br>Perform the operation again.                                                                                                    |
| 450  | A other system entry error.                | Check that the specified setting values and parameters are correct.                                                                                                    |
| 500  | Failed to authentication the data base.    | Check whether the authentication setting is correct.                                                                                                    |
| 501  | Failed to access the data base.            | Check whether the server setting is correct.                                                                                                    |
| 502  | Failed to save date for the data base.     | The available storage space on the hard<br>disk may be insufficient. Delete unnecessary<br>logs/data to provide sufficient storage<br>space.                                         |
| 503  | Failed to read the data.                   | The free space on the hard disk may be insufficient. Delete unnecessary logs/data to ensure there is enough free space.                                                              |
| 504  | Failed to save the data.                   | The free space on the hard disk may be insufficient. Delete unnecessary logs/data to ensure there is enough free space.                                                              |
| 550  | A data input or output error has occurred. | The free space on the hard disk may be insufficient. Delete unnecessary logs/data to ensure there is enough free space.                                                              |
| 600  | Insufficient disk space.                   | The hard disk has insufficient free space.<br>Delete unnecessary data.                                                                                                    |

| Code | Cause                                                                             | Solution                                                                                                    |
|------|-----------------------------------------------------------------------------------|----------------------------------------------------------------------------------------------------|
| 601  | Cancelled because of system suspension.                                           | The RC Gate has exited or a computer<br>shutdown occurred. Restart the computer<br>and the RC Gate.                                        |
| 602  | The system has insufficient memory.                                               | <ul> <li>The hard disk has insufficient free<br/>space. Delete unnecessary data.</li> <li>Restart the computer and the RC Gate.</li> </ul> |
| 603  | The number of sessions has reached the limit.                                     | Contact your service representative.                                                                                                    |
| 604  | The product key is invalid.                                                       | Enter a correct product key.                                                                                                    |
| 605  | The template has been saved. Check there are enough licenses to execute the task. | <ul> <li>Purchase additional license(s).</li> <li>Deactivate software installed on other devices.</li> </ul>                               |
| 606  | The application cannot be installed on the device.                                | <ul><li>Install on another device.</li><li>Check the status of the retrieved device.</li></ul>                                             |
| 611  | Failed to lock the device.                                                        | The target device is operating. Check the target device.                                                                                   |
| 612  | Failed to restart the device.                                                     | <ul> <li>Do not use the device when settings are configured.</li> <li>Check whether the access account is configured correctly.</li> </ul> |
| 619  | The Address Book backup file is invalid.                                          | Check whether the file is correct.                                                                                                    |
| 620  | The Device Preference backup file is invalid.                                     | Check whether the file is correct.                                                                                                    |
| 621  | The encryption key is invalid.                                                    | Check whether the encryption key is correct.                                                                                               |
| 622  | The item is unavailable for retrieval.                                            | The specified item cannot be retrieved.<br>Secure information such as passwords<br>cannot be obtained.                                     |
| 631  | Failed to initialize the task because the task information is incorrect.          | Check that the task setting is properly configured.                                                                                        |
| 632  | Failed to initialize the task because the target device does not exist.           | Check the target device.                                                                                                    |

| Code | Cause                                                                                                   | Solution                                                                                                    |
|------|----------------------------------------------------------------------------------------------------|----------------------------------------------------------------------------------------------------|
| 634  | Failure has occurred on the previous setting item.                                                      | <ul><li>Check the target device.</li><li>Check that the task setting is properly configured.</li></ul>                                                   |
| 640  | There is more than 1 newly discovered device.                                                           | The machine is operating normally.                                                                                                    |
| 641  | There are no newly discovered devices.                                                                  | The machine is operating normally.                                                                                                    |
| 642  | There are no failed devices.                                                                            | The machine is operating normally.                                                                                                    |
| 643  | There are no configured devices.                                                                        | The machine is operating normally.                                                                                                    |
| 650  | An other system error.                                                                                  | • Check that the system setting of the RC Gate is properly configured.                                                                                   |
|      |                                                                                                    | <ul> <li>The free space on the hard disk may be<br/>insufficient. Delete unnecessary logs/<br/>data to ensure there is enough free<br/>space.</li> </ul> |
| 660  | Failed to read the data.                                                                                | Check that the following settings of the device access account are properly configured:                                                                  |
|      |                                                                                                    | <ul> <li>User name and login password of<br/>Device Administrator</li> </ul>                                                                             |
|      |                                                                                                    | <ul> <li>Community name if SNMP v1/v2<br/>protocol is used</li> </ul>                                                                                    |
|      |                                                                                                    | <ul> <li>User name and login password if<br/>SNMP v3 protocol is used</li> </ul>                                                                         |
| 670  | There are some non-executed tasks that<br>cannot be performed because the system<br>has been suspended. | The machine is operating normally.                                                                                                    |
| 700  | An attempt to add data has failed.                                                                      | Contact your service representative.                                                                                                    |
| 701  | An attempt to update data has failed.                                                                   | Contact your service representative.                                                                                                    |
| 702  | An attempt to delete data has failed.                                                                   | Contact your service representative.                                                                                                    |
| 703  | An attempt to get data has failed.                                                                      | Contact your service representative.                                                                                                    |
| 704  | An error has occurred in the server.                                                                    | Contact your service representative.                                                                                                    |

| Code | Cause                                                                         | Solution                                                                                     |
|------|-------------------------------------------------------------------------------|----------------------------------------------------------------------------------------------|
| 705  | Task deletion has not completed.                                              | Contact your service representative.                                                         |
| 706  | Task update has not completed.                                                | Contact your service representative.                                                         |
| 707  | The attempt has failed because it was made during a task.                     | Retry the attempt after a while. If the error persists, contact your service representative. |
| 708  | An attempt to connect to the DM server has failed.                            | Contact your service representative.                                                         |
| 709  | The map image size has exceeded the capacity limit.                           | Contact your service representative.                                                         |
| 710  | The DM server is processing data, so the data cannot be moved.                | Contact your service representative.                                                         |
| 750  | An unexpected error has occurred.                                             | Contact your service representative.                                                         |
| 801  | The RS Center System is unavailable outside the business hours.               | Check the business hours.                                                                    |
| 802  | An attempt to retrieve the device information has failed.                     | Check the target device.                                                                     |
| 803  | An attempt to send a message has failed.                                      | Check the target device.                                                                     |
| 804  | An error related to the hardware has occurred.                                | Contact your service representative.                                                         |
| 805  | An error related to the database has occurred.                                | Contact your service representative.                                                         |
| 806  | An unclassifiable error has occurred in the RS Center System.                 | Contact your service representative.                                                         |
| 807  | An error on the client side that does not have an error code has occurred.    | Contact your service representative.                                                         |
| 809  | Cannot find the connector in RS Center<br>System.                             | Contact your service representative.                                                         |
| 810  | The device registered by the RC Gate cannot be found at the RS Center System. | Contact your service representative.                                                         |

| Code | Cause                                                                                                    | Solution                                                                                                    |
|------|----------------------------------------------------------------------------------------------------|----------------------------------------------------------------------------------------------------|
| 813  | Firmware restoration, system firmware<br>update, or device firmware update is in<br>process.                               | During the device firmware update, the<br>system firmware is not updated even in the<br>case of receiving the system firmware<br>update request. |
| 814  | Cannot register device.                                                                                                    | The selected item is an RC Gate ID being<br>used or registered device. Use another ID or<br>register another device.                             |
| 816  | The selected device is already registered to the RS Center System.                                                         | The selected device is already registered.<br>Register another device.                                                                           |
| 817  | Oversized data entry.                                                                                                    | Check the settings.                                                                                                    |
| 818  | An error has occurred in relation to the parameter.                                                                        | Settings have not been specified entirely or<br>invalid values have been specified. Specify<br>the settings with correct parameters.             |
| 823  | During the device firmware update or the<br>RC Gate firmware update, the size of the<br>firmware to download is too large. | The capacity is insufficient, so do not<br>execute firmware update. Contact your<br>service representative.                                      |
| 824  | The scheduled device firmware update time has passed without updating.                                                     | Contact your service representative.                                                                                                    |
| 825  | An error has occurred in the e-mail setting.                                                                               | The e-mail setting is not configured correctly.<br>Configure it correctly in [Email Server<br>Setting].                                          |
| 827  | The notification of the device firmware update result has been canceled.                                                   | The customer engineer has canceled the notification of the device firmware update result.                                                        |
| 828  | Cannot access targeted device.                                                                                             | Check the target device.                                                                                                    |
| 829  | FTP login authentication failure.                                                                                          | Contact your service representative.                                                                                                    |
| 830  | FTP disconnected.                                                                                                    | Contact your service representative.                                                                                                    |
| 831  | A reply did not come back from the server within a specified period of time.                                               | Contact your service representative.                                                                                                    |
| 834  | The operation has been cancelled.                                                                                          | Processing has been suspended.                                                                                                    |
| 835  | There was an operation timeout.                                                                                            | Log in again.                                                                                                    |

| Code | Cause                                                                                | Solution                                                                                                    |
|------|--------------------------------------------------------------------------------------|----------------------------------------------------------------------------------------------------|
| 836  | Timeout.                                                                             | Log in again.                                                                                                    |
| 841  | The RC Gate ID is invalid.                                                           | Contact your service representative.                                                                                        |
| 842  | The device ID in this notification and in the installation plan information differs. | Enter a correct device ID.                                                                                                  |
| 843  | The format of RC Gate ID is invalid.                                                 | Contact your service representative.                                                                                        |
| 844  | Received request number incorrect.                                                   | Contact your service representative.                                                                                        |
| 848  | Connection test has failed.                                                          | Check the connection.                                                                                                    |
| 849  | Exchange is not supported by the service site.                                       | Contact your service representative.                                                                                        |
| 850  | The selected country is incorrect. Exchange is not supported by the service site.    | Select the country where the product is used.                                                                               |
| 852  | The applicable data is missing.                                                      | Contact your service representative.                                                                                        |
| 853  | A CSS device has been specified as managed                                           | Contact your service representative.                                                                                        |
| 899  | There was an unclassified error.                                                     | Contact your service representative.                                                                                        |
| 951  | An error has occurred to the network connection.                                     | The proxy server setting may not be correct<br>or there may be a problem in the network<br>environment. Check the settings. |
| 954  | It is prohibited to operate the selected function.                                   | The permission setting of the selected<br>function is set to [Do not permit]. Check the<br>setting.                         |
| 955  | An xml parse error has occurred.                                                     | Contact your service representative.                                                                                        |
| 1001 | There is an error in the system status.                                              | Contact your service representative.                                                                                        |
| 9801 | Http connection error                                                                | Contact your service representative.                                                                                        |

# Specifications for the Main Unit

| ltem                                         |                                                                                                    | Descriptions                                                                                         |
|----------------------------------------------|----------------------------------------------------------------------------------------------------|----------------------------------------------------------------------------------------------------|
| Туре                                         | Box type                                                                                                    |                                                                                                    |
| Interface                                    | Ethernet interface × 1<br>(10BASE-T or 100BASE-TX, 1000BASE-T)                                                                                                    |                                                                                                    |
| Options                                      | RICOH Remote Co                                                                                                    | ommunication Gate A2 Storage 1000                                                                    |
| Indicator                                    | LED                                                                                                    | 4(Blue: Power, Red: Alert, Yellow: Status × 2)                                                       |
| Protocols                                    | HTTP, HTTPS, SNMP v1/v2/v3, FTP, SMTP                                                                                                    |                                                                                                    |
| Managing Devices                             | Digital multifunction devices, copiers, and printers correspondent to the service                                                                                                    |                                                                                                    |
| Maximum Number of Devices<br>to be Supported | <ul> <li>Controlled devices registered to the RS Center System<br/>100 devices (1,000 devices when the optional storage have<br/>been installed)</li> <li>Auto Discovery<br/>1,000 devices (including the devices registered to the RS<br/>Center System on the network)</li> </ul> |                                                                                                    |
| Environment                                  | Operating ambien<br>15 - 80 %RH                                                                                                    | t temperature range: 10 - 32 °C (50 - 89.6 °F),<br>re range: -10 - 50 °C (14 - 122 °F), 15 -         |
| Power                                        | 220-240 V, 5<br>• For Users in N                                                                                                    | Countries Outside of North America:<br>50/60 Hz, 2.5 A or more<br>North America:<br>z, 3.0 A or more |
| Power Consumption                            | 10 W                                                                                                    |                                                                                                    |
| Dimensions                                   | Width 155 mm (6.<br>32 mm (1.3 inches                                                                                                    | 1 inches) /Depth 120 mm (4.7 inches) /Height<br>.)                                                   |
| Weight                                       | 300 g (0.7 lbs)                                                                                                    |                                                                                                    |

# Information about Installed Software

The following is a list of the software included in this equipment:

- WPASupplicant
- OpenSSL
- busybox
- glibc
- ethtool
- gdb
- linux
- LTIB
- u-boot
- udev
- wide-dhcpv6
- libstdc++
- Antlr
- Apache Axiom
- Apache Axis
- Apache Axis2 OSGi Integration
- Apache Commons Beanutils
- Apache Commons CLI
- Apache Commons Codec
- Apache Commons Collections
- Apache Commons Compress
- Apache Commons CSV
- Apache Commons DBCP
- Apache Commons Digester
- Apache Commons Discovery
- Apache Commons EL
- Apache Commons File Upload
- Apache Commons IO
- Apache Commons Jxpath
- Apache Commons Lang

- Apache Commons Logging
- Apache Commons Logging API
- Apache Commons Net
- Apache Commons Pool
- Apache Commons Validator
- Apache Derby
- Apache Felix Gogo
- Apache Geronimo crypto
- Apache Http Core
- Apache Http Core OSGi bundle
- Apache HttpComponents httpclient
- Apache Jasper
- Apache Log4j
- Apache Lucene
- Apache Mime4j
- Apache Poi
- Apache ServiceMix :: Bundles :: Jaxen
- Apache Velocity
- Apache Xerces
- Apache Xml Commons
- Apache XML Commons Resolver
- Apache Xml Resolver
- Apache XMLBeans
- ASM
- asm-attrs
- Axis2
- Bouncy Castle
- c3p0
- cglib
- cglib-nodep
- Codehaus Jackson
- Dom4j
- Dumbster

- ehcache
- Equinox
- Fast Infoset
- Ftp4j
- Glassfish
- Google guice
- Google Web Toolkit
- Guava
- gwt-crypto
- Hibernate
- hibernate-jpa-2.0-api
- hibernate-jpamodelgen
- HyperSQL
- iBATIS
- Jakarta Oro
- Java EL
- Java Mail
- Java Message Service
- Java Native Access
- Java Persistence API
- Java Servlet
- Java Servlet JSP
- Java Validation API
- JavaBeans Activation Framework
- Javassist
- jaxb-api
- jaxb-impl
- jaxrs-api
- Jboss Cache
- jboss-common-core
- jboss-el
- jboss-logging-spi
- jboss-transaction-api

- jcifs\_krb5
- Jcip Annotation
- JCL 1.1.1 implemented over SLF4J
- jdbc2\_0-stdext
- Jetty
- Jgroups
- JNA
- jni4net
- Jsch
- Jsch OSGi bundle
- Jsr250-API
- JTA
- Jtidy
- juniversalchardet
- Jyaml
- ksoap2
- kXML2
- kXML2 OSGi bundle
- MyBatis
- Oauth
- oauth-provider
- Org. Jettison JETTISON
- OSCache
- Quartz
- RestEasy
- scannotation
- Slf4j
- Snmp4j
- Snmp4j OSGi bundle
- Spring Dynamic Modules
- Spring Framework
- spring-osgi-annotation
- spring-osgi-core

- spring-osgi-extender
- spring-osgi-io
- spring-osgi-mock
- Stax API
- Sun Java Streaming XML Parser
- Super CSV
- Web Services Metadata 2.0
- woden-api
- woden-impl-commons
- woden-impl-dom
- Wsdl4j
- Wstx Asl
- xml-commons
- XmlPull
- XmlSchema

You can check the information about software licenses and copyright by entering the following URL in the web browser:

http://{LAN port IP address}:8080/licenses/index.html

# Trademarks

- Adobe, Acrobat, Acrobat Reader, and Adobe Reader are either registered trademarks or trademarks of Adobe Systems Incorporated in the United States and/or other countries.
- Firefox is a trademark of the Mozilla Foundation.
- Java is registered trademarks of Oracle and/or its affiliates.
- Microsoft, Windows, and Microsoft Internet Explorer are either registered trademarks or trademarks of Microsoft Corporation in the United States and/or other countries.
- Other product names used herein are for identification purposes only and might be trademarks of their respective companies. We disclaim any and all rights to those marks.

This product includes software developed by the OpenSSL Project for use in the OpenSSL Toolkit.

(http://www.openssl.org/)

• The product names of Windows 7 are as follows:

Microsoft<sup>®</sup> Windows<sup>®</sup> 7 Starter

Microsoft<sup>®</sup> Windows<sup>®</sup> 7 Home Premium

Microsoft<sup>®</sup> Windows<sup>®</sup> 7 Professional

Microsoft<sup>®</sup> Windows<sup>®</sup> 7 Ultimate

Microsoft<sup>®</sup> Windows<sup>®</sup> 7 Enterprise

• The product names of Windows 8 are as follows:

Microsoft<sup>®</sup> Windows<sup>®</sup> 8

Microsoft<sup>®</sup> Windows<sup>®</sup> 8 Pro

Microsoft<sup>®</sup> Windows<sup>®</sup> 8 Enterprise

• The product names of Windows 8.1 are as follows:

Microsoft<sup>®</sup> Windows<sup>®</sup> 8.1

Microsoft<sup>®</sup> Windows<sup>®</sup> 8.1 Pro

Microsoft<sup>®</sup> Windows<sup>®</sup> 8.1 Enterprise

 The proper names of Internet Explorer 8, 9, 10 and 11 are as follows: Windows<sup>®</sup> Internet Explorer<sup>®</sup> 8 Windows<sup>®</sup> Internet Explorer<sup>®</sup> 9 Internet Explorer<sup>®</sup> 10

Internet Explorer<sup>®</sup> 11

8. Appendix

# INDEX

#### Α

| Access Accounts | 50, 59     |
|-----------------|------------|
| Activating      | 82         |
| Activation      | 70         |
| Add Device      | 51         |
| Administrator   | 17         |
| Auto Discovery  | 35, 36, 92 |
|                 |            |

# B

| Back15 |
|--------|
|--------|

# С

| CC-certified              | 21, 22 |
|---------------------------|--------|
| Connect to @Remote System |        |
| Counters                  |        |
| CSV file                  | 32     |
|                           |        |

#### D

| Deactivating82           | 82   |
|--------------------------|------|
| Deactivation70           | 70   |
| Device Firmware Update97 | 97   |
| Device Properties42      | 42   |
| discovery61              | .61  |
| Discovery and Polling51  | . 51 |
| discovery range          | , 36 |
| Discovery Range          | , 56 |
| Display Icons 29         | . 29 |

# E

| Error codes          | 107 |
|----------------------|-----|
| Error messages       | 104 |
| Exporting            |     |
| Exporting a CSV File |     |
|                      |     |

### F

| Front       | 14 |
|-------------|----|
| G           |    |
| Group       | 64 |
| н           |    |
| Header area |    |
| Host Name   | 41 |

# I

| Importing            |    |
|----------------------|----|
| Importing a CSV File |    |
| Indicator (LAN port) | 15 |
| Installed software   |    |
| IP Address           |    |
|                      |    |

# L,

| LAN port           | 15     |
|--------------------|--------|
| LAN port indicator | 15     |
| LED display        |        |
| List area          | 27     |
| Logout             | 19, 27 |

## Μ

| Main Properties  |    |
|------------------|----|
| Manual Discovery |    |
| Manuals          | 2  |
| Memory           | 16 |
| Migration        | 95 |
| Models           |    |
| Ν                |    |

| Networking72 | 2 |
|--------------|---|
|--------------|---|

# 0

|                     | 4.0  |
|---------------------|------|
| Optional Properties | . 48 |
| Options             | .16  |

#### Ρ

| Permit @Remote Task Performance |    |
|---------------------------------|----|
| Power button                    | 14 |
| power off                       | 14 |
| Power Socket                    | 15 |
| Properties                      |    |
| Properties area                 |    |
| Proxy Server                    | 72 |

#### R

| RC Gate Monitor      |    |
|----------------------|----|
| Closing              |    |
| Starting             |    |
| Users                |    |
| Registering a Device | 63 |
| Returning            |    |

#### S

| Save Call/Counter History          | 100    |
|------------------------------------|--------|
| Scheduled Tasks                    |        |
| Screen Configuration               |        |
| Searching for Devices              | 61     |
| Section area                       | 27     |
| Security Log                       |        |
| Serial Number Acquisition          | 91     |
| Setting a Password                 | 27, 28 |
| Settings on Installation           |        |
| Setup Guide                        | 2      |
| Shift Device Firmware Update Prohi |        |
| Shutdown                           |        |
| SNMP                               |        |
| Sort                               |        |
| Sorting                            |        |
| Specifications                     |        |
| SSL                                |        |
| Status 1 (Yellow)                  | 14     |
| Status 2 (Yellow)                  | 14     |
| Status Details                     | 43     |
| System Log                         | 77     |
|                                    |        |

# Т

| Tab area        | 27  |
|-----------------|-----|
| Trademarks      | 125 |
| Troubleshooting | 103 |
| U               |     |

| Update Device Firmware | .102 |
|------------------------|------|
| USB 2.0 interface      | 15   |